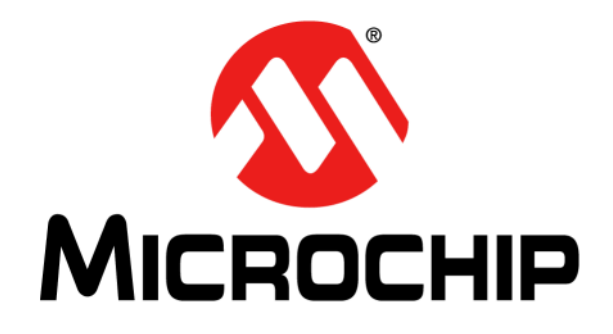

# **MPLAB® XC License Server Manual**

© 2015 Microchip Technology Inc. 2015 2015 2016 2015 2016 2016 2017 2020 2034 BLS50002334B

#### **Note the following details of the code protection feature on Microchip devices:**

- Microchip products meet the specification contained in their particular Microchip Data Sheet.
- Microchip believes that its family of products is one of the most secure families of its kind on the market today, when used in the intended manner and under normal conditions.
- There are dishonest and possibly illegal methods used to breach the code protection feature. All of these methods, to our knowledge, require using the Microchip products in a manner outside the operating specifications contained in Microchip's Data Sheets. Most likely, the person doing so is engaged in theft of intellectual property.
- Microchip is willing to work with the customer who is concerned about the integrity of their code.
- Neither Microchip nor any other semiconductor manufacturer can guarantee the security of their code. Code protection does not mean that we are guaranteeing the product as "unbreakable."

Code protection is constantly evolving. We at Microchip are committed to continuously improving the code protection features of our products. Attempts to break Microchip's code protection feature may be a violation of the Digital Millennium Copyright Act. If such acts allow unauthorized access to your software or other copyrighted work, you may have a right to sue for relief under that Act.

Information contained in this publication regarding device applications and the like is provided only for your convenience and may be superseded by updates. It is your responsibility to ensure that your application meets with your specifications. MICROCHIP MAKES NO REPRESENTATIONS OR WARRANTIES OF ANY KIND WHETHER EXPRESS OR IMPLIED, WRITTEN OR ORAL, STATUTORY OR OTHERWISE, RELATED TO THE INFORMATION, INCLUDING BUT NOT LIMITED TO ITS CONDITION, QUALITY, PERFORMANCE, MERCHANTABILITY OR FITNESS FOR PURPOSE**.** Microchip disclaims all liability arising from this information and its use. Use of Microchip devices in life support and/or safety applications is entirely at the buyer's risk, and the buyer agrees to defend, indemnify and hold harmless Microchip from any and all damages, claims, suits, or expenses resulting from such use. No licenses are conveyed, implicitly or otherwise, under any Microchip intellectual property rights.

# **QUALITY MANAGEMENT SYSTEM CERTIFIED BY DNV**   $=$  **ISO/TS 16949**  $=$

#### **Trademarks**

The Microchip name and logo, the Microchip logo, dsPIC, FlashFlex, flexPWR, JukeBlox, KEELOQ, KEELOQ logo, Kleer, LANCheck, MediaLB, MOST, MOST logo, MPLAB, OptoLyzer, PIC, PICSTART, PIC32 logo, RightTouch, SpyNIC, SST, SST Logo, SuperFlash and UNI/O are registered trademarks of Microchip Technology Incorporated in the U.S.A. and other countries.

The Embedded Control Solutions Company and mTouch are registered trademarks of Microchip Technology Incorporated in the U.S.A.

Analog-for-the-Digital Age, BodyCom, chipKIT, chipKIT logo, CodeGuard, dsPICDEM, dsPICDEM.net, ECAN, In-Circuit Serial Programming, ICSP, Inter-Chip Connectivity, KleerNet, KleerNet logo, MiWi, MPASM, MPF, MPLAB Certified logo, MPLIB, MPLINK, MultiTRAK, NetDetach, Omniscient Code Generation, PICDEM, PICDEM.net, PICkit, PICtail, RightTouch logo, REAL ICE, SQI, Serial Quad I/O, Total Endurance, TSHARC, USBCheck, VariSense, ViewSpan, WiperLock, Wireless DNA, and ZENA are trademarks of Microchip Technology Incorporated in the U.S.A. and other countries.

SQTP is a service mark of Microchip Technology Incorporated in the U.S.A.

Silicon Storage Technology is a registered trademark of Microchip Technology Inc. in other countries.

GestIC is a registered trademarks of Microchip Technology Germany II GmbH & Co. KG, a subsidiary of Microchip Technology Inc., in other countries.

All other trademarks mentioned herein are property of their respective companies.

© 2015, Microchip Technology Incorporated, Printed in the U.S.A., All Rights Reserved.

ISBN: 978-1-63276-999-2

*Microchip received ISO/TS-16949:2009 certification for its worldwide headquarters, design and wafer fabrication facilities in Chandler and Tempe, Arizona; Gresham, Oregon and design centers in California and India. The Company's quality system processes and procedures are for its PIC® MCUs and dsPIC® DSCs, KEELOQ® code hopping devices, Serial EEPROMs, microperipherals, nonvolatile memory and analog products. In addition, Microchip's quality system for the design and manufacture of development systems is ISO 9001:2000 certified.*

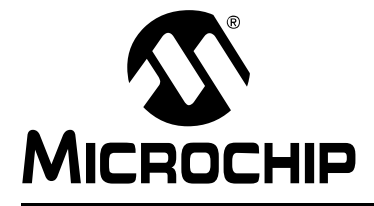

# **MPLAB<sup>®</sup> XC LICENSE SERVER MANUAL**

# **Table of Contents**

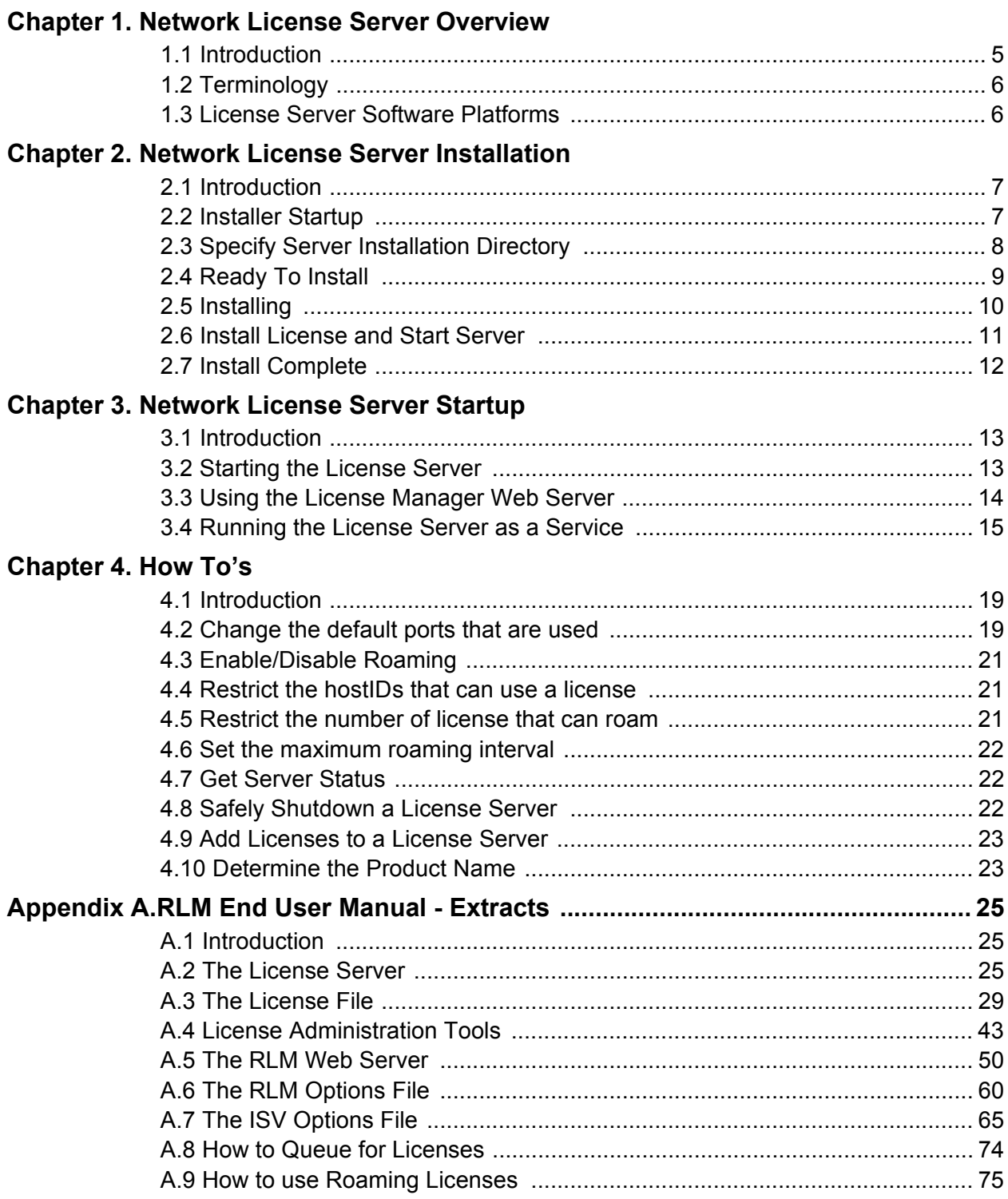

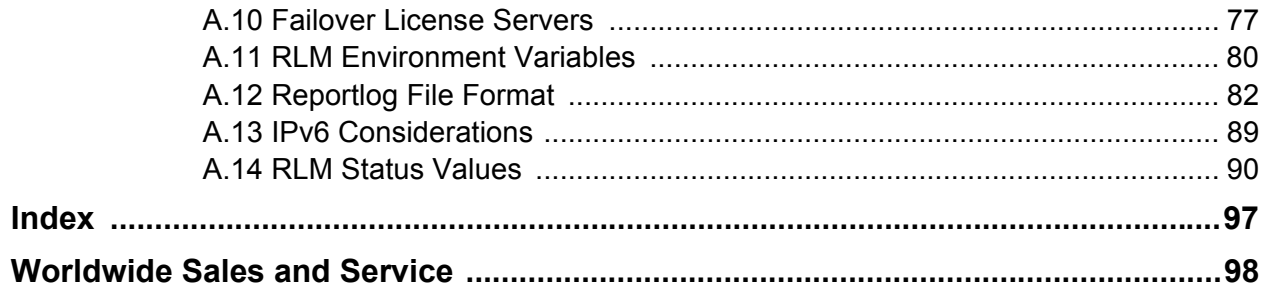

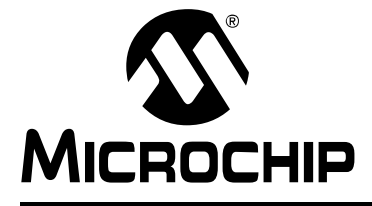

# **MPLAB**® **XC LICENSE SERVER MANUAL**

# **Chapter 1. Network License Server Overview**

# <span id="page-4-1"></span><span id="page-4-0"></span>**1.1 INTRODUCTION**

You may use a computer network to set up a license server and client(s). To do this, use one computer to host the license server and license files. Then, other networked computers can contain compilers and license managers that are configured to acquire licenses from the license server.

Only computers with operating systems that are supported by MPLAB XC C compilers can be used to host the license server. Specifically, Virtual Machines are not supported.

To install the network license server, follow the steps in [Chapter 2. "Network License](#page-6-3)  [Server Installation".](#page-6-3) These will install the network-specific license files onto a computer that is available on the same network as the License Client machines. You only need one license server on a network and it can run on any suitable computer, even a computer that will be used as a client.

The installer does not start the server for you. See [Chapter 3. "Network License Server](#page-12-3)  [Startup".](#page-12-3)

To install a license client, follow the steps in *Installing and Licensing MPLAB XC C Compilers* (DS50002059), Section 2.2.2 "Install a Compiler and Connect to the Network Configuration (Client)". This installation process will ask for details about the network license server. The operating system for the client does not have be the same one used for the server, but it must be supported.

Once configured, compiler executions on the network license client will connect to the network license server to check out a license. This license will be available for immediate use. However, when the compiler is exited, there is a 60-minute delay before that server license can be used by other clients.

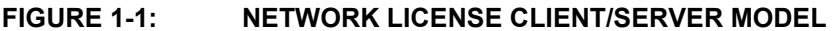

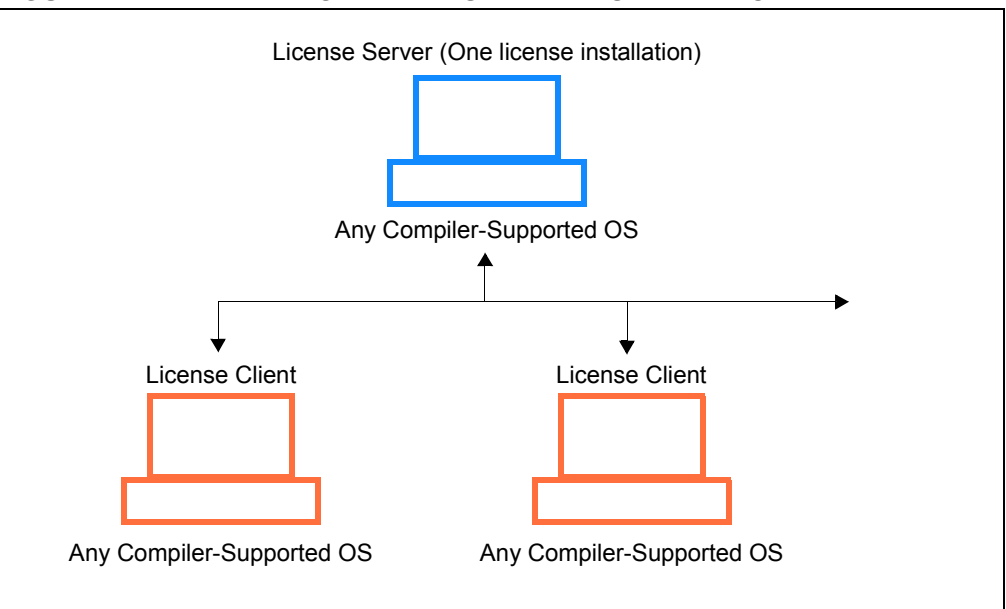

# <span id="page-5-0"></span>**1.2 TERMINOLOGY**

The following terms are used in this manual.

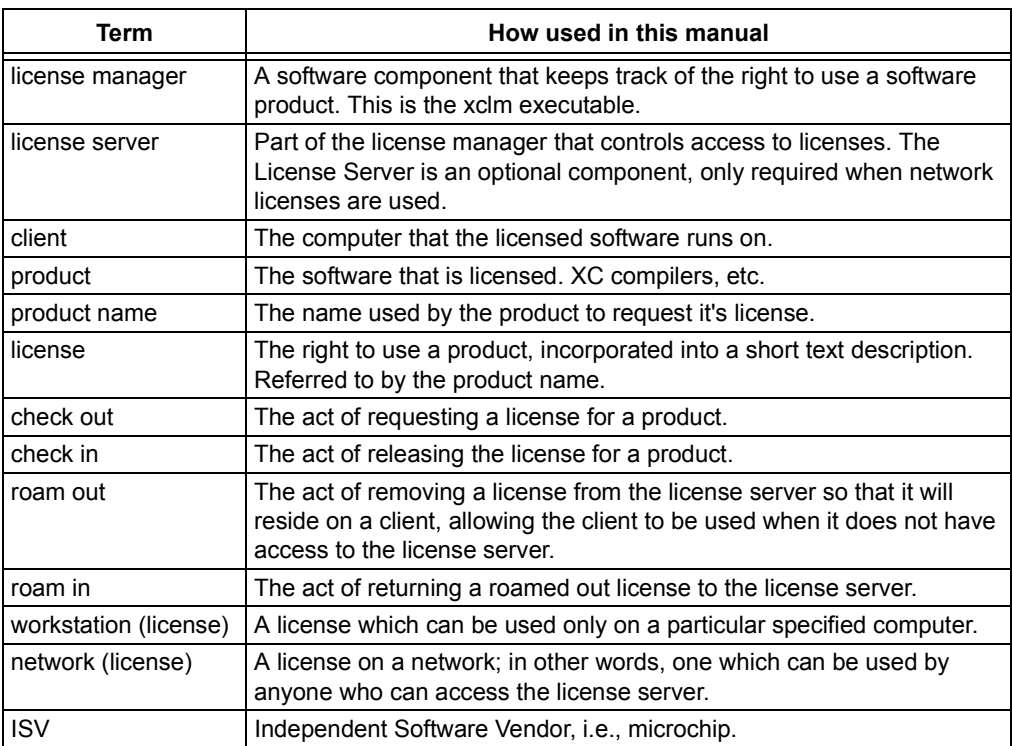

# <span id="page-5-1"></span>**1.3 LICENSE SERVER SOFTWARE PLATFORMS**

License server software runs on the following platforms.

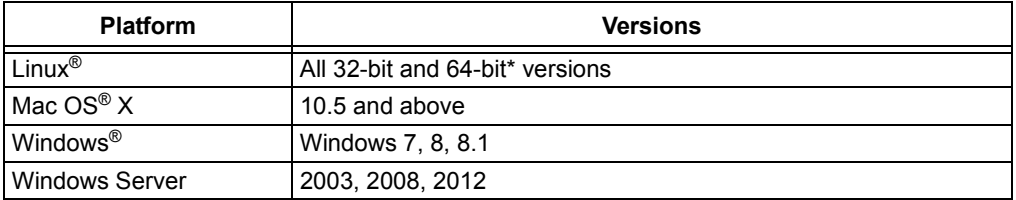

\* On 64-bit Linux OS platforms, the 32-bit compatibility libraries are required for license server operation.

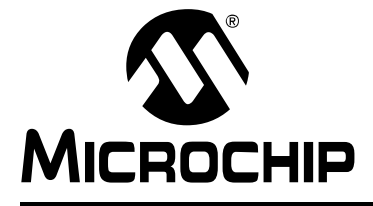

# **Chapter 2. Network License Server Installation**

# <span id="page-6-1"></span><span id="page-6-0"></span>**2.1 INTRODUCTION**

<span id="page-6-3"></span>Installing a Network License Server consists of these steps: installing the server, installing the network license, and starting the server. Follow the installation screens to complete these tasks.

# <span id="page-6-2"></span>**2.2 INSTALLER STARTUP**

When the installer launches, the first screen you see is the Welcome screen. Click **Next** to continue.

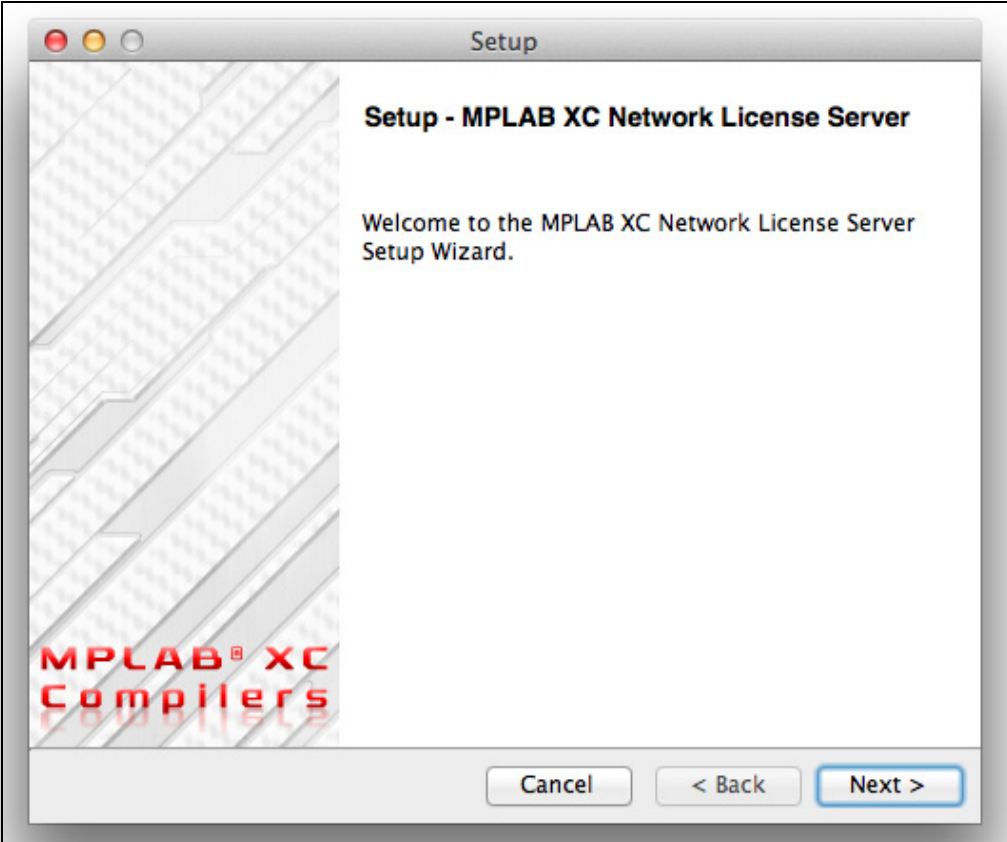

**FIGURE 2-1: WELCOME SCREEN**

# <span id="page-7-0"></span>**2.3 SPECIFY SERVER INSTALLATION DIRECTORY**

Select a directory into which the server will be installed. Click **Next** to continue.

### **FIGURE 2-2: INSTALLATION DIRECTORY SCREEN**

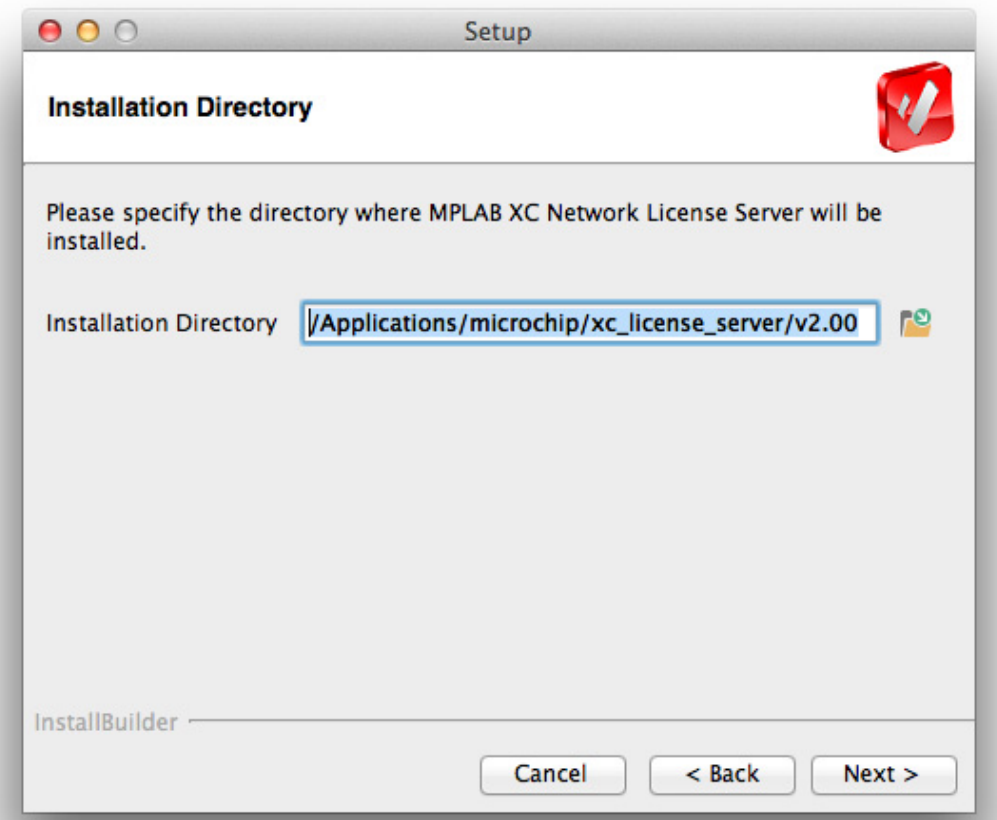

# <span id="page-8-0"></span>**2.4 READY TO INSTALL**

Information about the server installation is presented.

Check the installation directory to ensure it is what you want.

If it is incorrect, click **Back** and update the directory. If it is correct, click **Next** to continue.

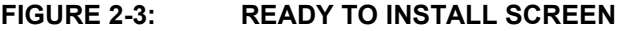

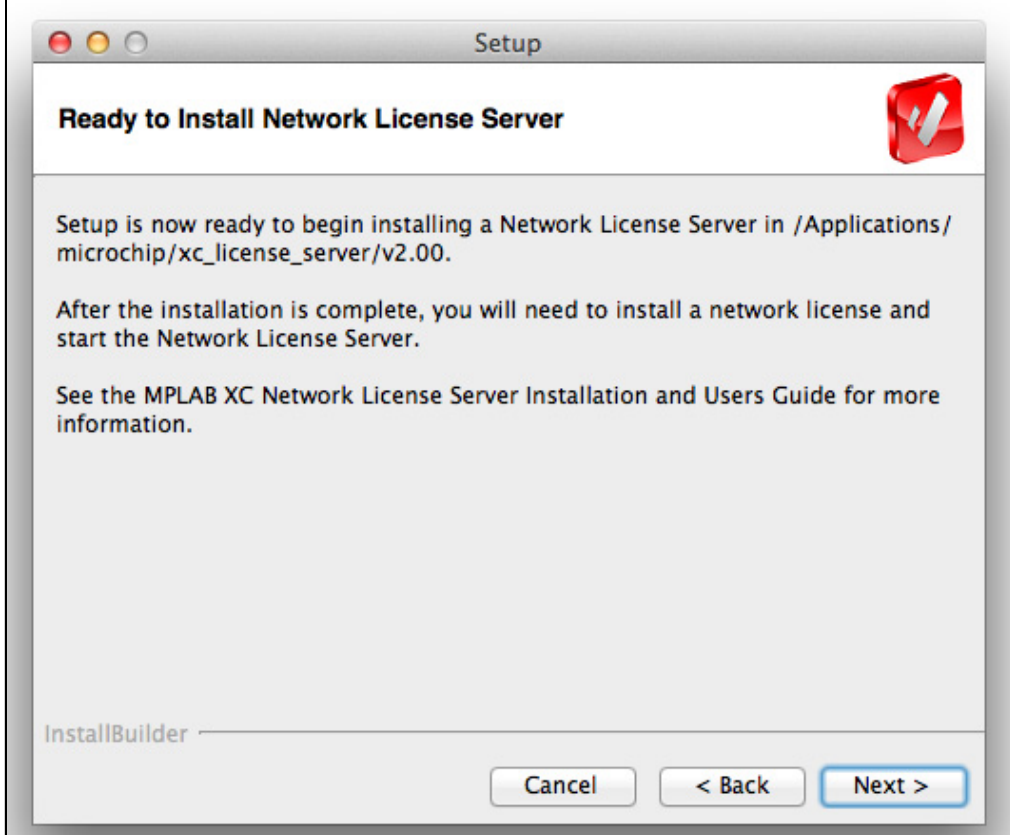

# <span id="page-9-0"></span>**2.5 INSTALLING**

While the server is installing, you see this screen. It shows the progress of the installation.

When it is complete, you will be sent automatically to the next screen.

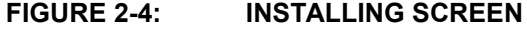

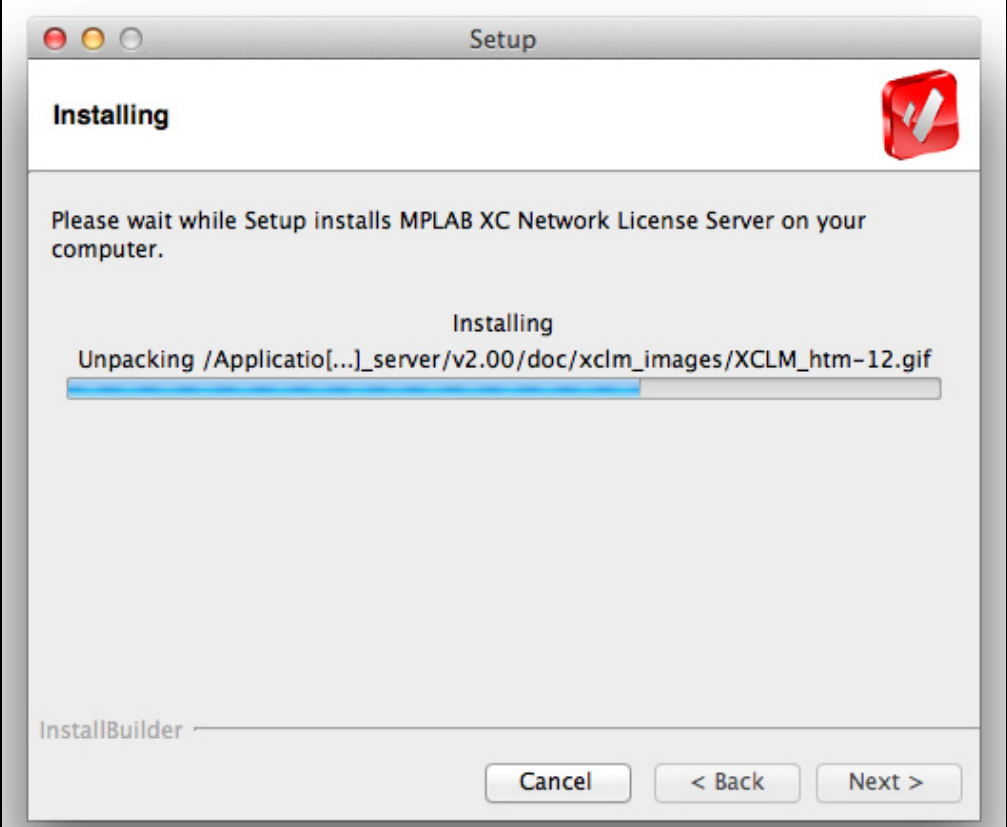

# <span id="page-10-0"></span>**2.6 INSTALL LICENSE AND START SERVER**

After the server has been installed, you will need to install a network license and start the server. Choose from the options on this screen to do this (additional details below.) Then click **Next**.

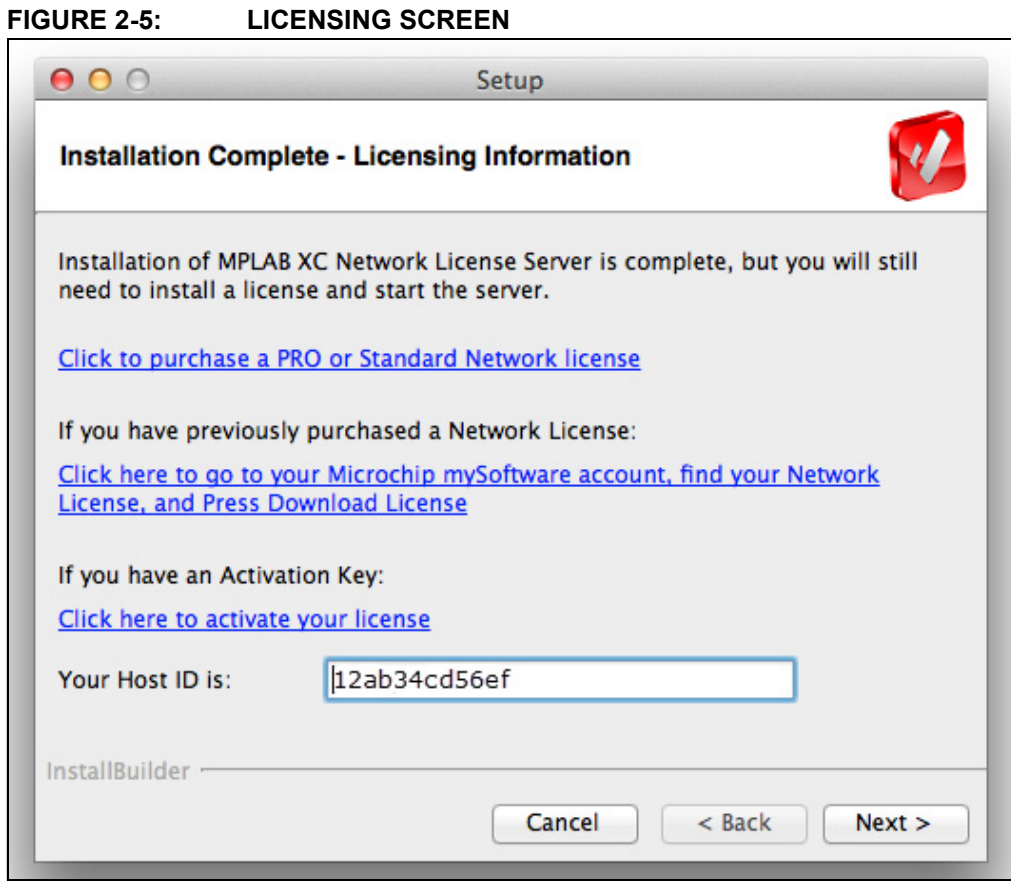

If you have previously purchased a Network License, click this link to the Microchip web site,<http://www.microchip.com/mySoftware>. Log in and find your network license in the list.

Press "Download License" and follow the instructions to get the license file installer.

# <span id="page-11-0"></span>**2.7 INSTALL COMPLETE**

The installation is now complete.

Click **Finish**.

If you want to make changes, run the installer again and update your install.

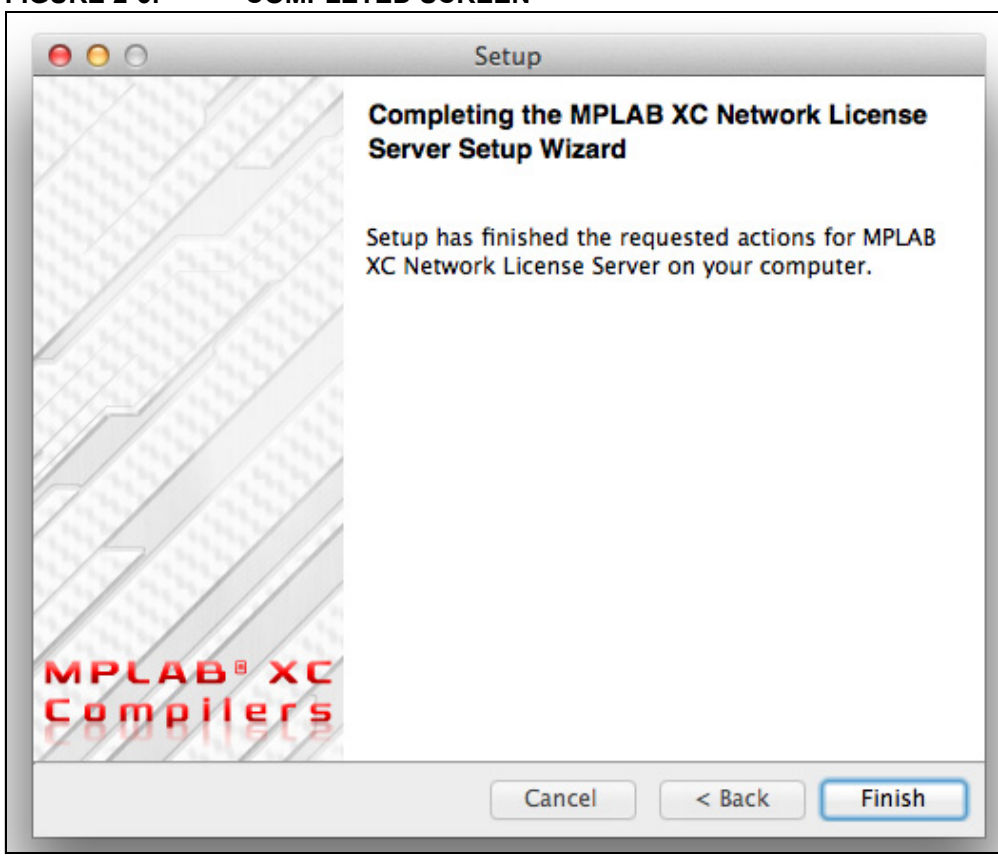

**FIGURE 2-6: COMPLETED SCREEN**

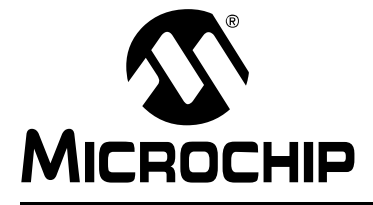

# <span id="page-12-3"></span>**Chapter 3. Network License Server Startup**

### <span id="page-12-1"></span><span id="page-12-0"></span>**3.1 INTRODUCTION**

The installer does NOT start the server for you. Therefore, you MUST follow the instructions in the sections below to start and run a network license server.

### <span id="page-12-2"></span>**3.2 STARTING THE LICENSE SERVER**

To start the network license server, you need to have a Command or Terminal window open to the bin directory in the path that you selected to install the license server.

You will also need to know where the license files were installed. You can find this out by running, in the  $\sin$  directory,  $\operatorname{sclm}$  -licensepath.

You start the license server by running:

rlm -c <*license path*>

where  $r1m$  is the RLM license server and  $-c$  is the option to specify the directory that holds the license files, <*license path*>.

This starts the server and displays the log in the window. You must keep this window open so that the server will continue to run. If you need to have the server automatically run, please see the next section.

#### **EXAMPLE 3-1: RUNNING SERVER**

> rlm -c C:\ProgramData\Microchip\xclm\license

11/13 10:15 (rlm) RLM License Server Version 11.2BL2

Copyright (C) 2006-2014, Reprise Software, Inc. All rights reserved.

11/13 10:15 (rlm) License server started on CHN-MLT-C15323.local 11/13 10:15 (rlm) Server architecture: x86\_m1 11/13 10:15 (rlm) License files: 11/13 10:15 (rlm) C:\ProgramData\Microchip\xclm\license 11/13 10:15 (rlm) 11/13 10:15 (rlm) Using options file rlm.opt 11/13 10:15 (rlm) Web server starting on port 5054 11/13 10:15 (rlm) Using TCP/IP port 5053 11/13 10:15 (rlm) ... adding UDP/IP port 5053 11/13 10:15 (rlm) Starting ISV server microchip on port 49755 11/13 10:15 (microchip) RLM License Server Version 10.1BL2 for ISV "microchip" 11/13 10:15 (microchip) Server architecture: x86\_m1

Copyright (C) 2006-2013, Reprise Software, Inc. All rights reserved.

 RLM contains software developed by the OpenSSL Project for use in the OpenSSL Toolkit (http://www.openssl.org) Copyright (c) 1998-2008 The OpenSSL Project. All rights reserved. Copyright (c) 1995-1998 Eric Young (eay@cryptsoft.com) All rights reserved.

11/13 10:15 (microchip)

11/13 10:15 (microchip) Server started on CHN-MLT-C15323.local (hostid: 10ddb1db9676) for: 11/13 10:15 (microchip) swxc8n-pro swxc16n-pro swxc32n-cpp 11/13 10:15 (microchip) 11/13 10:15 (microchip) License files: 11/13 10:15 (microchip) C:\ProgramData\Microchip\xclm\license 11/13 10:15 (microchip)

# <span id="page-13-0"></span>**3.3 USING THE LICENSE MANAGER WEB SERVER**

The rlm server contains an embedded Web Server which can be used to perform most administration of the rlm server itself.

The web server is started automatically on port 5054 when rlm is started. To use the web server, simply point your browser to http://ServerHostName: 5054 and select the operation you would like to perform. You will be prompted for any required information.

For more information, refer to [A.5 "The RLM Web Server".](#page-49-1)

# <span id="page-14-0"></span>**3.4 RUNNING THE LICENSE SERVER AS A SERVICE**

The following contains excerpts from the RLM License Administration Manual v11.1, June, 2014.

RLM License Administration - Copyright (c) 2006-2014, Reprise Software, Inc

RLM - Reprise License Manager - Copyright (c) 2006-2014 Reprise Software, Inc

Reprise License Manager TM

Copyright © 2006-2014, Reprise Software, Inc. All rights reserved.

#### **3.4.1 Running the rlm server as a service on Windows**

On Microsoft Windows operating systems (e.g., Windows 7) and Windows servers, you must install and run the *rlm* server as a Windows service process. A service process can start automatically at boot time and remain running as long as the system is up, regardless of user logins and logouts.

You can install RLM as a service either in the RLM web interface or in a command window. Once installed as a service, it remains installed until it is explicitly deleted as a service. Installing RLM as a service does not start RLM; services are started via the Windows Services control panel, and at boot time.

To install using the web interface, select "Manage Windows Service" from the main menu on the left (see [Figure 3-1](#page-14-1)).

<span id="page-14-1"></span>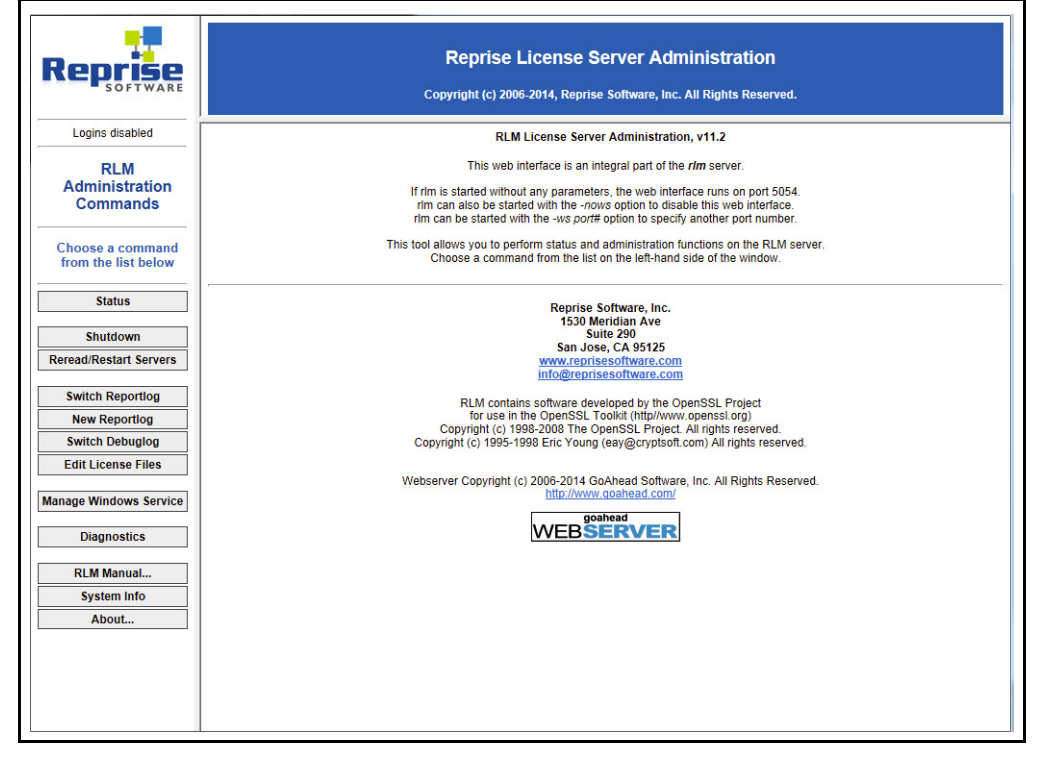

**FIGURE 3-1: REPRISE LICENSE SERVER ADMINISTRATION**

You will get a form with three (3) data fields:

- service name
- logfile name
- optional command-line arguments

All three fields will be filled in with default values. You can just select "Install Service", and the "rlm" service will be installed for you. By default, the logfile is put in the directory with the rlm.exe binary, and it is named rlm.log. Also, by default, rlm will search for all license files in this directory.

If you select "Remove Service", the service name specified in the form will be removed.

**Note:** If the instance of rlm which you are running is actually running as a service, you will **not** be able to Remove the Service (since it is running). To remove the service, you will have to stop the service, and then either use the service control panel in Windows, or run rlm in a command window and use the Remove Service option in the web interface.

Optionally, you can install RLM as a service in a command window. To do this, use the rlm program itself (in a command window), with special arguments:

```
rlm -install_service -dlog [+]logfile [-service_name sname] 
   <rlm runtime args>
```
where:

- *logfile* is the pathname for the server debug log. This parameter is required. If preceded by the '+' character, the logfile will be appended, rather than created.
- *sname* is an optional name for the installed service. If not specified, sname defaults to "rlm". If sname contains embedded whitespace, it must be enclosed in double quotes.
- *rlm runtime args* are any other command line arguments to be passed to rlm when it is started.

#### **Example:**

rlm -install service -service\_name rlm-xyz -dlog c:\logs\server.log -c c:\licenses\xyz.lic

This installs rlm as a service under the name  $rlm-xyz$ . When started via the Services control panel or at boot time, rlm will be passed the  $-c$  c:  $\llbracket \text{leq} \rrbracket$   $\llbracket x \rrbracket$ . and it will write its debug log information to the file  $c:\log s\$ server.log.

Installed RLM services are also deleted with the rlm program. Services must be stopped via the service control panel before they can be deleted. Note that deleting a service deletes it from the Windows service database; it does not delete the rlm executable or associated license file(s):

```
rlm -delete_service [-service_name sname]
```
where:

• *sname* is an optional name for the installed service. If not specified, service name defaults to "rlm". If service name contains embedded whitespace, it must be enclosed in double quotes.

#### **Notes:**

- It is desirable to use the -c *license file* command line argument with RLM when installed as a service. Use of environment variables with Windows services is undesirable, as the environment passed to started services is the one in effect at boot time.
- On systems which run RLM license servers, it is a good idea to install each ISV's instance of rlm with a service name argument which reflects the ISV or ISVs whose licenses are being served by that instance of rlm. For example, if a system ran two instances of RLM as services, where the first instance served license for ISVs "Blue" and "Green", and the second instance served license for ISV "Yellow", they might be installed as "rlm Blue- Green" and "rlm Yellow", respectively.
- Because the Service Controller on Windows invokes services under a special user account in a special default directory, it is necessary to use full paths:
	- for the -c *license file* argument on the rlm command line
	- in ISV daemon paths in the license file
	- in options file paths in the license file
	- in debug log paths in the ISV options file
	- in report log paths in the ISV options file
- for the -dlog debug log argument on the command line
- Note on the use of DEBUGLOG when running the server as a Windows Service: If no DEBUGLOG is specified in the ISV options file, rlm will write the ISV debug log in:

#### *location of rlm.exe*\*isv*.dlog

This file will be overwritten every time the ISV server starts, since there is no opportunity to specify that the file should be appended to in the default case. In fact, the ISV server logs a few lines to this file at startup time even if a DEBUGLOG is specified in the ISV options file. It is overwritten every time the ISV server starts, but its contents don't change startup to startup, so nothing important is lost. Reprise Software Inc. recommends that the debug log path be specified in the ISV options file, and that the append behavior be enabled with '+'<path>. However, it is important not to specify the debug log name as  $isv$ .  $dlog$ , as this specific file is overwritten at each startup.

- When running as service, rlm now changes its working directory to the directory where rlm.exe is installed. This is so that log files will be written there instead of in c:\windows\system32 as in prior versions (if log file paths are not specified as absolute paths.)  $rlm$ . exe checks to make sure that it can write to that directory before changing its working directory. If it can't be written, rlm leaves its working directory as c: \windows\system32.
- The ISV servers place their debug output in the same file as the rlm server's debug log, as specified in the -dlog option, so no DEBUGLOG specification is necessary.
- When you install RLM as a service, it starts and then stops the installed service. This is so that if there are any firewall issues - ports blocked that rlm needs to use - the warnings come at service installation time rather than when rlm is started for the first time.
- RLM checks the path you specify for the debug log (-dlog *log* or in the "Server Debug Log" box in the web interface). If this file cannot be written, an error is printed and the service install fails.

#### **3.4.2 Starting the** *rlm* **Server at System Boot Time on Unix Systems**

On most Unix systems, system services are started at boot time, usually via startup scripts located in /etc/rc.*something*. For example, on Solaris, the startup script might be placed in  $/etc/rc2$ .  $d/598r$ lm. On Linux systems, the script could be located in /etc/init.d/rlm, with a link to  $/$ etc/rc5.d/S98rlm. Note that you must install this startup script as root.

The startup script should *su* to a different user so that the *rlm* servers are not running as root.

The following is an example of a script which would start rlm at boot time on Unix systems. Modify the first five variables for the target system.

```
#! /bin/sh
#
# rlm Start/Stop rlm
#
#----------------------------------------------------------------
#----------------------------------------------------------------
# NOTE:
# NOTE: Configure these 5 variables for your system
# NOTE:
# Set rlmuser to the user under which rlm will run rlmuser=bobm
# Set rlmdir to the directory where the rlm binary is found 
rlmdir=/home/bobm/rlm/dev/rlm
# Set rlmdir to the directory where the rlmdown binary is found 
rlmdowndir=$rlmdir
# Set licfile to the path to the license file licfile=$rlmdir/x.lic
# Set debuglog to the path to the debug log debuglog=+$rlmdir/rlm.dl
  #----------------------------------------------------------------
            #----------------------------------------------------------------
#----------------------------------------------------------------
start() {
echo $debuglog
         su - $rlmuser -c "$rlmdir/rlm -c $licfile -dlog $debuglog &"
}
stop() {
         su - $rlmuser -c "$rlmdowndir/rlmdown RLM -q"
}
case "$1" in 
   start)
         start
         ;;
   stop)
         stop
         ;;
   restart)
         stop
         sleep 2
         start
         ;;
*)
echo $"Usage: $0 {start|stop|restart}"
         exit 1
esac 
exit 0
```
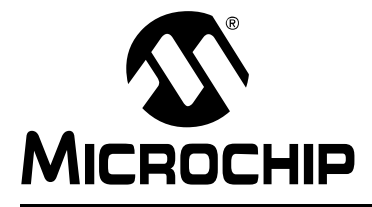

# **MPLAB**® **XC LICENSE SERVER MANUAL**

# **Chapter 4. How To's**

# <span id="page-18-1"></span><span id="page-18-0"></span>**4.1 INTRODUCTION**

This chapter provides a list of How To questions as section headings. Please look at the headings to answer any "How to..." question.

- • [Change the default ports that are used](#page-18-2)
- • [Enable/Disable Roaming](#page-20-0)
- • [Restrict the hostIDs that can use a license](#page-20-1)
- • [Restrict the number of license that can roam](#page-20-2)
- • [Set the maximum roaming interval](#page-21-0)
- • [Get Server Status](#page-21-1)
- • [Safely Shutdown a License Server](#page-21-2)
- • [Add Licenses to a License Server](#page-22-0)

# <span id="page-18-2"></span>**4.2 CHANGE THE DEFAULT PORTS THAT ARE USED**

In general, port 5053 is used as the default port and no action on your part is required. However, if this port is not available or you wish to use another port, follow the instructions here to change the port. The ports must be changed on the server and on all the clients.

#### **4.2.1 On the Server**

The port on the Server is changed by adding the TCP/IP port number to the HOST line in the license files.

#### Example:

HOST melody 80b918aa 2700

### **4.2.2 On the Client**

The MPLAB XC C compiler installer allows you to configure the TCP/IP port when you install. Port number 5053 is populated by default.

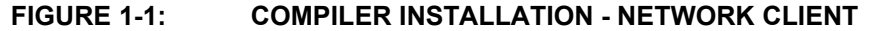

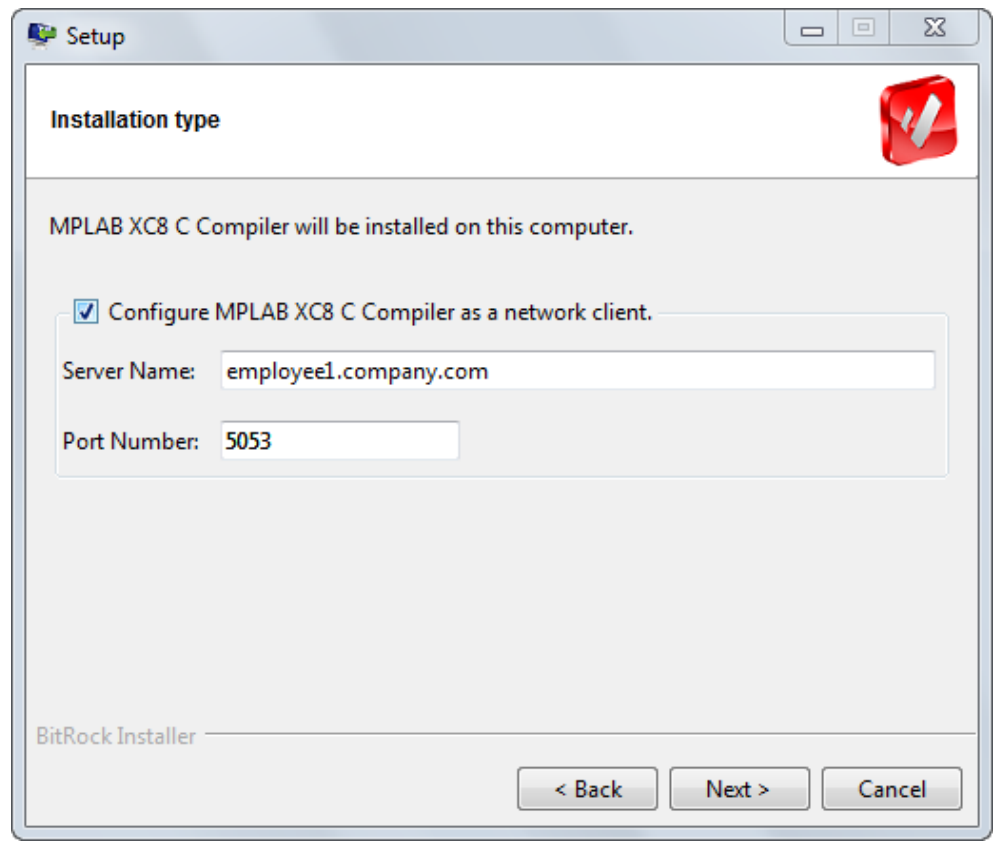

You can also configure a compiler that has been installed by using the xclm program. Use the xclm from the bin directory of the compiler in a CMD or terminal window:

xclm -netfile <*port you want*> <*your server name or IP address*>

This command will modify the file called  $xclm$ . conflocated in the etc directory of the compiler.

Example:

xclm -netfile 2700 melody See also [Section A.3.3 "HOST Line".](#page-29-0)

# <span id="page-20-0"></span>**4.3 ENABLE/DISABLE ROAMING**

#### **4.3.1 Server Control**

Create an option file called  $\text{microchip}$ . opt in the same location as the license files, and add the following lines to the file:

HOST\_GROUP roaming\_group <*hostname*> <*another\_hostname*> … INCLUDEALL\_ROAM host\_group roaming\_group

Include all the *hostname*s (computer names) for the client computers to which you wish to be able to roam.

#### **4.3.2 Client Control**

Move the roam. Lic license out of the bin directory of the compiler on the client to disable it, and move it back to the bin directory to enable. See also [Section A.7 "The](#page-64-1)  [ISV Options File"](#page-64-1).

# <span id="page-20-1"></span>**4.4 RESTRICT THE HOSTIDs THAT CAN USE A LICENSE**

Create an option file called  $microchip,opt$  in the same location as the license files, and add the following lines to the file:

HOST\_GROUP project\_group <*hostname*> <*another\_hostname*> … INCLUDE *product\_name* host\_group project\_group

where *product* name represents values found in [Section 4.10 "Determine the Prod](#page-22-1)[uct Name"](#page-22-1). This must be the same as the second value after the LICENSE in the license file:

LICENSE microchip *product\_name* permanent 24 …

Include all the hostnames (computer names) for the client computers to which you wish to be able to use the license.

See also [Section A.7 "The ISV Options File"](#page-64-1).

# <span id="page-20-2"></span>**4.5 RESTRICT THE NUMBER OF LICENSE THAT CAN ROAM**

Create an option file called microchip.opt in the same location as the license files, and add the following line to the file:

ROAM\_MAX\_COUNT 2 *product\_name*

where *product* name is represents values found in Section 4.10 "Determine the [Product Name"](#page-22-1).

This line limits the number of MPLAB XC Pro licenses that can roam to 2.

The last value on the ROAM\_MAX\_COUNT is the product and must be the same as the third value of the LICENSE line in the license file:

LICENSE microchip *product\_name* permanent 24 …

See also [Section A.7 "The ISV Options File"](#page-64-1).

# <span id="page-21-0"></span>**4.6 SET THE MAXIMUM ROAMING INTERVAL**

The default maximum number of days a license can be roamed out is 30 before the license is automatically returned. You can specify a shorter interval, but 30 is the absolute maximum.

Create an option file called microchip.opt in the same location as the license files, and add the following line to the file:

ROAM\_MAX\_DAYS 14 *product\_name*

where *product* name is represents values found in Section 4.10 "Determine the [Product Name"](#page-22-1).

This line limits the number of days that an MPLAB XC Pro license that can roam to 14.

The last value on the ROAM MAX DAYS is the product and must be the same as the third value of the LICENSE line in the license file:

LICENSE microchip *product\_name* permanent 24 … See also [Section A.7 "The ISV Options File"](#page-64-1).

# <span id="page-21-1"></span>**4.7 GET SERVER STATUS**

#### **4.7.1 Using the License Server Web Interface**

For details, see [Section A.5.3 "Main Status screen".](#page-52-0)

### **4.7.2 Using command line**

Open a CMD or terminal window to the bin directory of the server install (xc\_license\_server/2.0/bin) and run:

rlmstat -a

This will print out a summary of the License Server status.

See also [Section A.4.8 "rlmstat - obtains status from the license servers".](#page-45-0)

# <span id="page-21-2"></span>**4.8 SAFELY SHUTDOWN A LICENSE SERVER**

#### **4.8.1 Using the License Server Web Interface**

For details, see [Section A.5.7 "Server Shutdown"](#page-56-0).

#### **4.8.2 Using command line**

Open a CMD or terminal window to the bin directory of the server install (xc\_license\_server/2.0/bin) and run:

rlmdown

This will shutdown the License Server.

See also [Section A.4.3 "rlmdown - shuts down the license server"](#page-43-0)

# <span id="page-22-0"></span>**4.9 ADD LICENSES TO A LICENSE SERVER**

Install the new license file, or modify the current file by adding new LICENSE lines, and then follow the instructions in the appropriate section below.

#### **4.9.1 Using the License Server Web Interface**

For details, see [Section A.5.8 "Server Reread/Restart".](#page-57-0)

#### **4.9.2 Using command line**

Open a CMD or terminal window to the bin directory of the server install (xc\_license\_server/2.0/bin) and run:

rlmreread

This will cause the License server to reread the license and option files.

See also Section A.4.7 "rlmreread - cause the license server(s) to reread their license [and option file\(s\)"](#page-44-0).

# <span id="page-22-1"></span>**4.10 DETERMINE THE PRODUCT NAME**

The product name in the license file, host  $q_{\text{roup}}$ , specifies that a host group will be used and that  $xc$ ?? user is the HOST\_GROUP name, where ?? represents 8, 16 or 32. Possible product names are given in the table below.

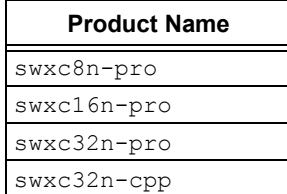

**NOTES:**

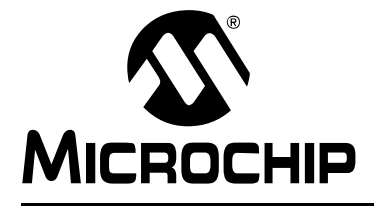

# **Appendix A. RLM End User Manual - Extracts**

# <span id="page-24-1"></span><span id="page-24-0"></span>**A.1 INTRODUCTION**

The following contains **excerpts** from the RLM License Administration Manual v11.1, June, 2014. The original document can be found at:

http://www.reprisesoftware.com/RLM\_License\_Administration.pdf

RLM License Administration - Copyright (c) 2006-2014, Reprise Software, Inc.

RLM - Reprise License Manager - Copyright (c) 2006-2014 Reprise Software, Inc.

Reprise License Manager™

Copyright © 2006-2014, Reprise Software, Inc. All rights reserved.

**Note:** As this appendix material is an extract from a document created by Reprise Software, it does not follow all of the Microchip document styles.

# **I. LICENSE ADMINISTRATION BASICS**

# <span id="page-24-2"></span>**A.2 THE LICENSE SERVER**

The license server consists of at least two processes

- The generic server, called *rlm*
- At least one ISV server, named *isv*

The *rlm* server is provided by Reprise Software, and is completely generic. The ISV server is configured to contain license key validation that is ISV-specific.

The *rlm* server handles requests from clients and directs them to the appropriate ISV server. In addition, the *rlm* server watches for failures in ISV servers and restarts them when appropriate. The *rlm* server also provides status to the various utilities, when appropriate.

The *rlm* server initiates a reread of the license files (for itself and any ISV servers) at midnight every night.

The *rlm* server is delivered with an embedded Web Server to perform normal administration tasks. For more information on the web server interface, see **[Section A.5 "The](#page-49-0)  [RLM Web Server"](#page-49-0)**.

#### **A.2.1 rlm startup options**

The *rlm* command is:

```
% rlm [-c license file] [-dat] [-dlog [+]logfile]
       [-nows] [-ws port] [-x [rlmdown|rlmremove]]
      [-install service] [-service name sname]
       [-isv_startup_delay seconds] [-v] [-info]
       [-noudp]
```
The  $-c$  license  $fi$  le option specifies which license file to use. This option overrides the setting of the RLM\_LICENSE environment variable. The license file parameter can be a directory containing license files, all of which will be processed.

The -dat option specifies that license files should have the extension ".dat", rather than ".lic". If -dat is specified, the *rlm* server will search for all files ending in ".dat" instead of ".lic" as documented elsewhere.

The  $-\text{dlog}$  logfile specifies the pathname for the server debug log. If logfile is preceded by the '+' character, the logfile will be appended, otherwise it is overwritten.

The  $\text{-info}$  option causes RLM to print information about all copies of rlm that are running on this computer, including copies which have run in the prior 24 hours, then exit.

The -install service and -service name sname options are used to run the rlm server as a service under Windows. See the description of running the *rlm* server as a service below.

The  $-$ isv startup delay seconds option specifies that when running as a Windows service, rlm should delay *seconds* seconds before starting up the ISV servers. If not specified, there is no delay. This is useful if a license file specifies a hostid of type rlmid1 or rlmid2 (hardware keys), the server is started at system boot time, and the key driver is not yet started at the time the ISV server needs to read it.

The  $\text{-}$ nows and  $\text{-}$ ws port options control the operation of the embedded Web Server. The -nows option instructs the *rlm* server to not start the embedded web server. The -ws port option instructs the *rlm* server to use *port* as the port number for the web server.

The -noudp option tells RLM to not bind the UDP port (5053) used for replying to broadcast messages from clients in RLM v10.0 and later. This option is not used by Microchip.

The  $-v$  option causes RLM to print it's version and exit.

The  $-x$  [rlmdown | rlmremove] option controls whether the rimdown and/or rimremove commands will be processed by the server. Specifying only  $-x$  will disable both commands. Specifying either command name after the  $-x$  will disable just that command.

These options can appear in any order on the command line.

If you want to generate a report log file, specify this on an ISV-by-ISV basis in the individual ISV's options file. See the description of the REPORTLOG line in **[Section A.7 "The ISV Options File"](#page-64-0)** for more information.

Note that if the  $r \ln s$  server cannot bind the web server port (5054 by default), it will exit.

If the ISV server pathname is incorrect in a license file which RLM is processing, RLM will attempt to start that ISV server using the path information in other license files, if present.

# **A.2.2 License Server Startup Processing**

License servers use **[Section A.3.6 "The License Environment"](#page-41-0)** to find their license file. In addition, any file whose name ends in .lic in the current directory when the *rlm* server is started (or when the rlmreread command is issued) is implicitly added to the end of the license file path. Finally, and file whose name ends in .lic in the directory where the *rlm* binary resides is added to the list of license files processed. (Note: license files in the isv server's binary directory are **not** processed, only the *rlm* binary directory is searched.)

License servers ignore *port@host* specifications in the License Environment. Once the list of license files is created, the license servers process all the resulting license files. The *rlm* server starts all ISV servers in all license files, and the ISV servers process and support all licenses in all license files with valid hostids.

When the *rlm* server starts, it uses the port # from the first file with the hostname on which it is running. The *rlm* server will attempt to use all the port #s in all the license files. It **must** be able to bind the port # in the first file. Once this is done, it attempts to use the port number from each additional file, logging either success or failure in the debug log. This means that when you receive a new product or license file, it can be installed in the application and rlm server directories without changing the port number in that file, which simplifies license administration.

ISV servers process all licenses in all files that have a valid *hostid* (by this we mean a *hostid* that corresponds to the computer on which the license server is running). The ISV servers attempt to combine licenses whenever possible - see the next section - and when combined the license counts add to create a single *pool* of licenses. ISV servers log (in the debug log) licenses with invalid signatures and licenses that will expire within 14 days. ISV servers do not process single-use (count==*single*) licenses.

ISV servers will detect that they are running on a virtual machine, and by default will refuse to run. The decision to run or not on a virtual machine is controlled by your ISV, and Reprise Software has no part in this decision.

#### **A.2.3 ISV Server open File Limits**

ISV servers on Unix platforms will attempt to increase their open file limit. If a server is able to increase its open file limit, a line similar to the following will appear in the debug log when the server first starts up:

mm/dd hh:mm (isvname) File descriptor limit increased from 256 to 65536

If you do not wish the ISV server to unlimit its open descriptor limit, set the RLM\_NO\_UNLIMIT environment variable in the process where you run the server:

% setenv RLM NO UNLIMIT anything

### **A.2.4 How Licenses are Pooled by the ISV Server**

When the ISV server processes all its licenses in the license file, it combines as many as possible into single pools of licenses. In order for two licenses to be combined into a single license pool, the following license fields must match exactly:

- Product Name
- Product Version
- License Sharing specification
- License Timezone specification
- License Platform list
- Both licenses must be counted or uncounted
- License node-locked hostid
- Both licenses must be user-based or host-based (or neither)
- Neither license can be a named-user license
- License password

Once pooled, the following fields are processed as shown:

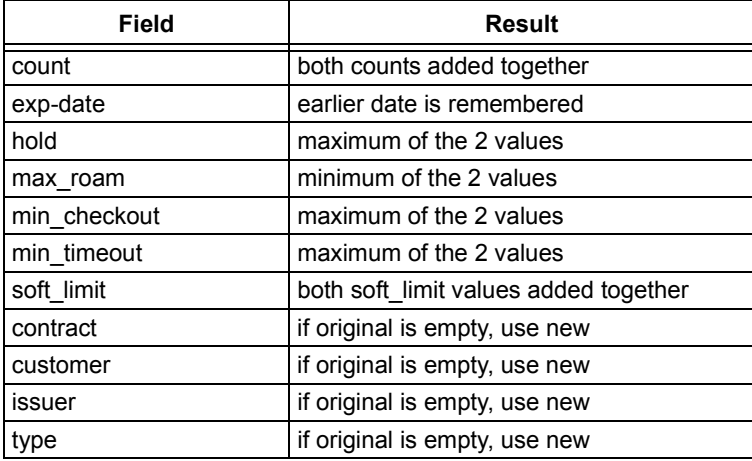

For all other fields, the field in the original license (i.e., the first to appear in the license file) is used.

Note that different named user licenses are never combined into one license pool.

The id of a license can affect license pooling as follows: A license that doesn't specify an id (or specifies 0), will pool with any other license that it would normally pool with. However, a nonzero id will only pool with the same ID# (assuming all the other attributes make it eligible to pool).

# <span id="page-28-0"></span>**A.3 THE LICENSE FILE**

The license file contains information which configures the license servers and describes all the licenses granted from the ISV to their customer. License Files have three types of lines:

- 1. HOST Lines that specify the license server host
- 2. ISV Lines which specify the ISV's license server information, and
- 3. LICENSE Lines which describe license grants from the ISV to the customer.

Applications, License Servers, and License Administration Tools locate the license file using The License Environment.

**Note:** The license file cannot be placed in a path where any component of the pathname contains the '@' character.

#### **A.3.1 Special License Names**

Any product name beginning with "rlm\_" is reserved to Reprise Software.

The product name *rlm\_roam* is treated specially by RLM. *rlm\_roam* indicates that roaming has been enabled by an ISV. If an ISV issues an *rlm\_roam* license, then roaming is enabled on any computer which is able to check out the *rlm\_roam* license while in a disconnected state.

#### **A.3.2 Legal Characters in the License File**

In general, all license file fields are white-space delimited, meaning that no data item can contain embedded spaces, tabs, newlines or carriage returns. In addition, the following four characters are illegal in data items in the license (and options) file: "<", ">", "&", and double-quote (").

**Note:** ISV license names cannot begin with the characters "rlm\_".

Note that all lines in option files (RLM or ISV) as well as license files must be shorter than 1024 characters. Anything over 1024 characters will be truncated.

Everything in the license file is case-insensitive, with the following three exceptions:

- *isv-binary-pathname* on ISV lines [Note: case-sensitive on Unix systems only]
- *options-file-filename* on ISV lines [Note: case-sensitive on Unix systems only]
- short (~62-character) license keys (keys with bits/character of 6)
	- **Note:** Any time RLM processes a username, it will replace any white space in the name with the underscore ' ' character. This is true for usernames used as hostids, in server option files, or passed between client and server.

The three types of license lines (HOST, ISV, and LICENSE) are described below.

# <span id="page-29-0"></span>**A.3.3 HOST Line**

HOST *hostname hostid* [tcp/ip port #]

The HOST line specifies which computer the license server is to run on. There is only one HOST line per license file. Note that if a license file contains only nodelocked-uncounted licenses, a HOST line is not required.

The *hostname* is the standard TCP/IP hostname for the system. This name is not an input to the license key signature algorithm, so you can change it at any time without affecting your licenses.

The *hostid* is RLM's idea of the computer's identification. The *hostid* is an input to the license key signature algorithm, so it cannot be changed. All licenses in the license file have this *hostid* as input to their license signatures, so it is important to avoid moving LICENSE lines from one license file to another, as this invalidates them.

The TCP/IP port number is the port which rlm attempts to use for communications. This number is not an input to the license key signature algorithm, so it can be changed to any available port.

Example:

HOST melody 80b918aa 2700

In this example, the license servers run on host "melody" at TCP/IP port 2700.

**Note:** The keyword "SERVER" can be used instead of "HOST" – they are 100% equivalent.

# **A.3.4 ISV Line**

```
ISV isvname [isv-binary-pathname [options-file-filename
[port-number]]] [binary=isv- binary-pathname] 
[options=options-file-filename] [port=port-number] 
[password=password-text]
```
The ISV line specifies an ISV's license server. There is one ISV line in the license file for every *isvname* which has licenses in that file. Note that if a license file contains only nodelocked- uncounted licenses for a particular *isv*, an ISV line is not required for that *isv*.

The *isvname* is the name assigned by Reprise Software to the ISV and does not change.

The ISV server can be delivered as either an executable (as in all older versions of RLM) or as a small, platform-independent ISV server settings file (named *isvname*.set by default).

The *isv-binary-pathname* is the filesystem location of the ISVs license server binary. This can be any accessible location. The *isv-binary-pathname* is not an input to the license key signature algorithm, so you can change it to relocate the ISV server at any time. The ISV pathname can be omitted if the isv server is located in the same directory as the rlm binary. If omitted, RLM will first attempt to open an ISV server settings file (*isvname*.set), and if that fails, will attempt to open a license server binary (*isvname*.exe on windows, or *isvname* on UNIX.

The third (optional) parameter specifies whether an options file is to be used for this license server. If you would like to specify options (see **[Section A.7 "The ISV Options](#page-64-0)  [File"](#page-64-0)**), either specify the location of the file containing these options here, or name the ISV options file *isvname*.opt and place it in the directory which contains the license file which the server reads.

The fourth (optional) parameter specifies the port # which the ISV server will use. This should normally be omitted, but can be used if you need to access the ISV server across a firewall and the firewall needs to be configured to allow access to the port. Note that you must specify an options file if you want to specify an ISV server port number.

The fifth (optional) parameter specifies a license password to be applied to all LICENSE or FEATURE lines which **follow** the ISV line in the license file. If an individual LICENSE line has a password, the password from the LICENSE line is used.

In the old format, the parameters are strictly positional, and, for example, to specify a port #, the ISV server binary and options file must both be specified. However, in the new format, any of the optional parameters can be specified by themselves. Also note that any number of the positional parameters can be specified, and optional parameters can be added after the positional parameters.

Note that, in the new format, if you specify the same parameter both as a positional parameter and as a keyword=value parameter, the value of the keyword=value parameter will be used.

#### Examples:

```
ISV reprise /home/reprise/reprise /home/reprise/reprise.opt 
(old format)
ISV reprise options=/home/reprise/reprise.opt 
binary=/home/reprise/reprise (new format) ISV reprise 
/home/reprise/reprise port=8765 (new format)
ISV reprise /home/reprise/reprise binary=/a/b/reprise
```
In these examples, the license server for ISV *reprise* is located at /home/reprise/reprise and (in the first 2 examples) an options file is located at /home/reprise/reprise.opt. In the 3rd example an ISV server port # is specified. In the fourth example, the ISV server binary name /a/b/reprise will be used instead of /home/reprise/reprise.

**Note:** The keyword "VENDOR" can be used instead of "ISV" – it is 100% equivalent.

# <span id="page-31-0"></span>**A.3.5 LICENSE Line**

Format:

```
LICENSE isv product version exp-date count [sig=]license-key
[optional parameters]
```
The LICENSE line defines the usage rights to a *product*. All fields in the license line are case- insensitive (with the exception of short, i.e., less than 62-character, license keys), and none may be modified by the License Administrator with the exception of optional parameters whose keywords begin with the underscore ('\_') character.

### A.3.5.1 TYPES OF LICENSES

While there is a single format for the LICENSE line, the licenses you receive from your software suppliers can have many different meanings. The following licensing attributes are present in all licenses, and define the major meaning of the license itself:

• **Locking (Workstation): Node-locked** (counted or uncounted), **Username-locked** (counted or uncounted), or **Floating (Network) licenses**.

RLM can lock a license in a variety of ways:

- A license can be *node-locked*. A node-locked license can only be used on a single node, as specified by the *hostid* of the license.
- A node-locked license can be either *counted*, *uncounted*, or *single*. If it is *uncounted* or *single*, then the software only need verify that it is executing on the correct computer, and no license server is required. If it is counted, however, a *license server* is required to maintain a count of licenses currently in use. (Note that *single* licenses are checked locally to ensure that only one instance is running.)
	- a) To create a node-locked license, add the keyword  $hostid=.$ . at the end of the license line. See **[Section A.3.5 "LICENSE Line"](#page-31-0)** for more information.
- A license can be locked to a user. This is a special case of a *node-locked* license, and is accomplished using the hostid user=.... Note that any white space in a username is converted to the underscore ('\_') character.
- A license can be *floating*. This license will work anywhere on the network that can communicate with the *license server*. To specify a *floating* license, do not put a hostid= keyword on the license.

#### • **Expiration: Expiring or non-expiring licenses**

All licenses have a *expiration date*. If the license uses the special expiration date of *permanent*, they never expire (any date with a year of 0 is also non-expiring, e.g. 1-jan-0).

#### **• Version: By version number or by product release date**

Each RLM license has a version number, of the form "*major.minor*". The version in the *rlm\_checkout()* call must be less than or equal to the version in the license for the checkout to succeed. (Note: This comparison is done in the "normal" way, i.e., 1.2 is greater than 1.10).

The version can be used in a number of ways:

- Your ISV could make all your software request version 1.0 with all your licenses issued for version 1.0, and the version would never be an issue, unless and until they wanted to obsolete all the old licenses on a new release.
- Or, your ISV could put the product's version number in the *rlm\_checkout()* call, then licenses for an older version of the product will not work with a newer version of the product.
- Or, your ISV can use a date-based version. To do this, they might put the year of release into the *rlm\_checkout()* call, then when you issue licenses, issue them either for this year, or some year in the future. This allows you, the customer, to use products released on or before the year in the license. Alternately, the ISV could make the version be "year.month".
- **License Count:**

Each license has a count of available licenses. If this count is "0" or "uncounted", the license count is not enforced. Otherwise, only the specified number of license checkouts are allowed.

#### A.3.5.2 FIXED (POSITIONAL) PARAMETERS

The first six parameters are required on every license, and are present in the order shown:

LICENSE *isv product version exp-date count* [sig=]*license-key* [optional parameters]

#### *isv*

*isv* is the name of the ISV granting the rights.

#### *product*

*product* is the name of the product for which license rights are being granted.

#### *version*

*version* is the highest-numbered product version supported by this license, in the form "N.M". For example, 1.0, 2.37, or 2006.12.

#### *exp-date*

*exp-date* is the date the license expires, in the form dd-mmm-yyyy, for example, 1-jul-2007. Any license with either a year of "0" (i.e., "1-jan-0"), or the word "permanent". does not expire.

#### *count*

*count* is the number of licenses granted. 0 or uncounted means an uncounted, node-locked license. uncounted and 0 are 100% equivalent.

single means a node-locked, single-use license. single is different from 1. A license with a count of 1 is a regular counted license, and requires a license server. A license with the keyword  $\text{single}$  is a single-use, node-locked license. This license does not require a license server, and in fact license servers will not process this license. single licenses are a convenient way for your Software Provider to issue you a single-use license without you, the License Administrator, having to configure a license server.

#### *license-key*

*license-key* is a digital signature of all the license data, along with the hostid on the HOST line, if present. If a license has a non-zero count, it always requires a HOST line. An uncounted license does not require a HOST line, and even if there is a HOST line, the hostid of the license server is not used in computation of it's *license-key*. The *license-key* will have "sig=" prepended after the license has been signed by the  $rlmsign$  utility.

Note that if the *license-key* is preceded by sig=, it can be present after any or all of the optional parameters.

#### A.3.5.3 OPTIONAL PARAMETERS

Optional parameters are sometimes present in a license, and can be present in any order. Optional parameters are allowed only once per license. Note that parameter names which begin with the underscore ('\_') character can be either added or modified by the License Administrator without invalidating the license signature.

#### *akey=activation-key*

The RLM Activation Pro license generator can include the  $a \& e y = k$ eyword with the activation key used to fulfill the license, if specified by your Software Publisher. This parameter is unused by RLM.

#### *disable="computing-environment-list"*

disable= specifies that clients running in the appropriate computing environment cannot use this license.

computing-environment-list is a list of different computing environment descriptions; if the application is running in any of these environments, the license will not be usable.

computing-environment-list is a space-separated list of the following environments (note: the list must be in quotes if more than one item is specified):

TerminalServer - disable use of Windows Terminal Server or Remote Desktop.

VM - Disable use on Virtual Machines.

Example:

```
disable=TerminalServer
disable=vm
disable="vm TerminalServer"
```
#### *\_failover\_host=hostname*

This field is used only on an "rlm\_failover" or "rlm\_failover\_server" license, and is set by the License Administrator to the failover server's hostname. See **[Section A.10 "Failover License Servers"](#page-76-0)** for more information. This field has no meaning on any license other than an "rlm\_failover" or "rlm\_failover\_server" license.

#### <span id="page-33-0"></span>*hold=n*

hold specifies that a license is to be "held" checked-out by the license server after the application performs a checkin call or exits. The license will remain checked-out for the number of seconds n specified after application checkin or exit. hold is typically used in the case of licenses that have a very short duty-cycle, in order to provide a "fairer" measure of concurrent usage.

hold and min checkout both perform this function in slightly different ways. hold always keeps the license checked out for the specified amount of time after the application checks it in, whereas  $min$  checkout keeps the license checked out for an additional time only if the license was checked back in by the application before the specified minimum time. See also **[min\\_checkout=n](#page-35-0)**.

#### *host\_based[=n]*

host based indicates that the specified number of licenses (or all licenses) must be reserved to hosts in the options file. Note that the special host '\*' does not count as being reserved. If fewer than the required number of licenses are reserved, the license server will log an error and refuse to serve the license. Also note that licenses reserved to a HOST\_GROUP are not counted. Thus, all reservations must be to individual hosts.

#### *hostid=hostid-string*

The optional hostid at the end of the line specifies that the licenses can only be used on the specified host. Uncounted licenses always require a hostid. Counted licenses generally do not have a hostid, but it could be present, in which case we would call this license a "node-locked, counted" license.

The hostid on a LICENSE line can be a hostid list. The hostid list is a space-separated list of valid hostids, enclosed in double-quotes. The license can be used on *any* of the hostids in the list. The list can contain at most 25 hostids, and can be no longer than 200 characters.

For example, this hostid list would allow the license to be used in any of the four specified hosts:

hostid="ip=172.16.7.200 12345678 rlmid1=83561095 user=joe"

#### *\_id=nnn*

Any License Administrator can add  $\frac{i}{d}$ =nnn to a license. "nnn" is a positive integer, less than 2\*\*31, which is used to identify the license. If no *\_id=* keyword is present, the id of the license is 0. The id of a license can affect license pooling as follows:

A license that doesn't specify an id (or specifies 0), will pool with any other license that it would normally pool with. However, a non-zero id will only pool with the same ID# (assuming all the other attributes make it eligible to pool).

Other than license pooling, the id can be used to select which licenses to apply an option (such as RESERVE). The id is not used in the computation of the license signature, and as such can be added or changed by the License Administrator.

#### *issued=issue-date*

The optional issued=issue-date attribute is used in conjunction with the replace keyword. See the description of replace for a description of how the issue-date affects license replacement.

#### *max\_roam=days*

A Roaming license is a license that is checked out from the license server and used on a disconnected system. During this time, the license server holds the license checked-out just as if the system were still connected to the license server.

max\_roam is used to specify the maximum number of *days* which a license can be held by the server and used on a disconnected system.

If your Software Provider does not specify max roam in an individual license, RLM limits the maximum number of days that a license can roam to 30 days. If max roam is set to -1, roaming is disabled on that particular license.

Also note that if your ISV specifies  $max_{r \text{oam}}$  on the rlm roam license itself, this max roam specification will apply to all of your products which do not have max roam specifications.

#### *max\_roam\_count=count*

max roam count specifies the maximum number of licenses which can roam. If unspecified, all licenses are allowed to roam. If set to 0, no licenses are allowed to roam. If two licenses are pooled, their max roam count values are added. Finally, you can lower this value by using the ROAM\_MAX\_COUNT option, however ROAM MAX COUNT will never raise this value.

#### <span id="page-35-0"></span>*min\_checkout=n*

min checkout specifies that a license is to be "held" checked-out by the license server after the application performs a checkin call or exits if the license did not remain checked out for the minimum interval specified by  $n$ . The license will remain checked-out such that the total checkout time is n seconds. min checkout is typically used in the case of licenses that have a very short duty-cycle, in order to provide a "fairer" measure of concurrent usage.

hold and min checkout both perform this function in slightly different ways. hold always keeps the license checked out for the specified amount of time after the application checks it in, whereas min\_checkout keeps the license checked out for an additional time only if the license was checked back in by the application before the specified minimum time. See also **[hold=n](#page-33-0)**.

Example 1:

hold=30

Application checks license out for 5 minutes. Application checks license in at this point, the server keeps the license checked out for an additional 30 seconds.

Example 2:

min\_checkout=30

Application checks license out for 5 minutes. Application checks license in at this point, the license will be checked in by the server with no extra hold time.

Example 3:

Application checks license out for 5 minutes. Application checks license in at this point, the server keeps the license checked out for an additional 100 seconds.

- **Note:** The license server scans all held licenses once per minute, so the exact time of checkin can be rounded up to the next 60 seconds. So, in example 3 above, the checkin could happen any time between 100 seconds and 120 seconds after the rlm\_checkin() call.
- **Note:** The minimum checkout time specification will be ignored for any license which is roaming.

#### *min\_remove=n*

min remove specifies the lowest value, in seconds, a License Administrator can set the *MINREMOVE* value for a license. If not specified in the license, the RLM default of 120 seconds (2 minutes) is used. If  $min$  remove is set to -1, then rlmremove is disabled on this license.

#### *min\_timeout=n*

You can specify a **TIMEOUT** value for any idle license. If the license remains idle (i.e. does not communicate with the license server) for this amount of time, the license server performs an automatic checkin of the license and informs the application (if it is still running).

min timeout specifies the lowest value, in seconds, you can set the TIMEOUT or TIMEOUTALL value for a license. If not specified in the license, the RLM default of 3600 seconds (1 hour) is used. Note that licenses NEVER time out on their own, you must set a TIMEOUT or TIMEOUTALL option in the options file to have them time out.
#### *options=options-list*

The options specification is used to encode options for the product license. The options field is a string (up to 64 characters in length) which is completely defined by the ISV. The options are used to calculate the license signature, but otherwise are unused by RLM. Note that if the string contains embedded white space, it must be enclosed within double quotes.

#### *\_password=password-text*

The password specification limits who can use this license to users who know the password.

You can assign a password to a license in order to restrict the ability to check out, or even see the license.

To do this, specify:

\_password = password-string

in the license.

If specified, a license password restricts access to this license to requests which have specified the same password-string. The password-string is specified with the RLM\_LICENSE\_PASSWORD environment variable, or in the RLM web interface for viewing licenses.

Note that the license password does not factor into the license signature, and hence can be changed at any time after the license is signed. Also note that license passwords only work with served licenses, not node-locked, uncounted or single licenses in local license files.

Also note that if you do assign a password to a license, and the application fails to supply the correct password, the server will return a "License Server does not support this product" error (status -18) when a checkout is attempted.

License passwords can be specified on the ISV line, with the new "password=password-text" option. When specified this way, the password on the ISV line applies to all LICENSE or FEATURE lines for the ISV which **follow** the ISV line in the license file. If an individual LICENSE line specifies a password, the password from the LICENSE line is used in place of a password on the ISV line.

#### *platforms=platform-list*

The platforms specification limits the types of computers which can use this license.

RLM allows your ISV to specify one or more platforms on which the application must be running. If a platforms=platform-list specification is contained in the license, the computer on which the application is running must be one of the specified platforms.

The platform-list consists of a list of RLM-defined platform names, which consist of a machine architecture and an operating system version/revision, as in the following table:

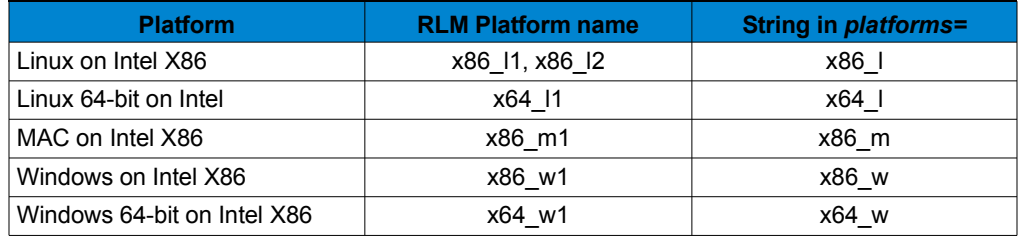

#### *replace=[product-list]*

The replace specification causes this license to replace other license(s).

In order to render ineffective one or more licenses which have already issued to you, the ISV uses the replace[=product-list] option in the new license. replace= causes RLM to ignore the "replaced" license(s).

**Note:** If your ISV uses replace, they must also have specified either start= or issued=.

replace operates as follows:

- licenses from the product-list will be replaced. If product-list is not specified, then the product name of the license containing the replace keyword will be the only product to be replaced.
- if the license with the replace keyword specifies an issued= date, then this is the "replacement date".
- if the license with the replace keyword does not have an issued date, then the "replacement date" is the start date of the license.
- if the license contains neither an issued date nor a start date, no licenses will be replaced.
- Any license in the list of products with an issued date prior to the replacement date will be replaced.
- Any license in the list of products which does not have an issued date, but which has a start date prior to the replacement date will be replaced.
- Finally, any license in the list of products with neither an issued nor a start date will be replaced.

#### *share=UHI[:nnn]*

share specifies how a license is shared between separate clients (processes).

Licenses can be shared between separate running processes. To do so, your ISV will have put a share= specification in the license. A license can be shared between processes with the same username, hostname, or ISV-defined data, or any combination of these. Share is specified as  $share=UHI$  where the keywords 'U', 'H', and 'I' indicate that the Username, the Hostname, or the ISV-defined fields must match. If more than one is specified, all specified must match in order to share the license.

For example, if share is specified as  $share=UH$ , then both the username and the hostname of a request must match an existing checked-out license in order to share that existing checked-out license. If share is specified as  $share=u$ , then only the usernames must match on two processes in order for them to share the license.

The share= keyword accepts an optional maximum process count which can share the license: share=U:nnn

where nnn is the number of processes which can share this license. The nnn+1st request will consume an additional license.

If the : nnn specification is omitted, any number of processes can share the license.

Note that once a shared license is in use, it will continue to be in use until all the processes sharing the license check it back in. In other words, if two processes are sharing one license, and a third process consumes a second license (in the case where  $n=-2$ ), two licenses will continue to be in use until either (a) the third process checks in its license, or (b) BOTH the first and second processes check in their licenses. In other words, there is no dynamic re-combination of shared licenses done at license checkin time.

#### *soft\_lmit=n*

A license can have a  $\text{soft limit}$  that is lower than it's count of available licenses. Once usage exceeds the soft limit, checkout requests will return the RLM\_EL\_OVERSOFT status instead of a 0 status. The application's behavior in this case is entirely up to your ISV.

Note that when the license server pools separate licenses into a single license pool, the soft limit of each license is added to obtain the pool's softlimit. Also note that licenses which do not specify a soft limit use the license count as their soft limit.

#### *start=start-date*

start= specifies a start-date. This license cannot be used before the specified date. The format is the same as the expiration date.

#### *timezone=timezone-spec*

timezone= allows your ISV to specify a set of valid timezones for the client machine that performs the license checkout. If  $t$ imezone= is present in the license, there is a timezone restriction. The timezone-spec is a 24-bit HEX number, with one bit set for each timezone your ISV wishes to be valid. Bit 0 represents GMT and each bit to the "left" of bit 0 represents one timezone (one hour) west of GMT. Thus bit 5 would be EST, bit 8 would be PST, bit 23 would be one hour east of GMT, etc. Note that RLM uses the current local time, so the timezones will move by one hour when Daylight Savings Time is in effect (i.e., PST varies from 7 to 8 hours west of GMT).

So, for example, to allow the license to be used in PST only, the timezone spec would be as follows, specifying timezones 7 and 8 west of GMT:

timezone=180

#### *user\_based[=n]*

user based indicates that the specified number of licenses (or all licenses) must be reserved to users in the options file. Note that the special user '\*' does not count as being reserved. If fewer than the required number of licenses are reserved, the license server will log an error and discard the license. Also note that licenses reserved to a GROUP are not counted. Thus, all reservations must be to individual users.

**The following fields are not used by RLM, but are present to identify licenses:**

#### *contract=contract-info*

 $\text{contract} = \text{is meant to hold the customer's purchase order or software agree-}$ ment number. This can be used to display to the user to validate a support contract, etc. It is not used by RLM.

#### *customer=who*

 $\text{customer}$ = is to identify the customer of the software.  $\text{customer}$  is not used by RLM.

#### *issuer=who*

issuer= is used to identify the organization which issued the license. It is not used by RLM.

#### *\_line\_item="descriptive text"*

The line item field is used to map a particular product to the item purchased. This field will be logged into the report log at the start when all products supported are logged, so that a report writer can generate reports based on purchased products, as opposed to product names used for licensing purposes. If the descriptive text contains spaces, it should be enclosed in double-quote (") characters. The contents of the line item field can be modified (or the field can be added) without invalidating the license signature.

#### *type=type-spec*

 $type$ = is used to identify the type of license. type-spec is a string containing one or more of the values:

"beta"

"demo"

"eval"

For example, type="beta eval" or type="eval". The contents of the license type field are retrieved by the rlm\_license\_type() call. type is not used by RLM.

The maximum length and types of license fields are as follows:

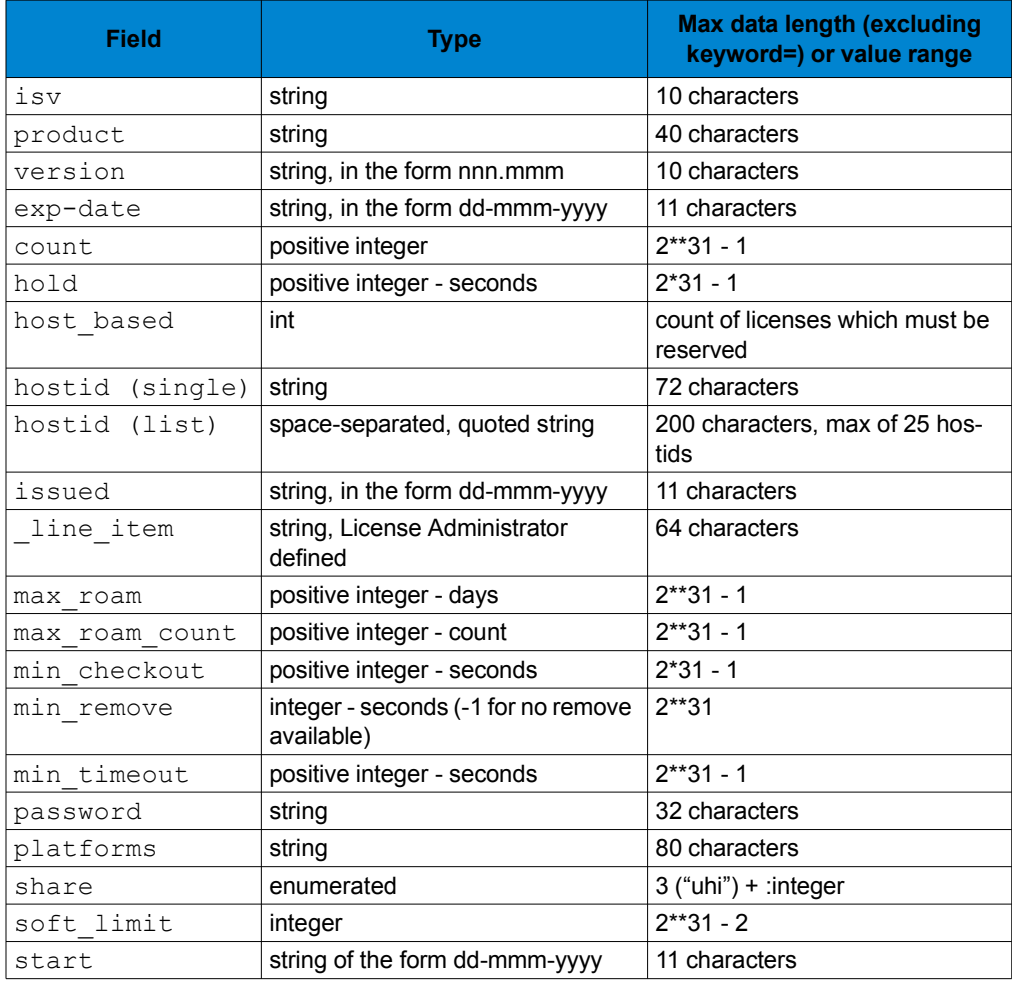

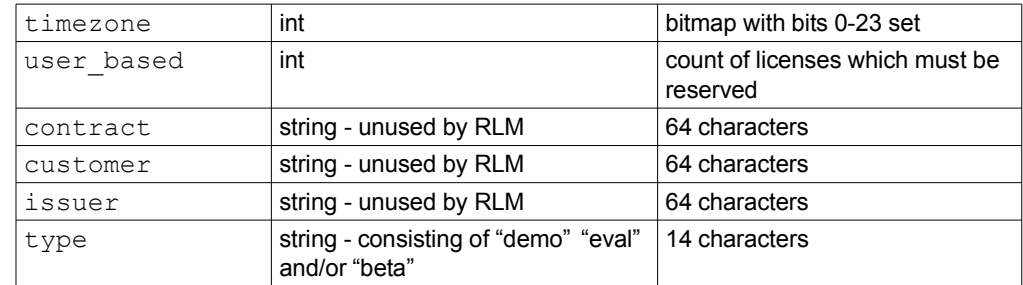

Examples:

LICENSE reprise write 1.0 permanent uncounted 987435978345973457349875397345 hostid=IP=172.16.7.3

LICENSE reprise calc 1.0 1-aug-2008 5 987435978345973457349875398749587345987345

In the first example, the  $write$  product is licensed to a host with an IP address of 172.16.7.3. This is a non-expiring, node-locked, uncounted license. The second example is for five licenses of product calc which expire on the first of August 2008. The first license would not require a HOST line, whereas the second one would.

**Note 1:** The keyword "FEATURE" can be used in place of "LICENSE".

**2:** Licenses are always additive, in other words, the counts on 2 license lines of the same product/isv/version/hostid would be added together by the license server and the total number of licenses would be available, subject to the rules for combining licenses listed in **[Section A.2.4 "How](#page-27-0)  [Licenses are Pooled by the ISV Server"](#page-27-0)**.

# **A.3.6 The License Environment**

All software that uses RLM attempts to read a license file or communicate with a license server. The specification of the license file or the license server is done with the license environment.

If the software is ISV-specific (e.g., an application program), the first place that is checked is any license file or port@host specified in the environment variable  $isv$  LICENSE (if it is defined), where  $isv$  is name of the ISV (e.g. reprise\_LICENSE).

If *isv*\_LICENSE is not defined (in the case of ISV software), or for generic software (RLM utilities, the *rlm* server) the path specified by the environment variable RLM LICENSE is checked, if RLM LICENSE is defined.

If neither environment variable is defined, the program's default location for the license is checked next. In the case of the RLM utilities and the *rlm* server, this is any file ending in . lic in the current directory. Note that the RLM utilities will substitute the path specification from  $a - c$  option in place of the current directory.

Finally, any .lic file in the directory containing the binary will be checked.

The format of the environment variable (RLM\_LICENSE or *isv*\_LICENSE) is:

```
license_spec1
```
#### or

```
license spec1:license spec2:license spec3: ....
:license_specN (UNIX)
```

```
license_spec1;license_spec2;license_spec3; .... 
;license_specN (Windows)
```
#### where:

license spec is a license specification of the form:

port@host

#### or

license\_file\_pathname

#### or

directory pathname (containing license files, all of which are added to the list)

#### or

<actual text of license>

Note that the separator character is ':' for Unix systems and ';' for Windows systems.

Also note that the license file cannot be placed in a path where any component of the pathname contains the '@' character.

#### Examples:

% setenv RLM\_LICENSE 1700@myhost:/home/reprise/reprise.lic

In this example, the server at port 1700 on host "myhost" is checked first, then if the request is not satisfied, the license file at /home/reprise/reprise.lic is used. Note that this search order may be modified if the environment variable RLM\_PATH\_RANDOMIZE is set.

% setenv RLM\_LICENSE 1700@myhost:<LICENSE isv prod1 1.0 1-jan-09 uncounted hostid=any key="1234...">

This example specifies the license for "prod1" directly in the environment variable, in addition to using the server at port 1700 at host "myhost".

# **A.4 LICENSE ADMINISTRATION TOOLS**

The *rlm* server is delivered with an embedded Web Server to perform normal administration tasks. For more information on the web server interface, see **[Section A.5 "The](#page-49-0)  [RLM Web Server"](#page-49-0)**.

In addition, the RLM kit is delivered with several command-line administration tools to perform various administration tasks on the license servers as well as to retrieve information about licensing parameters. While the RLM web interface is the preferred method to administer RLM license servers, the command-line tools are provided as a convenience for use in administration scripts and programs. License Administrators can manage rlm by using the administration tools, as described in detail below: *rlmdebug, rlmdown, rlmhostid, rlmnewlog, rlmremove, rlmreread, rlmstat, rlmswitch,* and *rlmswitchr*. On UNIX platforms, *rlmutil* is an all-in-one utility which is installed with hard links to all the utility program names. On Windows, separate .exe files are provided for each utility.

RLM has the ability to restrict usage of the remove, reread, shutdown, status and option editing requests. All restrictions are done via the RLM Options File. For a description of how to restrict command usage, see **[Section A.6 "The RLM Options File"](#page-59-0)**.

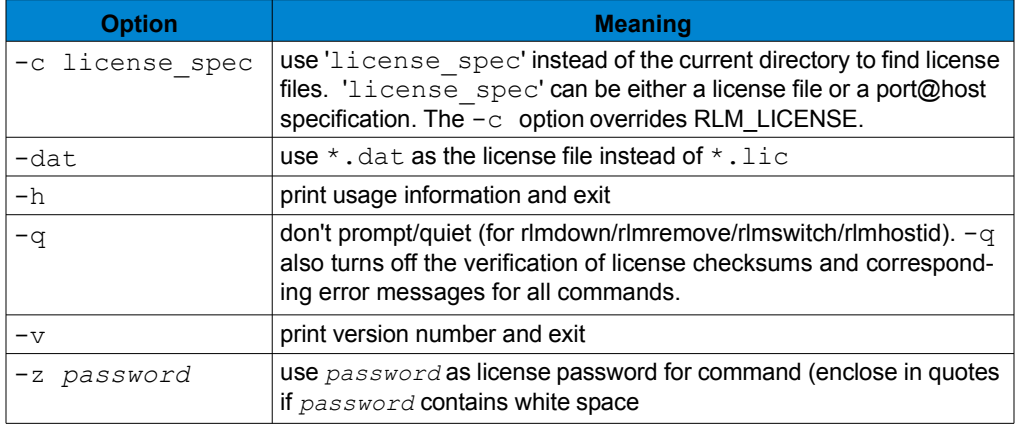

All utilities take the following options:

## **A.4.1 rlmanon - change user and host names in report log file**

Usage: rlmanon logfile

 $r1$ manon reads the report log file  $1$ og file, and changes all the user and host names to the form *uNNN* and *hNNN*, where NNN is a sequence number. The result is written into file logfile.anon.

There is a one-to-one mapping from a particular user or host name to it's corresponding sequence number, so that reports generated from the log file will accurately reflect the number of unique users and hosts as well as the sharing of licenses. However, actual user and host information is removed from the output  $logfile$ . anon.

 $r1$  manon creates a new authenticated report log file if the input log file is an unmodified authenticated log file. If the input file has incorrect authentication records, an error message is generated and no output file is written.

## **A.4.2 rlmdebug - display debugging information about products**

Usage: rlmdebug [product]

rlmdebug prints information about the specified product (or all products if product is not specified). The debugging information is written to stdout (this requires running in a command window on Windows systems).

To use the debugging information directly from the application, set the *RLM\_DEBUG* environment variable to the product name (or to an empty string if you wish to debug all products). (Note: you do not need to use the *RLM\_DEBUG* environment variable with the rlmdebug utility.)

Sample rlmdebug output:

% setenv RLM\_DEBUG

When the application is run the following (sample) output is displayed (in addition to any other output the application may produce):

```
RLM DEBUG for all products
In license file: ../rlm/z.lic (5555@paradise): 
Product: test1, ISV: reprise, Floating 
Product: test2, ISV: reprise, Floating Product: test3, ISV: 
reprise, Floating 
Product: rlm roam, ISV: reprise, Uncounted
Product: testr1, ISV: reprise, Floating 
Product: testr2, ISV: reprise, Floating
Checking server machine "paradise" ... server UP 
Checking RLM server at port 5555 ... server UP
```
In license file: a.lic: Product: test, ISV: reprise, Single

8 product instances found

## **A.4.3 rlmdown - shuts down the license server**

```
Usage: rlmdown [-q] [isv]
```
rlmdown shuts down the first license server in the license path RLM\_LICENSE. If the  $-\alpha$  option is specified, the shutdown happens without a confirming prompt. If the optional isv is specified, only that ISV's server is shut down.

In order to shut down the rlm server itself, specify the  $i$ sv name as RLM. (Note: RLM must be in capital letters).

Note that (on Unix systems only) the servers can also be shut down by sending a SIGTERM signal to the *rlm* process. SIGTERM shuts down all the servers, including rlm.

## **A.4.4 rlmhostid - print the hostid of this machine**

Usage: rlmhostid [[-]32|ether|ip|internet|host|user] [-q]

rlmhostid prints the hostid of the machine it is running on. If the  $-q$  flag is specified, the hostid is printed without any other output..

**Note:** If the rlmhostid command prints "(Virtual: some text)" after the hostid, this means that the command is run on a virtual system which is not supported for running an RLM license server. In the case of Solaris systems, license servers can only be run on zone 0 (the "Global" zone).

## **A.4.5 rlmnewlog - moves the old report log info to a new file**

Usage: rlmnewlog isv new-log-file-name

 $r1$ mnewlog causes the ISV server isv to move the current reportlog output to new-log-file-name, and continue logging to the original filename.

Note that the  $new-log-file-name$  must be on the same filesystem as the original reportlog, otherwise the command will fail. The ISV server renames the old reportlog, it does not copy the data.  $r1$ mnewlog will fail if the server is not currently writing a report log.

#### **A.4.6 rlmremove - remove a checked-out license from a user**

Usage: rlmremove [-q] server-host port isv handle

rlmremove removes a checked-out license. If the  $-q$  option is specified, the license is removed without a confirming prompt. server-host, port, and handle are indicated in the rlmstat output.

In the following example rlmstat output, the server-host is **melody**, the port is **1215**, and the handle is **809f418** and the isv is **reprise**:

reprise license usage status on melody (port 1215) test3 v1.000: tom@sun1(v1.0) (809f418) 1/0 at 02/06 09:59

## **A.4.7 rlmreread - cause the license server(s) to reread their license and option file(s)**

Usage: rlmreread [isv]

 $r1$ mre $r$ ead causes the specified ISV server  $i$ sv to reread it's license file, and options file if specified in the license file (or if in the default location isv.opt). If  $\text{isy}$  is omitted, the reread command is sent to rlm and all ISV servers. If  $i$  sv is specified as  $r1m$ , then only the rlm server rereads its license file.

When  $r \ln r$  rereads its license file, it starts any new ISV servers that were not present before.

Note that  $r \text{lm}$  performs an automatic reread of the license file(s) every night at midnight.

Note also that (on Unix systems only) the servers will do a reread if a SIGHUP signal is sent to the rlm process.

## **A.4.8 rlmstat - obtains status from the license servers**

Usage: rlmstat [-a] [-i [isv] ] [-l [ isv] ] [-n [host] ] [-p [product] ] [-u [user] ]

rlmstat retrieves status from the license servers and prints it. Control over the status retrieved from rlmstat is specified as follows:

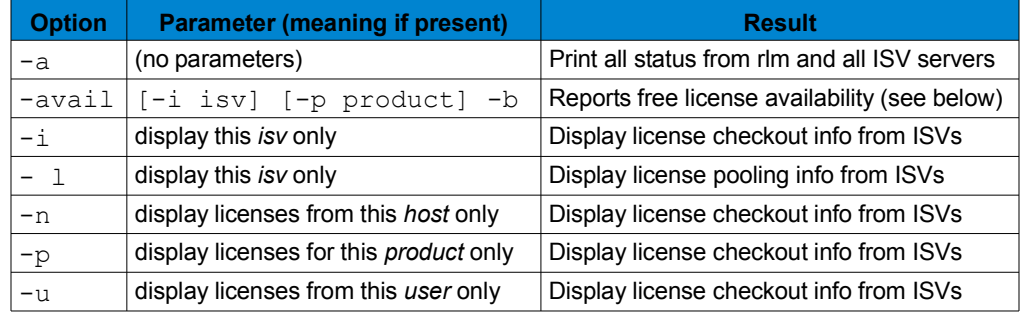

Example rlmstat output:

```
% rlmstat -a 
rlmstat v9.1
Copyright (C) 2006-2011, Reprise Software, Inc. All rights 
reserved.
  rlm status on bigserver (port 5053), up 00:03:51 
  rlm software version v9.1 (build:3)
  rlm comm version: v1.1
  Startup time: Wed Jul 6 13:27:42 2011
  Todays Statistics (00:03:50), init time: Wed Jul 6 13:27:43 
  2011
  Recent Statistics (00:03:50), init time: Wed Jul 6 13:27:43 
  2011
   --------- ISV servers ----------
  Name Port Running Restarts
  reprise 62503 Yes 0
   ------------------------
   reprise ISV server status on bigserver (port 62503), up 
   00:03:49
  reprise software version v9.1 (build: 3) 
  reprise comm version: v1.1
  reprise Debug log filename: <stdout> 
   reprise Report log filename: <stdout> 
  Startup time: Wed Jul 6 13:27:44 2011
                 Recent Stats Todays Stats Total Stats
                  00:03:50 00:03:50 00:03:51
  Messages: 9 (0/sec) 9 (0/sec) 9 (0/sec)
   Connections: 7 (0/sec) 7 (0/sec) 7 (0/sec)
```

```
Todays Statistics (00:03:49), init time: Wed Jul 6 13:27:44 
2011
```
Recent Statistics (00:03:49), init time: Wed Jul 6 13:27:44 2011 ----------------------- reprise license pool status on bigserver (port 62503) test v1.0 count: 1, # reservations: 0, inuse: 1, exp: 1-jan-0 obsolete: 0, min remove: 20, transactions: 1 test2 v1.0 count: 1, # reservations: 0, inuse: 1, exp: 1-jan-0 obsolete: 0, min remove: 20, transactions: 1 test3 v1.0 count: 100, # reservations: 0, inuse: 0, exp: 1-jan-0 obsolete: 0, min remove: 20, transactions: 0 Recent Stats Todays Stats Total Stats 00:03:49 00:03:49 00:03:49 Messages: 17 (0/sec) 17 (0/sec) 17 (0/sec) Connections:  $6 \t(0/sec)$  6  $(0/sec)$  6  $(0/sec)$  $\text{Checkouts:} \quad 2 \quad (0/\text{sec}) \quad 2 \quad (0/\text{sec}) \quad 2 \quad (0/\text{sec})$ Denials:  $0 \t (0/sec)$  0  $(0/sec)$  0  $(0/sec)$ Removals:  $0 (0/sec)$  0  $(0/sec)$  0  $(0/sec)$ 

------------------------

reprise license usage status on bigserver (port 62503)

test v1.0: joe@library 1/0 at 07/06 13:27 (handle: 41) test2 v1.0: sam@kitchen 1/0 at 07/06 13:28 (handle: 81)

In this output, the first section (before the line of dashed lines  $------$ ) is the status of the *rlm* server, the next section is the status of the ISV server reprise (there would actually be one section of status for each ISV server if there were more than one running). Next comes the license pool info for each ISV server (again, only one section for the reprise server), followed by the actual license usage information.

Also, please note that the expiration date shown in this output is the expiration date of the **first license to expire** out of all the licenses used to create the license pool in the license server. When more than one license is used to create a single license pool (licenses are combined when all relevant parameters of two different licenses match), then only the **earliest expiration date** is shown. The other license(s) may have any expiration date that has not yet expired. To determine the expiration date of all licenses used to make up a license pool the actual license file must be consulted. Also note that licenses from different license files could be combined to make a single license pool.

The meaning of the license usage line:

test v1.0: joe@library 1/0 at 07/06 13:27 (handle: 41)

is as follows:

**test** is the product name

**v1.0** is the license version (from the license file) for test

**joe** is the user who is using the license

**library** is the host on which tom is using the license

**(41)** is the *license handle* in the server. This handle is used by the rlmremove command.

**1/0** indicates that 1 unreserved and 0 reserved licenses are in use

**at 07/06 13:28** is the time the licenses were checked out

#### **A.4.9 rlmstat -avail command**

The rlmstat -avail command reports on license availability for a specified license, a specified ISV, or all licenses from all ISVs.

Usage:

rlmstat -avail [-i isv] [-p product] [-b]

If  $-i$  is v is specified, only licenses from the selected is v are displayed.

If -p product is specified, only the selected product is displayed.

If -b is specified, license availability is combined across license servers.

Note that if you are looking for the availability of a license from a particular ISV, it is more efficient to specify the ISV name in the command. If you do not specify the ISV name, rlmstat must contact the *rlm* server to request a list of ISV servers, then request information from each ISV server. If you specify the ISV, then only that ISV server is contacted.

Note also that there are situations when you may not be able to check out a license that is listed as available. This can happen if, for example, you are on the EXCLUDE list for a particular product, not on the INCLUDE list, already exceeded your MAX usage, etc.

Also note that you might be able to check out one that is listed as not available. This could happen if that license is shared and you can share an existing checked-out license, or if one of the reservations for the license is for you  $(rlmstat -avail$  lists free available licenses; reservations are not generally available).

Example rlmstat -avail output:

```
% rlmstat -avail -i reprise 
rlmstat v9.1
Copyright (C) 2006-2011, Reprise Software, Inc. All rights 
reserved. 
License availability for all products from ISV "reprise"
   server host: telecard (port 5053) 
      test1 v1.000 available: 15
      test1 v1.000 hostid: a8c00301 available: 10 
      test5 v3.000 hostid: a8c00301 available: 2 
      test5 v3.000 available: 10
      test v1.000 available: 10
```

```
server host: spinout (port 5053) 
      test1 v1.000 available: 15
      test1 v1.000 hostid: a8c00301 available: 10
      test5 v4.000 hostid: ip=172.16.7.28 available: unlimited 
      test5 v2.300 available: 15
      test5 v3.000 hostid: a8c00301 available: unlimited
      test5 v3.000 available: 73
Example rlmstat -avail -b output (same situation as above):
% rlmstat -avail -i reprise -b 
rlmstat v9.1
Copyright (C) 2006-2011, Reprise Software, Inc. All rights 
reserved. 
License availability for all products from ISV "reprise"
   ISV: reprise
      test1 v1.000 available: 30
      test1 v1.000 hostid: a8c00301 available: 20
      test5 v3.000 hostid: a8c00301 available: unlimited 
      test5 v3.000 available: 83
      test5 v4.000 hostid: ip=172.16.7.28 available: unlimited 
      test5 v2.300 available: 15
```
### **A.4.10 rlmswitch - switches the debug log info to a new file**

Usage: rlmswitch [isv] new-log-file-name

 $r$ lmswitch causes the server isv to close the current debug log file and begin output to  $new-log-file-$  name. If isv is not specified, or if specified as  $rlm$ , the *rlm* server's debug log is switched.

#### **A.4.11 rlmswitchr - switches the report log info to a new file**

Usage: rlmswitchr isv new-log-file-name

rlmswitchr causes the ISV server isv to close the current reportlog file and begin output to new-log-file-name.

rlmswitchr will fail if the server is not currently writing a report log.

# <span id="page-49-0"></span>**A.5 THE RLM WEB SERVER**

The *rlm* server contains an embedded *Web Server* which can be used to perform most administration of the *rlm* server itself. The web server contains the functionality of all the rlmutil- based utilities except rlmhostid. The web server allows you to retrieve server and license status (similar to  $rlmstat$ ), cause the servers to re-read the license files (rlmreread), switch debug (rlmswitch) or report log (rlmswitchr) files, move the current report log file to a new name  $(rlmnewlog)$ , or shut down the license servers (rlmdown). Using this web-based interface, you can administer the license servers from any platform, and you do not need to install the rlm utilities - you only need a web browser.

In addition, the web server allows you to edit server option files (if you have access to the edit options capability - for ISV servers, or the edit  $\tau$ lm options capability - for rlm itself.) Also, the web interface allows you to view the recent debug log information from any of the servers if you have access to the status capability. Finally, access to the status, reread, and shutdown commands is controlled by the appropriate capability as specified in **[Section A.6 "The RLM Options File"](#page-59-0)**.

The web server is started automatically on port 5054 when rlm is started. To use the web server, simply point your browser to: http://ServerHostName: 5054 and select the operation you would like to perform. You will be prompted for any required information.

If you would like to run the web server on a different port, specify the  $-ws$  NNNNN command-line argument when starting rlm, where **NNNNN** is the desired port.

The RLM web server is 100% self-contained in the rlm binary; no additional html files are required for operation.

The remaining sections will describe some of the main functions of the web interface.

## **A.5.1 Access Control to the RLM Web Interface**

It is possible to require users to log in to the RLM Web Interface.

The login capability is provided via the *rlm password file*, named  $r1m, pw$ . If this file exists in the directory with the rlm binary, then the RLM Web Interface will require users to log in before they can perform any actions. Reprise Software recommends that you protect access to this file so that ordinary users can't write it. The *RLM password file*, as well as the directory which contains it, must be read-write to the rlm process.

The *RLM password file* has one line for each user, formatted as follows:

username:password:list-of-permissions

The *username* must not contain a ':' character.

If the *password* field is blank, then the user can log in without supplying a password. To change their password, select the "Change Password" menu item once logged in as that user. The *password* field is an encrypted hash of the actual password (similar to the Unix password file).

The *list-of-permissions* field is a comma-separated list of the various privileges which you can assign to this user. These names are the same names you would use in the RLM options file if you were controlling access without logins enabled, with the addition of the special "all" permission, which enables all operations. If you use the *RLM password file* to control access, you should not use the RLM options file to control access.

| <b>Privilege</b> | <b>Meaning</b>                                                            | <b>Notes</b>                                      |
|------------------|---------------------------------------------------------------------------|---------------------------------------------------|
| a11              | Special privilege name, enables all                                       |                                                   |
| edit meter       | Allows modifying count for meter<br>counters                              | Enables "status" privilege<br>even if not present |
| edit options     | Allows editing options files for ISV<br>servers                           | Enables "status" privilege<br>even if not present |
| edit rlm options | Allows editing license files and<br>options files for the rlm server      | Enables "status" privilege<br>even if not present |
| edit xfer        | Allows editing server-server license<br>transfer settings for ISV servers | Enables "status" privilege<br>even if not present |
| logfiles         | Enables the functions which change<br>log files - switch, switchr, newlog |                                                   |
| remove           | Allows the user to remove a license<br>from a running process             | Enables "status" privilege<br>even if not present |
| reread           | Allows access to the functions which<br>do reread commands on license     |                                                   |
| shutdown         | Allows access to the functions which<br>shut down license servers         | Enables "status" privilege<br>even if not present |
| status           | Allows display of status and debug<br>log information from the license    |                                                   |

**TABLE A-1: RLM PRIVILEGES ASSIGNABLE IN THE RLM PASSWORD FILE**

A user with no privileges assigned will have access to the "Activate License", "Diagnostics", "RLM Manual...", "System Info", "About", "Change Password", and "Logout" commands.

A couple of example password line entries shown here:

tom:\$5ukMApW1jixwcrGqRALO91:all

harry::edit\_options,edit\_rlm\_options,reread

User "tom" has a password assigned, and can perform all actions with the web interface. User "harry" has no password (therefore no password is required to log in), and has the edit options, edit rlm options, and reread privileges assigned. He will also be able to view status.

## **A.5.2 Intro Screen**

The intro screen of the RLM web server is shown below. There are three sections to the rlm web interface:

- a top banner with the Reprise logo and title
- a command area on the lower left, and
- a general view area in the main lower-right hand side of the screen.

The top section of the view area displays some general information about rlm command options to run the web server. On the left-hand side is a list of administration commands which are discussed later.

Note that every user will not see all the commands on the left-hand side of the menu, depending on the privileges assigned to that user in the password file or in the RLM options file.

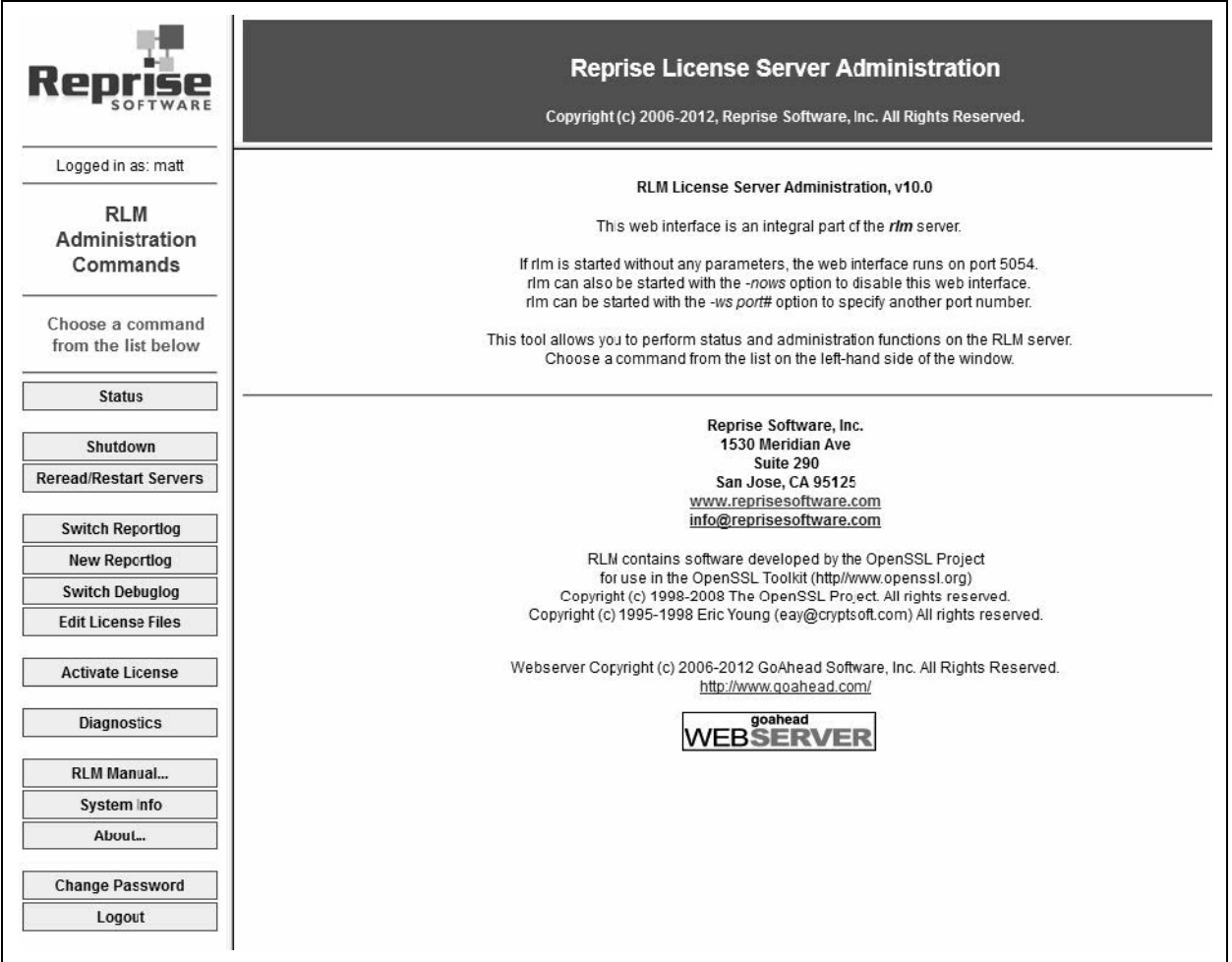

## **A.5.3 Main Status screen**

If you select *Status* from the menu on the left, the main status screen is displayed in the view area as shown below. The top section displays the host information where the rlm server is running - host name and port #. Below this is status of the RLM server itself, followed by buttons to edit rlm options and display the last few lines of the rlm debug log.

Next is a table of ISV servers, one per line, with a number of buttons on the right-hand side of each line to retrieve ISV server status, license status, display the last few lines of the debug log, reread or restart the server, edit server options, or shut down the ISV server. Note that these buttons (and the corresponding columns) will only appear if the user running the web server has access to these functions, as specified in the rlm options file.

The status screen provides access to the shutdown and reread/restart commands for all the ISV servers, as well as option file editing and debug log viewing for both rlm and the ISV servers.

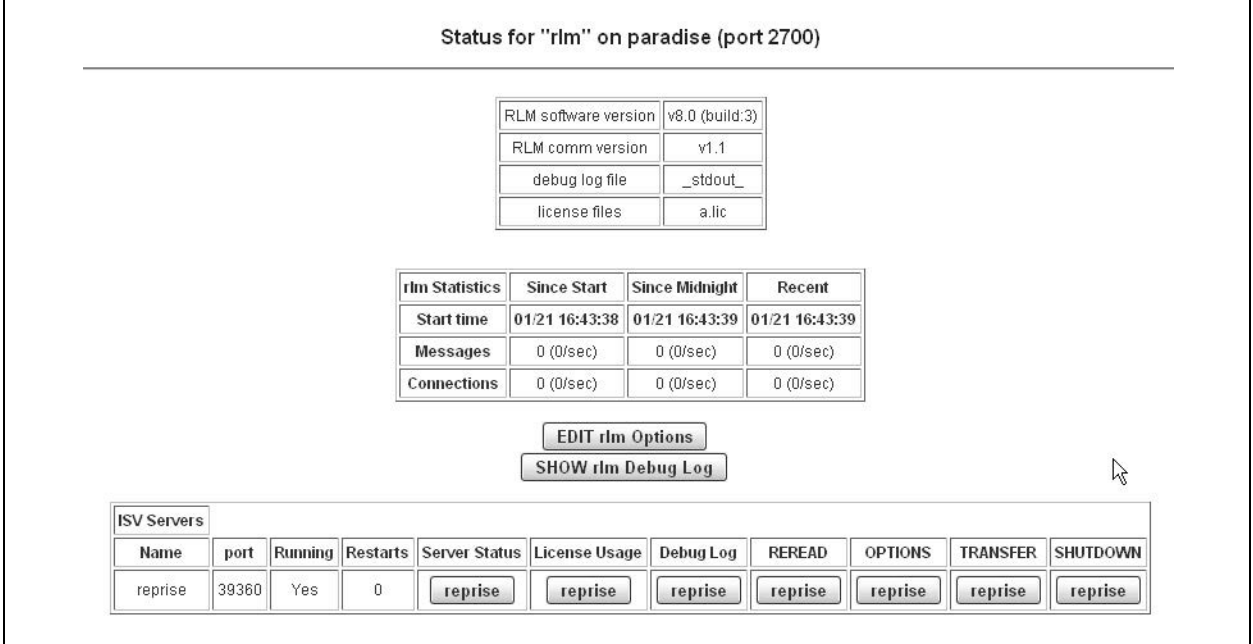

## **A.5.4 Server Status**

If you click on an ISV button in the *Server Status* column in the ISV server status display, you will see the detailed status display for this ISV server (shown below) in the view area. This display shows some server statistics in a table at the top, followed by a table of all the licenses which this ISV server is serving.

There are several columns in this table which will appear or not, depending on the particulars of the licenses which this server is serving. For example, there are columns for *hostid* (in the case of node-locked licenses), *roaming* (in the case where some licenses are roamed out to disconnected systems), and *named count* (named user count - in the case of named user licenses). In the example shown here, there are no node-locked licenses, and no licenses are roaming, so these two columns do not appear.

Also, please note that the expiration date shown in this table is the expiration date of the **first** license to expire out of all the licenses used to create the license pool. When more than one license is used to create a single license pool (licenses are combined when all relevant parameters of two different licenses match), then only the earliest expiration date is shown. The other license(s) may have any expiration date that has not yet expired. To determine the expiration date of all licenses used to make up a license pool the actual license file must be consulted. Also note that licenses from different license files could be combined to make a single license pool.

At the far right-hand side of each license line, there are two columns. The first column has buttons which, if pressed, will generate a list of users of that product. The second column has buttons which are used to maintain the named user list for named user licenses. Note that if this server is not serving any named user licenses, the second column will not appear. Also, only named user licenses will have edit buttons in this column. In the example below, only the first license is a named user license.

 $\beta$ 

#### ISV reprise status on paradise (port 39360)

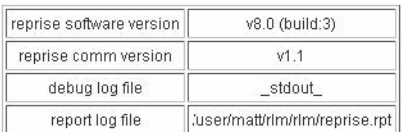

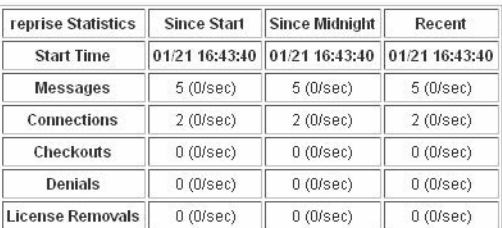

License pool status

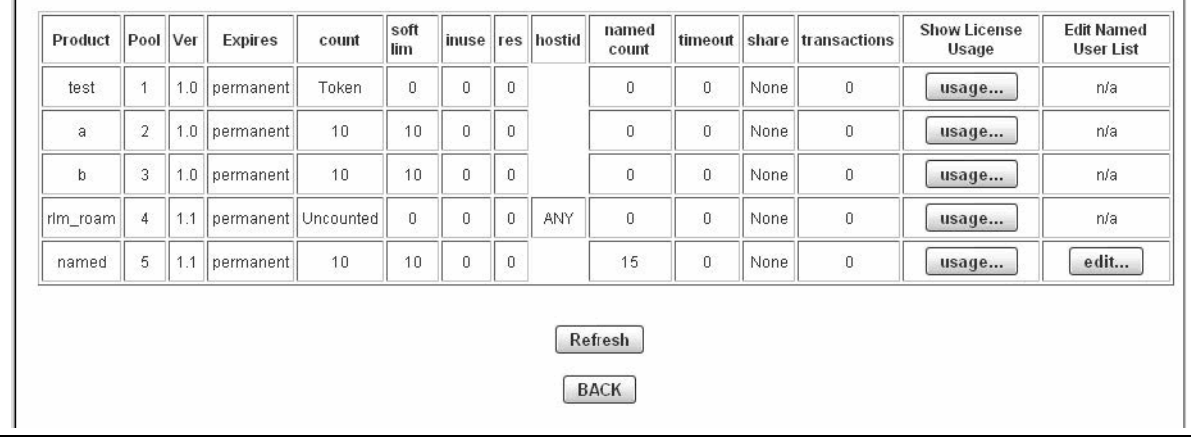

## **A.5.5 License Status**

If you click on the **usage...** button in the "Show License Usage" column above, you will see the license status screen, as shown below.

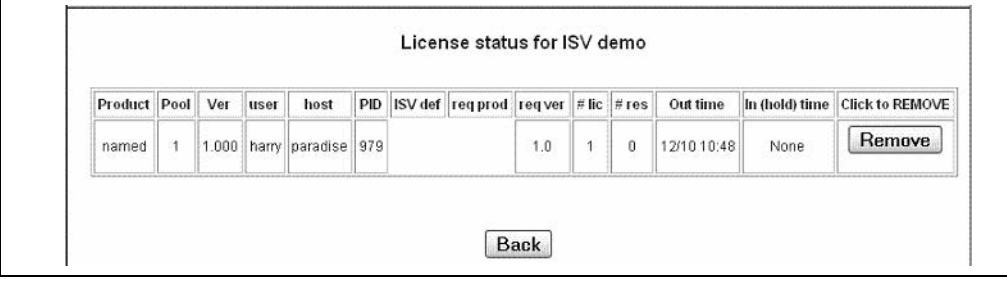

## **A.5.6 Maintaining Named User Licenses**

If you click on the **edit...** button in the "Edit Named User List" column above, you will see the "Edit Named User Definitions" screen, as shown below. This form contains a table of all the named users for this license, as well as a list of recently deleted named users. You can delete any named user from the list by pressing the **Delete** button to the right-hand side of their name. Pressing this button will present a confirmation screen, which then allows you to remove that user from the list. Note that the user cannot be removed from the list if he/she currently has any licenses checked out at the server (including roaming licenses).

Once deleted, a user must remain off the list for a minimum amount of time as specified in the license.

At the bottom of this screen are two buttons for adding named users to the list. The first button **Add Group...** brings up a form which has a choicelist of all GROUP definitions from this ISV server's options file. If you select a group to add, group members will be added to the named user list until the list is full, or the group is exhausted.

Below the **Add Group...** button is an **Add New User...** button, which is used to add an individual user to the named user list.

Press the **Back** button if you do not wish to make any changes to the named user list.

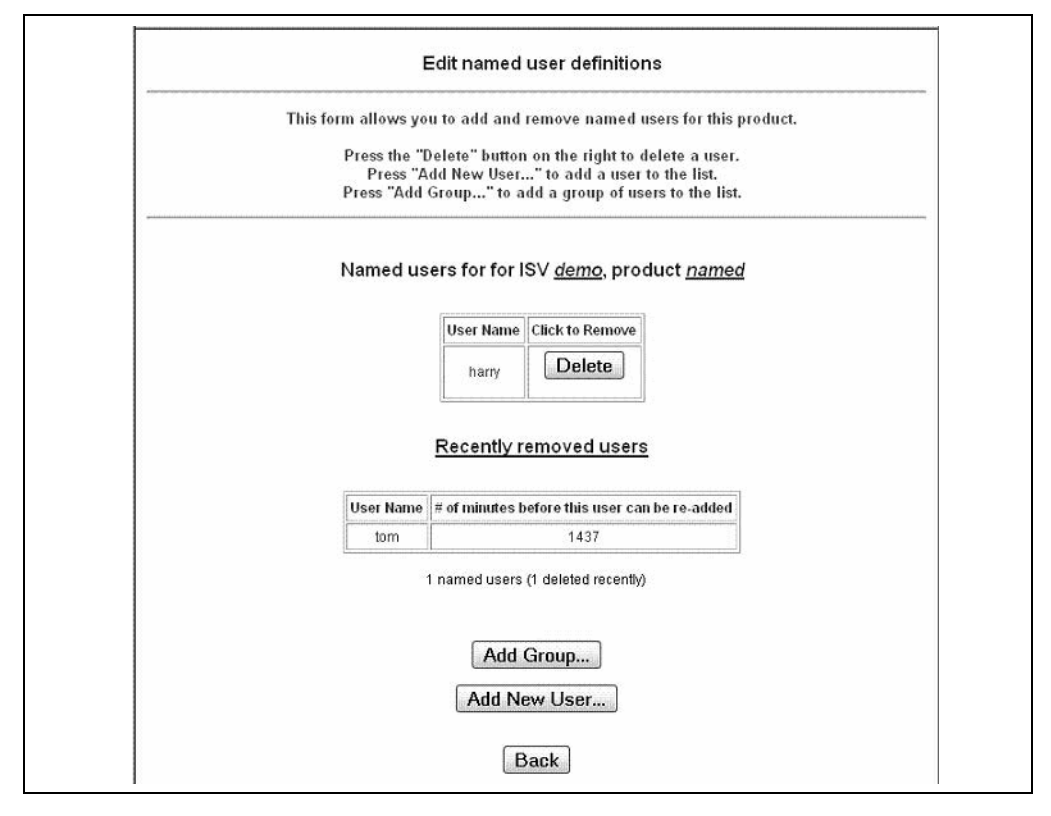

## **A.5.7 Server Shutdown**

If you select *Shutdown* from the menu on the left (or from the Shutdown column in the ISV server status display), you will see the **Shutdown License Server** screen below in the view area. If you enter an ISV name that particular ISV server will be shut down. If you leave the ISV name blank or enter "all", all ISV servers will be shut down. Note that you cannot shut down rlm from the shutdown screen. The shutdown will happen when you click the **SHUT DOWN SERVER** button. If you do not wish to shut down any servers, use the browser back button, or select a different command from the list on the left.

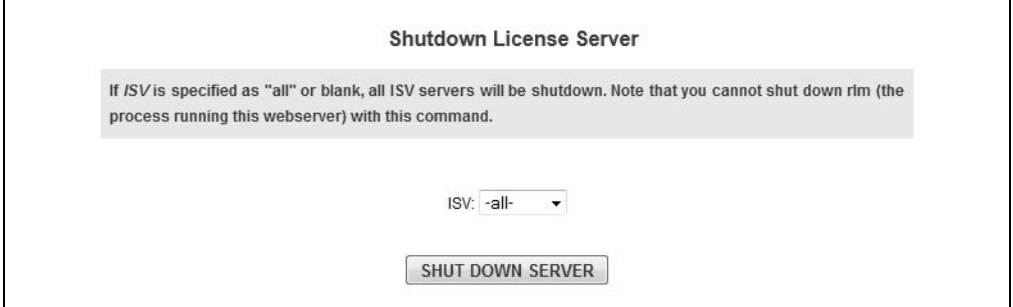

## **A.5.8 Server Reread/Restart**

If you select //Reread/Restart *from the menu on the left (or from* the REREAD/RESTART// column in the ISV server status display), you will see the **Reread/Restart Servers** screen below in the view area. If you enter an ISV name that particular ISV server will be restarted if it is not running, or it will be sent a reread command if it is running. If you leave the ISV name blank or enter "all", all ISV servers will be restarted or reread their license files, as appropriate. If you select rlm, the rlm server itself will reread it's license and option files. The reread/restart will happen when you click the **REREAD LICENSES** button. If you do not wish to send the reread command to any servers, use the browser **Back** button, or select a different command from the list on the left.

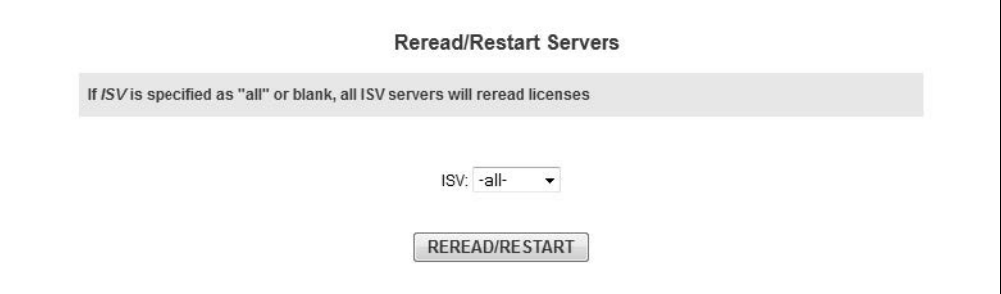

## **A.5.9 Switch ISV Server Reportlog**

If you select *Switch Reportlog* from the menu on the left, you will see the **Switch Reportlog For License Server** screen below in the view area. Enter an ISV name and a new filename for the reportlog, then that particular ISV server will begin writing it's reportlog to the filename specified. The switch command will be sent when you click the **SWITCH REPORT LOG** button. If you do not wish to switch the report log, use the browser **Back** button, or select a different command from the list on the left.

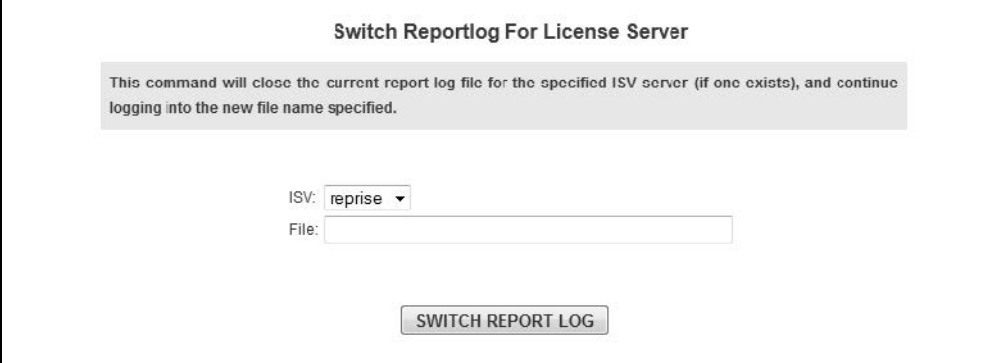

## **A.5.10 New ISV Server Reportlog**

If you select *New Reportlog* from the menu on the left, you will see the **New Reportlog For License Server** screen below in the view area. Enter an ISV name and a new filename for the reportlog, then that particular ISV server will rename the current reportlog to the filename specified, and continue logging to the original reportlog filename. The command will be sent when you click the **MOVE DATA TO NEW LOGFILE** button. If you do not wish to rename the report log, use the browser back button, or select a different command from the list on the left.

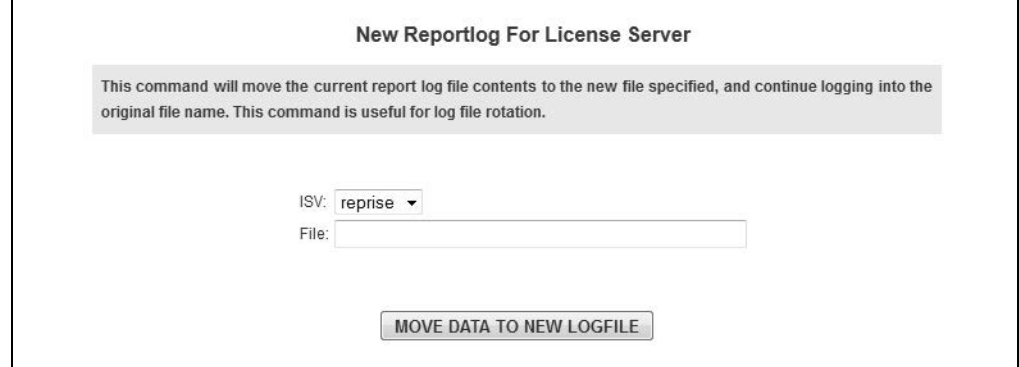

## **A.5.11 Switch Debug Log for ISV Server or rlm**

If you select *Switch Debuglog* from the menu on the left, you will see the **Switch Debug Log For License Server** screen below in the view area. Enter an ISV name (or rlm) and a new filename for the debug log, then that particular ISV server (or rlm) will begin writing it's debug log to the filename specified. The switch command will be sent when you click the **SWITCH DEBUG LOG** button. If you do not wish to switch the debug log, use the browser back button, or select a different command from the list on the left.

Note that on Unix systems, all servers (rlm plus all ISV servers) initially write their debug log to the same file (stdout of the rlm process). Once you switch any server to a different file, it is not possible to combine the debug log output again.

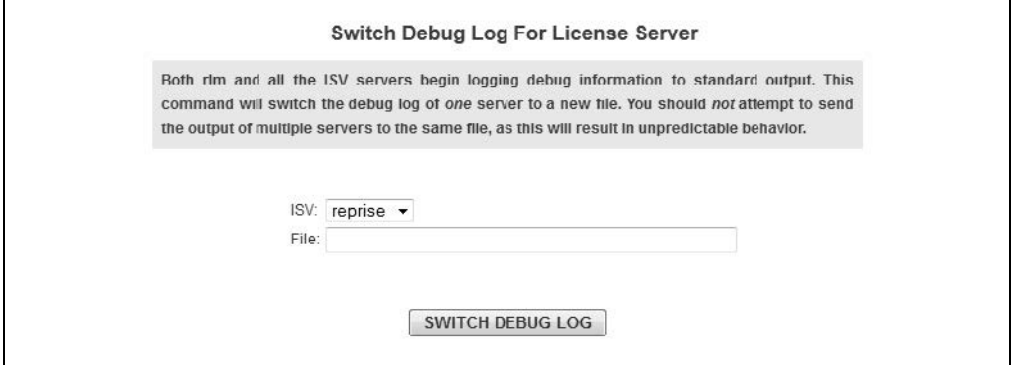

# **A.5.12 RLM System Info**

If you select *System Info* from the menu on the left, you will see the RLM system information screen below in the view area. This information contains the platform type and hostid information for the system where the rlm process is running (NOTE: **not** where your browser is running). In addition, this screen will display a list of all rlm processes running on this computer (including processes which are not currently running but which have run in the prior 24 hours).

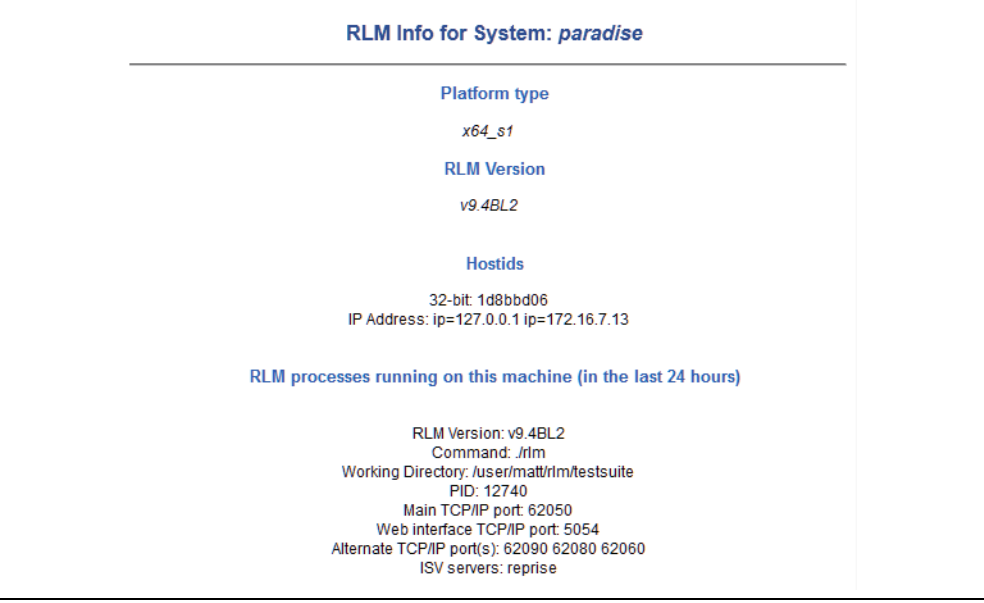

# <span id="page-59-0"></span>**A.6 THE RLM OPTIONS FILE**

The RLM options file allows control over access to the status, reread, shutdown administration commands as well as control over the editing of options files. Options are provided to either allow (INCLUDE or INCLUDEALL) or disallow (EXCLUDE or EXCLUDEALL) administration command usage. Additionally, options are provided to create groups of users (GROUP) or hosts (HOST\_GROUP) or IP addresses (INTER-NET\_GROUP).

In addition, the RLM options file allows you to turn off logging of status requests (to the debug log) via the NOLOG option.

The RLM options file is called  $r \ln n$ , opt, and should be placed in the directory from which you run the rlm (or rlm.exe) binary.

If you would like to add comments to the options file, start the line with the '#' character.

There are eight privileges which can be controlled in the RLM options file. Each privilege is specified with the appropriate privilege name in the rlm options file. Note that these privilege names are the same names that are used in the *RLM password file* if you are controlling access to the RLM web interface via user login. If you use the RLM password file, you should not use these lines in the RLM options file - in other words, you should use one mechanism or the other, but not both.

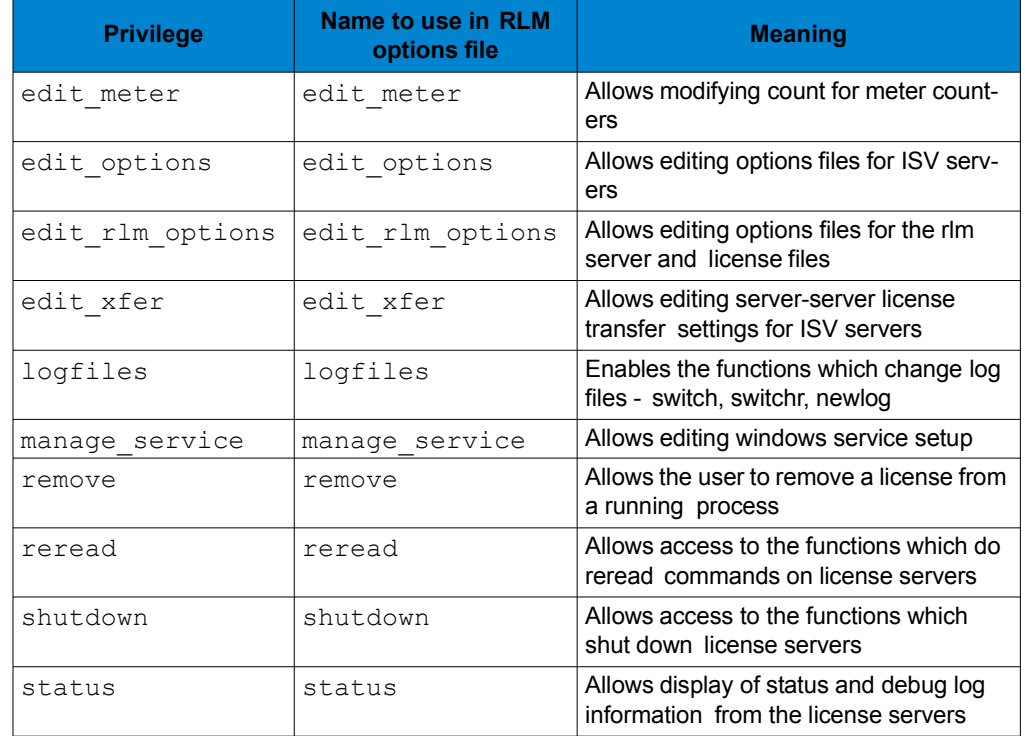

#### **TABLE A-2: RLM PRIVILEGES CONTROLLED BY THE RLM OPTIONS FILE**

The RLM options file syntax is a subset of **[Section A.7 "The ISV Options File"](#page-64-0)** syntax. The privilege names status, reread, shutdown, logfiles, edit meter, edit options, edit rlm options, manage service and edit xfer are used where a product name would be used in an ISV options file. By default, all privileges are granted to all users unless otherwise restricted in the rlm options file.

A user with no privileges assigned will have access to the "Diagnostics", "RLM Manual...", "System Info", and "About" commands.

Note that the RLM web interface does not have access to the username or hostname (the rlmutil utilities do pass the username and hostname), so, to be most effective, command restrictions should be done based on IP addresses. By default, all commands are enabled (unless disabled with the -x rlmdown or -x rlmremove rlm startup options, in which case rlm options have no effect.).

# **A.6.1 Legal Characters in the RLM Options File**

In general, all options file fields are white-space delimited, meaning that no data item can contain embedded spaces, tabs, newlines or carriage returns. In addition, the following four characters are illegal in data items in the ISV or RLM options (and license) file: "<", ">", "&", and double-quote (").

Note that all lines in option files (RLM or ISV) as well as license files must be shorter than 1024 characters. Anything over 1024 characters will be truncated.

The ACTIVATE option controls whether the "Activate License" button is present, and, if present, the default activation URL and ISV name.

There is one additional option available in the ISV options file: NO\_OLD\_RLMUTIL. This option goes on a line by itself, with no parameters. If specified, the RLM command-line utilities prior to RLM v9.0 will not be able to perform an rlmdown, rlmreread, or rlmremove on this server. By default, all versions of the RLM utilities are enabled unless NO OLD RLMUTIL is specified in both the RLM and the ISV options files.

Note that everything in the RLM options file is case-insensitive.

In the following example RLM options file, status commands are only allowed from hosts on subnet 172.16.7.\*, no one on host "excluded\_host" can do a reread command, and only users on IP address 172.16.7.93 can do a shutdown. Note that each command (INCLUDE, EXCLUDE, etc) must be on a separate line. Also, RLM will not process reread or shutdown requests from pre-v9 command-line utilities.

NO\_OLD\_RLMUTIL

INCLUDE status internet 172.16.7.\*

EXCLUDE reread host excluded\_host

INCLUDE shutdown internet 172.16.7.93

For a detailed description of each option, see the section below. Note that privilege should be one of "status", "shutdown", "reread", "edit options", or "edit\_rlm\_options".

# **A.6.2 ACTIVATE [off | url URL | isv ISVNAME]**

The ACTIVATE line allows you to disable the "Activate License" command, or to set the defaults for the URL and ISV name for activation.

The three forms of the ACTIVATE line are:

- ACTIVATE off
- ACTIVATE url URL
- ACTIVATE url ISVNAME

In the first form, the "Activate License" menu item is disabled and will not appear in the menus. In the second form "URL" is the default URL used for activation. For example:

ACTIVATE url www.reprisesoftware.com

In the third form "ISVNAME" is the default ISV name used for activation. For example:

ACTIVATE isv reprise

# **A.6.3 EXCLUDE** *privilege* **[user|host|group|host\_group|internet|project]** *who*

The EXCLUDE line removes the specified *privilege* from a particular user, host, group, host group, IP address, or project. If you specify group or host group, it must be defined by a GROUP or HOST GROUP line in the RLM options file.

Portions of the INTERNET address can be specified with a '\*' which matches any address, e.g. 172.16.7.\*

For a list of the *privileges* available, see the table at the beginning of this chapter.

# **A.6.4 EXCLUDEALL [user|host|group|host\_group|internet]** *who*

The EXCLUDEALL line prevents usage of all capabilities defined by all *privileges* by a particular user, host, group, host\_group, IP address, or project. If you specify group or host\_group, it must be defined by a GROUP or HOST\_GROUP line in the RLM options file.

Portions of the INTERNET address can be specified with a '\*' which matches any address, e.g. 172.16.7.\*

For a list of the *privileges* available, see the table at the beginning of this chapter.

## **A.6.5 GROUP** *name* **list-of-usernames**

The GROUP line defines a group of users to be used in an EXCLUDE, EXCLUDEALL, INCLUDE, or INCLUDEALL line. Separate the usernames in the list by spaces. Multiple lines that specify the same GROUP name will have their lists of usernames concatenated.

#### Example:

GROUP engineers tom dick harry

Example - This example results in a group of six users:

GROUP engineers tom dick harry GROUP engineers larry curly moe

## **A.6.6 HOST\_GROUP** *name* **list-of-hostnames**

The HOST GROUP line defines a group of users to be used in an EXCLUDE, EXCLUDEALL, INCLUDE or INCLUDEALL line. Separate the hostnames in the list by spaces. Multiple lines that specify the same HOST\_GROUP name will have their lists of hostnames concatenated.

Example:

HOST GROUP corporate node a node b node c

Example - This example results in a group of six hosts:

```
HOST GROUP corporate node a node b node c
HOST GROUP corporate node d node e node f
```
# **A.6.7 INTERNET\_GROUP** *name* **list-of-ip-addresses**

The INTERNET GROUP line defines a group of IP addresses to be used in an EXCLUDE, EXCLUDEALL, INCLUDE, INCLUDEALL, MAX or RESERVE line. Separate the ip addresses in the list by spaces. Multiple lines that specify the same INTER-NET GROUP name will have their lists of ip addresses concatenated. IP addresses can contain the wildcard ('\*') character. For example:

```
INTERNET GROUP corporate 1.2.3.4 2.*.*.7 172.16.7.*
```
Example 2. This example results in a group of 6 IP addresses:

```
INTERNET GROUP corporate 1.1.1.1 2.2.2.2 3.3.3.3
INTERNET GROUP corporate 4.4.4.4 5.5.5.5 6.6.6.6
```
# **A.6.8 INCLUDE** *privilege* **[user|host|group|host\_group|internet]** *who*

The INCLUDE line grants the specified privilege to a particular user, host, group, host group, IP address, or project. If you specify group or host group, it must be defined by a GROUP or

HOST GROUP line in the RLM options file. Anyone not specified by the INCLUDE line is not allowed access to the capabilities defined by privilege.

Portions of the INTERNET address can be specified with a '\*' which matches any address, e.g. 172.16.7.\*

For a list of the *privileges* available, see the table at the beginning of this chapter.

# **A.6.9 INCLUDEALL [user|host|group|host\_group|internet]** *who*

The INCLUDEALL line grants all privileges to a particular user, host, group, host group, IP address, or project. If you specify group or host group, it must be defined by a GROUP or HOST\_GROUP line in the RLM options file. Anyone not on the INCLUDEALL list is not allowed to use a capability controlled by any privilege.

Portions of the INTERNET address can be specified with a '\*' which matches any address, e.g. 172.16.7.\*

For a list of the *privileges* available, see the table at the beginning of this chapter.

# **A.6.10 NO\_OLD\_RLMUTIL**

The NO\_OLD\_RLMUTIL line prevents pre-RLM-v9 command-line utilities from performing a reread, remove, or shutdown operation. The pre-v4.0 RLM utilities do not respect the RLM permissions for the reread or shutdown commands, and the pre-v9.0 utilities do not respect the permissions for the remove command. Adding NO\_OLD\_RLMUTIL to your ISV options file will prevent these older utilities from performing these commands, and only a v9 (or newer) RLM command-line utility can be used for this purpose.

By default, all operations can be performed by all versions of the RLM command-line utilities.

In order for NO\_OLD\_RLMUTIL to be effective, it must be specified in *both* the rlm and the ISV server options files.

# **A.6.11 NOLOG Status**

The NOLOG option instructs the rlm server to omit logging of status requests to the debug log. Example:

NOLOG status

This example causes the rlm server to omit the logging of status requests in the debug log.

# <span id="page-64-0"></span>**A.7 THE ISV OPTIONS FILE**

The ISV options file allows control of the use of licenses by various users and groups of users within your organization. Options are provided to reserve licenses (RESERVE), and to either allow (INCLUDE or INCLUDEALL) or disallow (EXCLUDE or EXCLUDEALL) license use. Additionally, options are provided to create groups of users (GROUP) or hosts (HOST\_GROUP), or IP addresses (INTERNET\_GROUP), and to control the maximum number of licenses a user or group can check out (MAX).

Logging of the license servers is controlled by the (DEBUGLOG) and (REPORTLOG) options. In addition, you can suppress debug logging of checkin/checkout/denied entries with the NOLOG option. Automatic report log file rotation is supported in ISV servers via the ROTATE option.

Control over license roaming is provided with the INCLUDEALL\_ROAM, EXCLUDEALL\_ROAM, ROAM\_MAX\_DAYS, and ROAM\_MAX\_COUNT options.

License timeout is controlled via the TIMEOUT and TIMEOUTALL options.

License timezone restrictions are controlled with the TIMEZONE option.

Client license caching is controlled with the CLIENT\_CACHE option.

License queuing behavior can be modified with the EXPRESS and PRIORITY options.

There is one additional option available in the ISV options file: NO\_OLD\_RLMUTIL. This option goes on a line by itself, with no parameters. If specified, the RLM command-line utilities prior to RLM v9.0 will not be able to perform an rlmdown, rlmreread, or rlmremove on this server. By default, all versions of the RLM utilities are enabled unless NO\_OLD\_RLMUTIL is specified in both the RLM and the ISV options files.

The ISV options file is specified on the ISV line (**[Section A.3.4 "ISV Line"](#page-29-0)**) of **[Section A.3 "The License File"](#page-28-0)**.

## **A.7.1 How The ISV Options File is Located**

The ISV options file can be located in three ways:

- You can specify the ISV options file location on the ISV line (**[Section A.3.4 "ISV](#page-29-0)  [Line"](#page-29-0)**) of **[Section A.3 "The License File"](#page-28-0)**.
- If no specification is on the ISV line, rlm will look for <ISV>.opt (where <ISV> is the name of the ISV) in the location with the first license file.
- If there is no options file in either of the first 2 locations, rlm will look for <ISV>.opt in the working directory where you started the rlm server.

# **A.7.2 Legal Characters in the ISV Options File**

In general, all options file fields are white-space delimited, meaning that no data item can contain embedded spaces, tabs, newlines or carriage returns. In addition, the following four characters are illegal in data items in the ISV or RLM options (and license) file: "<", ">", "&", and double-quote (").

Note that all lines in option files (RLM or ISV) as well as license files must be shorter than 1024 characters. Anything over 1024 characters will be truncated.

If you would like to add comments to the options file, start the line with the '#' character.

Note that everything in the ISV options file is case-insensitive with the exception of the file pathname in the DEBUGLOG and REPORTLOG lines (case-sensitive on Unix systems only).

For a detailed description of each option, see the section below.

# **A.7.3 CLIENT\_CACHE** *secs* **[***product***]**

The CLIENT\_CACHE line sets the cache time for a license to *secs* seconds for *product*. If the license for *product* does not have a "client\_cache" specification, the CLIENT\_- CACHE option as no effect.

The cache value *secs* can be set to between 0 and 2 times the value in the license's *client* cache parameter. Attempting to set it to more than 2 times the license parameter will result in a log line similar to the following:

```
07/17 10:40 (reprise) foo: CLIENT CACHE value (200) > 2x
license value (120), 120 used.
```
If *product* is not specified, the cache value applies to all products.

#### Examples:

CLIENT\_CACHE 0

disables client caching for all licenses. This is logged:

```
07/17 10:40 (reprise) Setting CLIENT CACHE for all products
to 0 secs.
```
CLIENT\_CACHE 200 foo

sets client cache to 200 seconds for "foo". In this example, "foo" had a client\_cache value of 60 in the license, so it was limited to 120:

07/17 10:40 (reprise) Setting CLIENT\_CACHE for foo to 200 secs.

07/17 10:40 (reprise) foo: CLIENT\_CACHE value (200) > 2x license value (120), 120 used.

# **A.7.4 DEBUGLOG [+]***file\_path*

The DEBUGLOG option instructs the ISV server to write a debug log to the filename *file\_path*. If *file\_path* is preceded with a '+' sign, the new data is appended to the file, otherwise the file is overwritten. This may be useful if you have many ISV servers and want to isolate the debug output from one server in a separate file.

**NOTE on the use of DEBUGLOG when running the server as a Windows Service:**

If no DEBUGLOG is specified in the ISV options file, rlm will write the ISV debug log in:

<location of rlm.exe>\<isv>.dlog

This file will be overwritten every time the ISV server starts, since there is no opportunity to specify that the file should be appended to in the default case. In fact, the ISV server logs a few lines to this file at startup time even if a DEBUGLOG is specified in the ISV options file. It is overwritten every time the ISV server starts, but its contents don't change startup to startup, so nothing important is lost.

Reprise Software Inc. recommends that the debug log path be specified in the ISV options file, and that the append behavior be enabled with '+'<path>. However, it is important not to specify the debug log name as  $\leq$  is  $v$ . dlog, as this specific file is overwritten at each startup.

# **A.7.5 EXCLUDE** *product*

**user|host|group|host\_group|internet|internet\_group| project**  *who*

**or**

# **EXCLUDE** *product* **noproject [id=nnn]**

The EXCLUDE line prevents usage of a product by a particular user, host, group, host group, IP address, or project. If you specify group, host group, or internet group, it must be defined by a GROUP or HOST\_GROUP or INTERNET\_GROUP line in the options file.

Alternately, with *noproject* specified, checkout requests for product from users who do not have the RLM\_PROJECT environment variable set will be rejected.

Portions of the INTERNET address can be specified with a '\*' which matches any address, e.g. 172.16.7.\*

In all cases, the status returned to the user will be RLM\_EL\_ON\_EXC - "User/Host on exclude list".

If specified, the id applies this option to the license with an id of "nnn".

## **A.7.6 EXCLUDEALL user|host|group|host\_group|internet|internet\_group| project** *who* **or EXCLUDEALL noproject**

The EXCLUDEALL line prevents usage of all products by a particular user, host, group, host group, IP address, or project. If you specify group, host group, or internet group, it must be defined by a GROUP or HOST\_GROUP or INTERNET\_GROUP line in the options file.

Alternately, with *noproject* specified, all checkout requests from users who do not have the RLM\_PROJECT environment variable set will be rejected.

Portions of the INTERNET address can be specified with a '\*' which matches any address, e.g. 172.16.7.\*

In all cases, the status returned to the user will be RLM\_EL\_ON\_EXC\_ALL - "User/Host on excludeall list".

## **A.7.7 EXCLUDEALL\_ROAM user|host|group|host\_group|internet|internet\_group| project**  *who*

The EXCLUDEALL\_ROAM line prevents usage of roaming by a particular user, host, group, host group, IP address, or project. If you specify group, host group, or internet\_group, it must be defined by a GROUP or HOST\_GROUP or INTERNET\_GROUP line in the options file. Anyone on the EXCLUDEALL\_ROAM list is not allowed to set up roaming licenses.

Portions of the INTERNET address can be specified with a '\*' which matches any address, e.g., 172.16.7.\*]

# **A.7.8 EXPRESS ON|OFF [***product***]**

The EXPRESS line controls queuing behavior for one or all products. If EXPRESS is turned on for a product, then queued requests which can be satisfied immediately are granted independent of whether other requests are ahead in the queue. If EXPRESS is turned off, then a queued request will always be placed at the end of the queue if it exists.

If the EXPRESS line does not specify a *product*, it applies to all products. By default, EXPRESS is turned ON for all products in RLM.

## **A.7.9 GROUP** *name* **list-of-usernames**

The GROUP line defines a group of users to be used in an EXCLUDE, EXCLUDEALL, INCLUDE, INCLUDEALL, MAX or RESERVE line. Separate the usernames in the list by spaces. Multiple lines that specify the same GROUP name will have their lists of usernames concatenated.

Example:

GROUP engineers tom dick harry

Example - This example results in a group of six users:

```
GROUP engineers tom dick harry
GROUP engineers larry curly moe
```
# **A.7.10 HOST\_GROUP** *name* **list-of-hostnames**

The HOST\_GROUP line defines a group of hostnames to be used in an EXCLUDE, EXCLUDEALL, INCLUDE, INCLUDEALL, MAX or RESERVE line. Separate the hostnames in the list by spaces. Multiple lines that specify the same HOST\_GROUP name will have their lists of hostnames concatenated.

Example:

HOST GROUP corporate node a node b node c

Example - This example results in a group of six hosts:

```
HOST GROUP corporate node a node b node c
HOST GROUP corporate node d node e node f
```
# **A.7.11 INTERNET\_GROUP** *name* **list-of-ip-addresses**

The INTERNET GROUP line defines a group of IP addresses to be used in an EXCLUDE, EXCLUDEALL, INCLUDE, INCLUDEALL, MAX or RESERVE line. Separate the ip addresses in the list by spaces. Multiple lines that specify the same INTER-NET\_GROUP name will have their lists of ip addresses concatenated. IP addresses can contain the wildcard ('\*') character.

Example:

INTERNET\_GROUP corporate 1.2.3.4 2.\*.\*.7 172.16.7.\* Example 2. This example results in a group of 6 IP addresses:

INTERNET GROUP corporate 1.1.1.1 2.2.2.2 3.3.3.3 INTERNET GROUP corporate 4.4.4.4 5.5.5.5 6.6.6.6

## **A.7.12 INCLUDE** *product* **userhost|group|host\_group|internet|internet\_group| project**  *who* **[id=nnn]**

The INCLUDE line allows usage of a product by a particular user, host, group, host\_group, IP address, or project. If you specify group, host\_group, or internet\_group, it must be defined by a GROUP or HOST\_GROUP or INTERNET\_GROUP line in the options file. Anyone not specified by the INCLUDE line is not allowed to use product.

INCLUDE has no effect on Named User licenses (the INCLUDE line will be ignored).

Portions of the INTERNET address can be specified with a '\*' which matches any address, e.g. 172.16.7.\*

If specified, the id applies this option to the license with an id of "nnn".

# **A.7.13 INCLUDEALL user|host|group|host\_group|internet|internet\_group|project**  *who*

The INCLUDEALL line allows usage of all products by a particular user, host, group, host group, IP address, or project. If you specify group, host group, or internet group, it must be defined by a GROUP or HOST\_GROUP or INTERNET\_GROUP line in the options file. Anyone not on the INCLUDEALL list is not allowed to use any product.

Portions of the INTERNET address can be specified with a '\*' which matches any address, e.g. 172.16.7.\*

# **A.7.14 INCLUDEALL\_ROAM user|host|group|host\_group|internet|internet\_group| project who**

The INCLUDEALL\_ROAM line allows usage of roaming by a particular user, host, group, host\_group, IP address, or project. If you specify group, host\_group, or internet\_group, it must be defined by a GROUP or HOST\_GROUP or INTERNET\_GROUP line in the options file. Anyone not on the INCLUDEALL\_ROAM list is not allowed to set up roaming for any license.

Portions of the INTERNET address can be specified with a '\*' which matches any address, e.g. 172.16.7.\*

## **A.7.15 MAX num product user|host|group|host\_group|internet|internet\_group| project who [id=nnn]**

The MAX line limits the specified user or group to num licenses of product. If you specify group, host group, or internet group, it must be defined by a GROUP or HOST\_GROUP or INTERNET\_GROUP line in the options file. If you specify user, the special name \* indicates that all users are subject to the maximum limit.

Portions of the INTERNET address can be specified with a '\*' which matches any address, e.g. 172.16.7.\*

If specified, the id applies this option to the license with an id of "nnn"..

# **A.7.16 NO\_OLD\_RLMUTIL**

The NO\_OLD\_RLMUTIL line prevents pre-RLM-v9 command-line utilities from performing a reread, remove, or shutdown operation. The pre-v4.0 RLM utilities do not respect the RLM permissions for the reread or shutdown commands, and the pre-v9.0 utilities do not respect the permissions for the remove command. Adding NO\_OLD\_RLMUTIL to your ISV options file will prevent these older utilities from performing these commands, and only a v9 (or newer) RLM command-line utility can be used for this purpose.

By default, all operations can be performed by all versions of the RLM command-line utilities.

In order for NO OLD RLMUTIL to be effective, it must be specified in both the rlm and the ISV server options files.

# **A.7.17 NOLOG in|out|denied**

The NOLOG option instructs the ISV server to omit logging to the debug log of either CHECKIN, CHECKOUT, or DENIED messages, as specified. You must specify one NOLOG line for each item which you do not want to be logged.

## Example:

NOLOG denied

This example causes the ISV server to omit the logging of DENIED events in the debug log.

# **A.7.18 PRIORITY** *num product* **user|host|group|host\_group|internet|internet\_group| project**  *who* **[id=nnn]**

The PRIORITY line causes the order of queued requests to be modified. Any user/host/etc. with an assigned priority will be placed ahead of others in the queue. A new request will go at the end of all equal-priority requests in the queue, but ahead of all requests with a higher-numbered priority. All requests with no specified priority will be last in the queue. PRIORITY can specify a particular user, host, group, host\_group, IP address, or project. If you specify group, host\_group, or internet\_group, it must be defined by a GROUP or HOST\_GROUP or INTERNET\_GROUP line in the options file.

Portions of the INTERNET address can be specified with a '\*' which matches any address, e.g. 172.16.7.\*

Note that PRIORITY specifications are searched in order until a match is found, and the remainder are disregarded. Thus if a request comes in for user *plum* on host *conservatory*, the following 2 PRIORITY lines would assign this request a priority of 7, not 3:

- PRIORITY 7 candlestick user plum
- PRIORITY 3 candlestick host conservatory

In this case, user *plum* would have a lower priority for the product *candlestick* than other users from host *conservatory*, since a lower number represents a higher priority.

If specified, the id applies this option to the license with an id of "nnn".

# **A.7.19 REPORTLOG [+]file\_path [std | small | detailed] [auth]**

The REPORTLOG option instructs the ISV server to write a file suitable for usage reporting to the filename *file\_path*. If *file\_path* is preceded with a '+' sign, the new data is appended to the file, otherwise the file is overwritten.

The third (optional) argument specifies the format of the reportlog file. Valid values are:

- std write the standard report log file (the default if this field is not present)
- small a smaller report log file
- detailed write a reportlog that logs checkin/checkout events down to the tenth of a millisecond

The fourth optional argument, if present, specifies that the reportlog is to be authenticated. This parameter should be the string **auth**, and if it is to be used, the third parameter (reportlog format) must be present as well. Note that all reportlogs are authenticated.

If your server is writing a reportlog, it is important to shut the server down gracefully (i.e., don't kill the server, shut it down with the RLM web interface or with an rlmdown command, or via the service controller if running as a Windows service). If you don't do this, the sever won't write the final authentication record to the report log, and you will not be able to verify the last section of the report.

For details of the various output formats, **[Section A.12 "Reportlog File Format"](#page-81-0)**.

**Note:** The fractional seconds field will always be 0 on Windows.

# **A.7.20 RESERVE** *num product* **user|host|group|host\_group|internet|internet\_group| project**  *who* **[id=nnn]**

The RESERVE line reserves *num* licenses of *product* for use by a particular user, host, group, host group, IP address, or project. If you specify group, host group, or internet\_group, it must be defined by a GROUP or HOST\_GROUP or INTERNET\_GROUP line in the options file. Note that reservations are subtracted from the number of floating licenses available, and can only be used by the specified user(s).

Portions of the INTERNET address can be specified with a '\*' which matches any address, e.g. 172.16.7.\*

If specified, the id applies this option to the license with an id of "nnn".

# **A.7.21 ROAM\_MAX\_COUNT** *num product* **[id=nnn]**

The ROAM\_MAX\_COUNT line limits the number of roaming licenses to num for product. Once *num* licenses of *product* are roaming, new roam requests will be denied.

If specified, the id applies this option to the license with an id of "nnn".

## **A.7.22 ROAM\_MAX\_DAYS num product [id=nnn]**

The ROAM\_MAX\_DAYS line limits the number of days which a license can roam to *num* days for *product*. Note that if you specify ROAM\_MAX\_DAYS for the *rlm\_roam* license, this will limit roaming on all products to the number of days specified.

If specified, the id applies this option to the license with an id of "nnn".

# **A.7.23 ROTATE [daily | weekly | monthly | #days ]**

The ROTATE option instructs the ISV server to automatically close and rename the old reportlog file, and begin writing a new reportlog file, according to the time specification given.

Note that the ROTATE command will have no effect if the server is not writing a report log. The (single) argument specifies the frequency of rotation of the reportlog file. Valid values are:

- *daily* rotate the report log file every night at midnight.
- *weekly* rotate the report log file every 7 days (at midnight) after it is opened.
- *monthly* rotate the reportlog file at midnight on the first day of the month.
- *#days* this is an integer specifying the number of days between rotations. The report log file will be rotated just after midnight after this # of days. Specifying *#days* as 7 is equivalent to *"*weekly*"*.

When the ISV server rotates the report log, the old report log file will be named:

report\_log\_file\_name.yyyy.mm.dd

And the new report log file will be named:

report\_log\_file\_name

Where:

report log file name is the reportlog filename specified in the REPORTLOG option.

The yyyy.mm.dd is a decimal date, e.g. for September 13, 2007: 2007.09.13

**Note:** If the file report log file name.yyyy.mm.dd already exists, the server will append a sequence number to the renamed report log, e.g. report log file name.yyyy.mm.dd.N where *N* is an integer that starts at 1 and increases until a unique filename is created. The server will make 1000 attempts to create a unique filename, then log an error.

# **A.7.24 TIMEOUT** *secs* **[***product* **[id=nnn]]**

The TIMEOUT line sets the inactivity timeout for a license to *secs* seconds for *product*. If the application using *product* does not contact the license server for *secs* seconds, the license server will reclaim the license and notify the application that the license was timed out.

Note that a license could have a min timeout specification, in which case if you specify a TIMEOUT that is lower, the TIMEOUT will be set to the minimum. The default minimum TIMEOUT in RLM is 3600 seconds (1 hour).

If no TIMEOUT or TIMEOUTALL specification is present, the license will never time out.

If multiple TIMEOUT options are specified for the same product, the last one will be used. If TIMEOUTALL is specified after a TIMEOUT option, the TIMEOUTALL value will be used.

If *product* is not specified, the timeout applies to all products. This is equivalent to TIM-EOUTALL.

If specified, the id applies this option to the license with an id of "nnn".
## **A.7.25 TIMEOUTALL** *secs*

The TIMEOUTALL line sets the inactivity timeout for all licenses to secs seconds. If the application using a product does not contact the license server for secs seconds, the license server will reclaim the license and notify the application that the license was timed out.

Note that a license could have a min\_timeout specification, in which case if you specify a TIMEOUTALL value that is lower, the license's timeout will be set to the minimum. The default minimum timeout in RLM is 3600 seconds (1 hour).

If multiple TIMEOUTALL options are specified, the last one will be used. Any TIMEOUT option after the TIMEOUTALL option will be used for that specific product.

If no TIMEOUT or TIMEOUTALL specification is present, the license will never time out.

## **A.7.26 TIMEZONE** *timezone-spec* **[***product* **[id=nnn]]**

The TIMEZONE option allows the specification of a set of valid timezones for the client machine that performs the license checkout. The timezone-spec is a 24-bit HEX number, with one bit set for each timezone you wish to be valid. Bit 0 represents GMT and each bit to the "left" of bit 0 represents one timezone (one hour) west of GMT. Thus bit 5 would be EST, bit 8 would be PST, bit 23 would be one hour east of GMT, etc. Note that RLM uses the current local time, so the timezones will move by one hour when Daylight Savings Time is in effect (i.e., PST varies from 7 to 8 hours west of GMT), so for example, to enable use of a license in PST during both normal and Daylight Savings Time, specify bits 7 and 8 in the *timezone-spec* as follows:

TIMEZONE 180 [product-name]

If *product-name* is specified, the timezone restriction applies to all licenses for product *product-name*. If *product-name* is not specified, the timezone restriction applies to all licenses for this server.

The timezone restrictions specified in the TIMEZONE option are used to further restrict the license. If the combination of the timezone specified in the license and the timezone in the option would result in a license that has no valid timezones, then the TIMEZONE option is ignored. So, for example, if the license specified timezone=fff000 and the option specified TIMEZONE ff, the result would be no valid timezones, and the license timezone (fff000) would be used. Note that this can also happen if you have more than one TIMEZONE option in your options file as well, e.g.:

TIMEZONE ff0000 TIMEZONE 180 prod

would cause the second TIMEZONE option (for product prod) to be ignored. If specified, the id applies this option to the license with an id of "nnn".

# **II. ADVANCED TOPICS**

This section of the manual contains topics that may be of use if you or your ISV are doing a more advanced implementation of licensing.

# **A.8 HOW TO QUEUE FOR LICENSES**

In RLM, queuing for licenses is under the software user's control for well-behaved applications.

Unlike older license managers, RLM will queue for a license at every available license pool on every server, meaning you will not be stuck in a queue when there are licenses available on a server elsewhere.

In order to enable your application to queue for a license, set the environment variable RLM\_QUEUE to any value. If RLM\_QUEUE is set, the application will queue for it's license if it is not able to check the license out an any license server. Once the application recognizes that the license has been granted by a server, it automatically de-queues the requests at all the other servers. Note that this capability depends on your Software Provider having coded their application to handle the QUEUED status return from the license server.

## **A.8.1 EXPRESS License Pools**

RLM has the concept of an EXPRESS License Pool. If a license pool is marked as EXPRESS (the default), then queued requests which can be satisfied immediately are granted independent of whether other requests are ahead in the queue. If EXPRESS is turned off, then a queued request will always be placed at the end of the queue if there is a waiting request. For more information on how to set up license pools as EXPRESS, see the EXPRESS option in **[Section A.7 "The ISV Options File"](#page-64-0)**.

Since RLM applications queue at all license servers, a request for, say, 5 licenses, might take a long time to grant. In the meantime, up to 4 licenses could be available which could be granted to other applications which need only one license each. By setting some license queues to EXPRESS and turning off EXPRESS on others, you can bias the operation of different license servers to handle single or multiple license requests more favorably.

# **A.9 HOW TO USE ROAMING LICENSES**

RLM has the ability to allow a floating license to roam to a system which will subsequently be disconnected from the network. The resulting license can be used for the number of days specified when the license was set to roam, and is checked back in automatically at the end of this time. In addition, you can return the roamed license back to the license pool early if this is desired.

## **A.9.1 How to know if License Roaming is Available**

Your ISV makes the decision to enable roaming licenses. If you have been issued an *rlm\_roam* license, then roaming is available to you with the restrictions specified in the *rlm\_roam* license.

Note that you must be able to check out an *rlm\_roam* license on any system that is disconnected. Practically speaking, this means that disconnected systems need a local license file with a node-locked *rlm\_roam* license in it.

## **A.9.2 How to make a License Roam**

If you have an *rlm\_roam* license, set the environment variable **RLM\_ROAM** to the number of days which you would like to use the license (this license will be available until midnight on the last day of the roam, so for example if you specify one day, the license is available until midnight tomorrow). Once **RLM\_ROAM** is set, run the product and let it check out it's license(s). If the checkout succeeds, then the license is set up to roam. You can repeat this procedure for any other products that have roaming capability enabled.

Be sure your *rlm\_roam* license is contained in a license file that is local to this system, otherwise you will not be able to use these licenses.

Your Software Provider might have supplied a GUI to handle the setting of the RLM\_ROAM environment transparently to you. If this is the case, they will have documented this capability in their application's documentation.

**Note: RLM\_ROAM** can be set to the special value "today". If set to "today", the license will roam until the end of the day today. Please note that if you use a v11.1 client with an older (pre-11.1) server, the roam time will be o*ne day longer* than what you specified. Pre-11.1 clients will roam as expected with 11.1 and later servers, however they will not be able to take advantage of the "today" value of **RLM\_ROAM**.

### **A.9.3 While your system is connected to the network**

After the initial checkout of the roaming license, but during the time your system is connected to the network, the value of **RLM\_ROAM** will affect the behavior of the roaming license. If **RLM\_ROAM** remains set to the original value, the license will be "refreshed" each day to the total roam time. On the other hand, if **RLM\_ROAM** is set to 0, the original roam end date will remain, and no subsequent checkouts of the license will alter the final roam day.

What this means, for example, is that if you set **RLM\_ROAM** to 14 days, the license will always be available to you 14 days after the last time you checked it out on the network. If, however, you first set **RLM\_ROAM** to 14 days, check out the license, then set **RLM\_ROAM** to 0, the license

will be available on the disconnected system for 14 days from the date of the first checkout, no matter how many times you check it out while connected.

Again, your Software Provider may have taken care of this for you in their GUI.

## **A.9.4 While your system is disconnected**

During the time your system is disconnected, **RLM\_ROAM** must remain set to a non-negative value. This license will be available on this system for the number of days you requested, and you no longer need to be able to access the license server from which the license was granted.

On the network, the license server will show the license checked out to you.

**Note:** RLM\_ROAM no longer needs to be set on the disconnected system. Note that if you are connected to the network and do not set **RLM\_ROAM**, you may check out a license from the license server rather than using the roamed license. If this is not desired, you can set **RLM\_ROAM** to a positive number which will cause the roamed license to be used. Also note that if **RLM\_ROAM** is not set, the checkout of the **"**rlm\_roam**"** license must come from a local license file, not from the license server.

# **A.9.5 If you want to return the Roamed License early**

If your plans change and you would like to return the license before the roaming time has expired, reconnect the system to the network (so that it can contact the original license server), and set the environment variable **RLM\_ROAM** to -1. Now run the program and let it check out the license. Once the program exits (or does a checkin), the roamed license will be returned to the license pool on the server. Please note that if you change the server node name or port number after you roam the license, you *will not be able* to return the license early.

# **A.10 FAILOVER LICENSE SERVERS**

RLM provides the capability for a license server to take over the license compliment of another server which has gone down. This server which takes over the license load of the failed server is called the *failover license server*. The server whose licenses are being taken over is called the *primary server*. During the time that the *failover server* is serving the licenses, no roaming operations are permitted on the licenses.

**Note:** When using failover servers, there cannot be a firewall between the two servers. This is an unsupported configuration.

The ability for a server to take over the load of another server is selected on an ISV-by-ISV basis, and enabled by an *rlm\_failover* or *rlm\_failover\_server* license in the license file of the server that is to take over.

While the *failover license server* can be serving it's own compliment of licenses, Reprise Software recommends that it should have no licenses of it's own, but simply be standing by, waiting for one (or more) other server(s) to fail so that it can take over.

In order to enable a failover license server, the ISV issues you an *rlm\_failover* or *rlm\_* failover\_server license with the following characteristics:

- count=some non-zero value
- hostid=<hostid of the *primary server*>
- \_failover\_host=<hostname of the *primary server*> in the case of an *rlm\_failover* license,

OR

• \_failover\_host=<port@host of the *primary server rlm* process> in the case of an *rlm\_failover\_server* license.

**Note:** The **\_failover\_host** keyword has been replaced with the **\_primary\_server** keyword. **\_failover\_host** will continue to work, but new software installations should use **\_primary\_server** instead.

The difference between an *rlm\_failover* license and an *rlm\_failover\_server* license is whether rlm checks for the machine being down (*rlm\_failover*) or the rlm process on the machine being down (*rlm\_failover\_server*) before serving the licenses from the failed server.

**Note:** Reprise Software recommends that ISVs set primary server (\_failover\_host) to **localhost** (or **5053@localhost**) when issuing the *rlm\_ failover* or *rlm\_failover\_server* license. This value would be changed by you, the License Administrator, to the name of the *primary server* upon installation. Setting this to **localhost** insures that the f*ailover license server*  will not be activated by mistake if the license is not edited.

The *rlm\_failover* license must be a **counted** license; otherwise the server will not use it. (If it were not a counted license, the *rlm\_failover* or *rlm\_failover\_server* license can be used on any server, which could result in multiple servers taking over **at the same time** for the *failed server*.)

In order to enable the *failover license server*, the *rlm\_failover* (or *rlm\_failover\_server*) license needs to be in one of the license files it is using, and the license file(s) for the *failed server* also need to be processed by the *failover license server*.

When a license server encounters a *rlm\_failover* or *rlm\_failover\_server* license, it does several things:

- Starts a separate thread in the license server to periodically monitor the health of the *failed server*. This is done by attempting TCP/IP connection(s) to ports on the *failed server* in order to determine whether the server is up or down. No attempt is made to determine whether the license server is up - if the computer is up, the *failover license server* will not take over serving licenses.
- If the *primary server* should go down, enables all licenses in license files for the *failed server* by performing the equivalent of an *rlmreread* command.
- When the *failed server* comes back up, disables all licenses in license files for the failed server by performing the equivalent of an *rlmremread* command.

## **A.10.1 Configuring Failover License Servers**

Reprise Software recommends configuring *failover license servers* as stand-alone servers that do not serve their own compliment of licenses. In other words, Reprise recommends configuring a license server that has only *rlm\_failover* (and/or *rlm\_failover\_ server*) licenses for the other license servers on the network. In general, one license server configured in this way should be sufficient to support failover of all other license servers on the network.

The exception would be a case where each individual license server is serving thousands of clients, in which case we recommend that you configure a *failover license server* for each one or two of the normal license servers.

Note that failover license servers do not support license roaming operations. Actually, this is determined on a license pool by license pool basis - any license pool that contains any licenses from a failed primary server will not support any of the roaming operations.

Example *Failover License Server* license file:

The following license file would specify a license server that is acting as a failover server (on node "failover\_host", hostid 11111111) for the license server on hostid "12345678" (node "main\_server"):

```
HOST failover host 11111111 1700 ISV reprise
```
LICENSE reprise rlm\_failover 1.0 permanent 1 hostid=12345678

```
primary server=main server sig="x"
```
Alternate LICENSE line:

```
LICENSE reprise rlm failover server 1.0 permanent 1 hos-
tid=12345678
```
primary server=5053@main server sig="x"

Note that the hostid in the LICENSE line for the *rlm\_failover* or *rlm\_failover\_server* license is the hostid of the server on the node **main\_server**).

## **A.10.2 Installing** *Failover License Servers*

When you receive the *rlm\_failover* license file, do the following to install your *failover license server*:

- 1. Install *rlm* and your *ISV* server on the *failover license server* node.
- 2. Install all license files from the *primary server* on the failover license server node.
- 3. Edit the license file with the *rlm\_failover* or *rlm\_failover\_server* license to put the hostname of the *primary server* in the *\_primary\_server*= (or *\_failover\_host*=) field, and the hostname of the *failover license server* on the HOST line. (Put the port@host of the rlm process on the *primary server* in the *\_primary\_server*= (or *\_failover\_host*=) field for the case of *rlm\_failover\_server* licenses).
- 4. Install any ISV options in an options file, and make it accessible to the *ISV server* either through it's license file or by giving it the default options filename of *isv.opt*.
- 5. Insure that *rlm* will process all the license files above, and start *rlm*.
- 6. Modify your user's RLM\_LICENSE environment variables to include *port@host* of the *failover license server*. OR be sure to include the *failover license server's license file* where your application will find it. If you omit this step, the *failover license server* will take over, but your application will not be able to check out a license from the *failover server*.

# **III. REFERENCE MATERIAL**

## **A.11 RLM ENVIRONMENT VARIABLES**

RLM uses a number of environment variables to control licensing behavior. These variables are discussed in this section.

**Note:** To set an environment variable on Windows systems, bring up the Control Panel, select System, Click on the Advanced Tab, select Environment Variables, then select New or Edit in the User Section.

## **A.11.1 RLM\_COMM\_TIMEOUT**

RLM\_COMM\_TIMEOUT sets the application timeout for receipt of messages from the license server. If RLM\_COMM\_TIMEOUT is set, the read timeout will be set to the value of this environment variable. The default is 5 seconds, which should be sufficient in most, if not all, situations.

Note that RLM\_COMM\_TIMEOUT is specified in milliseconds, so for a 7 second timeout, set RLM\_COMM\_TIMEOUT to 7000.

# **A.11.2 RLM\_CONNECT\_TIMEOUT**

RLM\_CONNECT\_TIMEOUT sets the application timeout for a connection to an individual license server. If RLM\_CONNECT\_TIMEOUT is set, the connection timeout will be set to the value of this environment variable. The minimum connection timeout is 5 seconds, and the default is 10 seconds. If RLM\_CONNECT\_TIMEOUT is set to a negative value, the connect timeout will be the absolute value of RLM\_CONNECT\_TIMEOUT, and if any particular server connection times out, no further attempts will be made to that server again. If RLM\_CONNECT\_TIMEOUT is set to a positive value, a connection will be attempted to the server even if it timed out on the last attempt. This is the default behavior in RLM.

RLM\_CONNECT\_TIMEOUT is specified in seconds.

## **A.11.3 RLM\_DEBUG**

RLM\_DEBUG, if set to a product name, will cause any RLM-licensed application to output product debugging information about the specified product. If RLM\_DEBUG is set without a value, the debugging information will be output for all products which can be found.

## **A.11.4 RLM\_DIAGNOSTICS**

RLM\_DIAGNOSTICS, if set to a file name, will cause any RLM-licensed application to output diagnostic information to the specified file. If RLM\_DIAGNOSTICS is set without a value, the diagnostic information will be written to the standard output, which may or may not be desirable, depending on the application.

## **A.11.5 RLM\_EXTENDED\_ERROR\_MESSAGES**

If RLM\_EXTENDED\_ERROR\_MESSAGES is set, the internal RLM functions which generate error messages will output more verbose messages (in certain cases) with suggestions for solving the problem.

### **A.11.6 RLM\_LICENSE**

The RLM\_LICENSE variable specifies the path to one or more license files and/or license servers. See **[Section A.3.6 "The License Environment"](#page-41-0)** for a complete description of how to use RLM\_LICENSE.

# **A.11.7 RLM\_LICENSE\_PASSWORD**

The RLM\_LICENSE\_PASSWORD variable specifies a password for access to particular licenses which have the \_password attribute. See **[Section A.3 "The License](#page-28-0)  [File"](#page-28-0)** for a complete description of how to use RLM\_LICENSE\_PASSWORD.

## **A.11.8 isv\_LICENSE**

isv LICENSE (where "isv" is replaced with the ISV name) is used exactly like RLM LI-CENSE, however if isv\_LICENSE is present, it will be used instead of RLM\_LICENSE.

## **A.11.9 RLM\_PATH\_RANDOMIZE**

Setting RLM\_PATH\_RANDOMIZE (to any value) causes RLM to randomize the license path before any subsequent processing. This is useful in large installations to provide a rudimentary form of load balancing by causing different users with the same setting of *RLM\_LICENSE* or *isv\_LICENSE* to use different license servers. Note that RLM\_PATH\_RANDOMIZE has no effect on the *rlm* or *ISV* servers. RLM\_PATH\_RAN-DOMIZE operates by selecting a new starting point in the license list, and wrapping around from the last license spec to the first. Otherwise, the order or the license list is preserved.

## **A.11.10 RLM\_PROJECT**

RLM\_PROJECT communicates project information to the license server. The value of a client's setting of RLM\_PROJECT (up to 32 characters) is logged in the report log file for later use.

## **A.11.11 RLM\_QUEUE**

RLM\_QUEUE informs an application that it should queue for a license is none are available. If RLM\_QUEUE is set, any subsequent application started will queue for it's license if none are available.

### **A.11.12 RLM\_ROAM**

RLM\_ROAM controls license roaming operations. If RLM\_ROAM is set to a positive integer N, subsequent checkout requests will attempt to create roaming licenses for N days. If RLM\_ROAM is set to any negative integer, any subsequent license checkouts will cause a roaming license to be returned to the floating license pool. This last operation must be done when connected to the network such that the original license server can be contacted.

### **A.11.13 RLMSTAT**

RLMSTAT, if set, will cause the rlm checkout routine to print status as it attempts the checkout. This is sometimes useful to diagnose license checkout failures. The format of this output is:

```
RLMSTAT(location): (product_name) license_path: error
```
where:

- *location* is the letter 'N', 'C', or 'U', meaning:
	- N attempt to check out a local nodelocked, uncounted (or single) license
	- C attempt to checkout a license from a license server which is already connected
	- U attempt to checkout a license from a license server with no prior connection
- *product\_name* is the product name being checked out
- *license\_path* is the path of license files or port@host specs
- *error* is the error status from the checkout

# **A.12 REPORTLOG FILE FORMAT**

The RLM servers create a reportlog in three formats, selectable by the License Administrator. The three formats are "std", "small", and "detailed".

The detailed report will be produced, but all fractional seconds fields will be 0.

The formats differ only in the contents of the checkout and checkin records, as described below. Common to all formats are the classes of data logged, and the data for all except checkin and checkout records.

The reportlog format has a version number in the start record. All data described applies to all versions of the reportlog, except where indicated.

The data is:

- authentication data
- checkin
- checkout
- dequeue
- isv-specific data
- license denial
- license in use
- log file start
- log file end (can correspond to a switch to a new logfile)
- meter transaction data
- periodic timestamps
- queue
- roam extend
- server shutdown
- server reread of license/option file
- support for a product (feature) one for each license pool at log file start time

**Note:** In every reportlog entry which contains a username or a hostname, the field is presented without quotes. However, if the corresponding value is empty, a pair of double-quotes ("") will be placed in the reportlog where the username or hostname would be.

A reportlog consists of the following data:

- log file start records
- one PRODUCT support line for each supported product
- one license in use record for each currently-checked-out license
- all license activity data, including checkouts, checkins, AUTH records, etc.
- one license in use record for each currently-checked-out license
- optional SWITCH line
- END line
- final AUTH line

The format of the data logged is described in the following sections.

## **A.12.1 Authentication data**

All formats:

• AUTH section *signature*

This line specifies the authentication signature (*signature*) for the preceding data in the file. If any of the data since the last AUTH line is modified, the authentication value will no longer be correct. This would typically be used by an ISV if they are using the report log data for post-use billing.

The ISV can run a utility in order to verify the authentication records in a report log. Report writers can (and should) ignore this line.

# **A.12.2 checkin**

• "standard" format:

IN *why product version user host "isv\_def" count cur\_use cur\_resuse server\_handle* mm/dd hh:mm:ss

• "detailed" format:

IN why product version user host "isv\_def" count cur\_use cur\_resuse server\_han*dle* mm/dd hh:mm:ss.tenths\_of\_msec

• "small" format:

IN *why count server\_handle* hh:mm

The *server\_handle* parameter is a hex number. All other numbers are decimal.

The *isv\_def* field contains the value of the optional ISV-defined field.

The *why* parameter is one of:

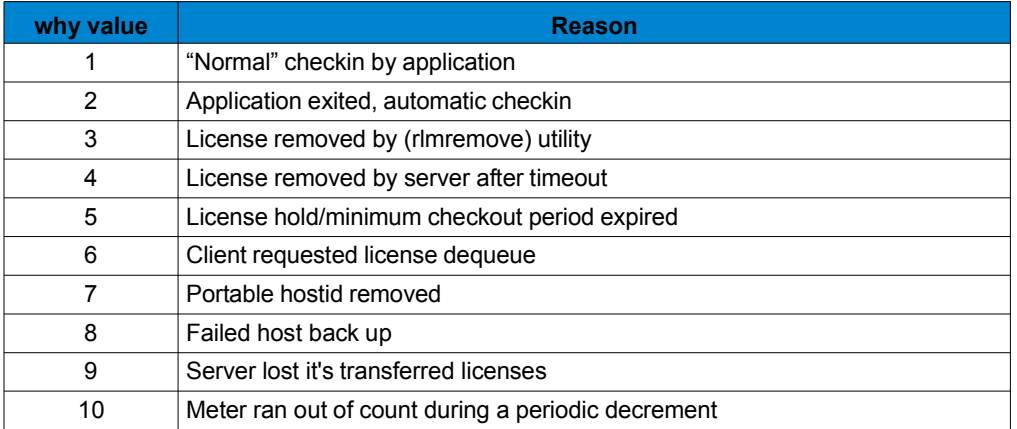

The *cur\_use* and *cur\_resuse* fields indicate the current number of free licenses in use and reservations in use after this checkin.

On Windows, *tenths\_of\_msec* will always be 0.

## **A.12.3 checkout**

• "standard" format:

OUT *product version pool# user host "isv\_def" count cur\_use cur\_resuse server\_handle share\_handle process\_id "project" "requested product" "requested version"* mm/dd hh:mm:ss

• "detailed" format:

OUT *product version pool# user host "isv\_def" count cur\_use cur\_resuse server\_handle share\_handle process\_id "project" "requested product" "requested version"* mm/dd hh:mm:ss.tenths\_of\_msec "*client\_machine\_os\_info" "application argv0"* roam\_days roam\_handle

• "small" format:

OUT *product version user host "isv\_def" count server\_handle share\_handle* hh:mm

**Note:** The *project* field will contain the contents, if any, of the *RLM\_PROJECT* environment variable of the application that checked out the license. This project name has a maximum of 32 characters.

The *isv\_def* field contains the value of the optional ISV-defined field.

The *cur\_use* and *cur\_resuse* fields indicate the current number of free licenses in use and reservations in use after this checkout.

The *server\_handle*, *share\_handle*, and *process\_id* parameters are hex numbers. All other numbers are decimal.

The *share\_handle* field contains the value of the handle of a shared license. Note that the *share* handle is the handle of the first license that was checked out in this group of shared licenses. It is possible (and perhaps even likely) that the handle associated with the group will change if the first license is checked in before other shared licenses are checked in. In this case, new checkouts will specify a *share\_handle* of a different license in the group of shared licenses.

The *requested product* and *requested version* fields represent the requested product and version in the application's checkout call. In the case of a token-based license, the product (or products) actually checked out will differ, and *requested product* and *requested version* provide what the application actually requested.

The *process\_id* field is the PID of the process requesting the license.

The *client\_machine\_os\_info* field is a combination of the platform type and OS version running on the client machine. This string is a maximum of 41 bytes long, and is in the format:

```
"rlm_platform_name_os_version"
```
For example:

"x86 w2 5.1" - a windows system running Windows XP.

The *application argv0* field is the argv[0] of the product requesting the license.

The *roam\_days* field is the (hex) number of days for which the license will roam PLUS 1. This will appear on the initial checkout of a roaming license as well as on the subsequent checkout when the server checks out an already-roaming license. roam\_days is one greater than it had been in prior versions, so a value of 2 means a license roaming for 1 day (i.e., RLM\_ROAM set to 1), meaning until the end of tomorrow.

On Windows, *tenths\_of\_msec* will always be 0.

The *roam* handle field is the server handle (in hex) of a roaming license re-checkout. This field will be non-zero when the server checks out an already-roaming license (as it does when starting up).

## **A.12.4 dequeue**

- "standard" format: DEQUE *why product version user host "isv\_def" count server\_handle* mm/dd hh:mm:ss
- "detailed" format:

DEQUE w*hy product version user host "isv\_def" count server\_handle* mm/dd hh:mm:ss.tenths\_of\_msec

• "small" format:

DEQUE *why count server\_handle* hh:mm

The *server* handle parameter is a hex number. All other numbers are decimal.

Note that the dequeue record is identical to the checkin record except the keyword is "DEQUE" rather than "IN". A dequeue record is generated on all other servers when a client is granted a license on one server.

On Windows, *tenths\_of\_msec* will always be 0.

### **A.12.5 isv-specific data**

All formats:

• log mm/dd hh:mm:ss isv-specific-data-here

Individual ISVs can log unformatted data to the report log. This data appears in a "log" record.

## **A.12.6 license denial**

• "standard" and "small" formats:

DENY *product version user host "isv\_def" count why last\_attempt* mm/dd hh:mm

• "detailed" format: DENY *product version user host "isv\_def" count why last\_attempt* mm/dd hh:mm:ss.tenths\_of\_msec

The *why* parameter is an RLM\_LICENSE error status return (RLM\_EL\_xxxx) **[Section A.14 "RLM Status Values"](#page-89-0)**.

The *last\_attempt* parameter is 0 if the application will attempt another checkout, or non-zero if this is the last attempt it will make to check the license out. Thus, denials with *last* attempt set to 0 are not "true" denials of the license to the application, they are simply denials of the license at this license server. A report writer should only report application license denials when *last\_attempt* is set to a non-zero value.

The *isv* def field contains the value of the optional ISV-defined field.

On Windows, *tenths\_of\_msec* will always be 0.

### **A.12.7 license in use**

All formats:

• INUSE *product version pool# user host "isv\_def" count server\_handle process\_id* mm/dd hh:mm:ss

The *isv\_def* field contains the value of the optional ISV-defined field.

The *server\_handle* and *process\_id* parameters are hex numbers. All other numbers are decimal.

The *process\_id* field is the PID of the process requesting the license.

License in use records appear both at the beginning and the end of the report log if any licenses are in use at that time.

## **A.12.8 log file start**

All formats:

- RLM Report Log Format *d*, version *x.y authentication flag*
- REPROCESSED with rlmanon vx.y
- ISV: <isvname>, RLM version a.b BLc
- <several lines of header text>
- START *hostname* mm/dd/yyyy hh:mm
- LICENSE FILE *filename*

The *d* in the first line is the format: 0 for "std", 1 for "small", and 2 for "detailed"

is the reportlog version. Reportlog v1.0 corresponds to RLM version 1.0. reportlog v1.1 corresponds to RLM v1.1. The *authentication flag* is either blank (no authentication) or the string "**, authenticated**".

The second line will be present if the *rlmanon* utility was used to anonymize the reportlog data. The version of rlmanon corresponds to the RLM version. Note that this line can be repeated if multiple runs of *rlmanon* were made on the same log file.

The third line displays the ISV name, and the RLM software version of the ISV server (a.b BLc, BL means "Build").

In general, numeric data is in decimal format. The three exceptions to this are *server\_handle*, *share\_handle*, and *process\_id* parameters which are always hex numbers.

There will be one LICENSE FILE line for each license file which the server is processing.

### **A.12.9 log file end**

All formats:

- SWITCH to *filename* (if an rlmswitch was done)
- END mm/dd/yyyy hh:mm

### **A.12.10 meter decrement**

All formats:

• METER\_DEC *license\_handle meter\_counter amount\_decremented* mm/dd/hh:mm:ss[.tenths\_of\_msec]

A *meter decrement* record will immediately follow a checkout record for a metered license. In addition, an additional *meter decrement* record will appear periodically when the meter is decremented for this product. The *license handle* is a hex value; both *meter counter* and *amount decremented* are decimal.

The format is the same for all reportlog types, with the exception of the time - in the detailed reportlog format, tenths of milliseconds are added.

## **A.12.11 periodic timestamp**

All formats:

• TIMESTAMP mm/dd/yyyy hh:mm

Timestamps are performed by the ISV servers every night just after midnight. Timestamps are added to the log file every 30 minutes.

## **A.12.12 queue**

• "standard" format:

QUE *product version user host "isv\_def" count server\_handle "project" "requested product" "requested version"* mm/dd hh:mm:ss

• "detailed" format:

QUE *product version user host "isv\_def" count server\_handle "project" "requested product" "requested version"* mm/dd hh:mm:ss.tenths\_of\_msec

• "small" format:

QUE *product version user host "isv\_def" count server\_handle* hh:mm The *server\_handle* parameter is a hex number. All other numbers are decimal.

The *project* field will contain the contents, if any, of the *RLM\_PROJECT* environment variable of the application that checked out the license. This project name has a maximum of 32 characters.

The *isv\_def* field contains the value of the optional ISV-defined field.

On Windows, *tenths\_of\_msec* will always be 0.

If the queued license becomes available, a checkout record will be logged with the same handle. If the client abandons the checkout, however, no other records will be logged.

## **A.12.13 roam extend**

The roam extend record has only a single format, for all 3 reportlog formats:

• ROAM\_EXTEND *product version pool# user host "isv\_def" #days\_extended server\_handle process\_id* mm/dd hh:mm:ss

The *isv\_def* field contains the value of the optional ISV-defined field.

The #days extended parameter is the # of days which the roam was extended. So, if a license was originally roaming for 6 days, then extended to 10 days, this parameter will be 4, independent of which day the extension was done.

The *server\_handle* and *process\_id* parameters are hex numbers. All other numbers are decimal.

The *process\_id* field is the PID of the process requesting the license.

#### **A.12.14 server shutdown**

All formats:

• SHUTDOWN *user host* mm/dd hh:mm:ss

#### **A.12.15 server reread of license/option file**

All formats:

• REREAD *user host* mm/dd hh:mm:ss

## **A.12.16 support for a product**

There will be one record per license pool for each product served. These lines come immediately after a START or REREAD record. Note that there is not a one-to-one correspondence between the **support** records and LICENSE lines in the license file.

All formats:

• PRODUCT *name version pool# count #reservations soft\_limit "hostid" "contract" "customer" "issuer" "line\_item" "options" share max\_share type named\_user\_count meter\_type meter\_counter meter\_initial\_decrement meter\_period meter\_period\_decrement*

*count* is the number of free licenses (i.e., non-reserved licenses)

*#reservations* is the number of reserved licenses (not generally available).

*pool#* is an internal server pool identifier. This number appears in checkout records in some formats.

*line\_item* is the contents of the product's *line item* field, used for mapping license product names to actual purchased products.

A non-zero value in *meter\_counter* indicates a metered license.

*meter\_counter* is the counter which is used for this product.

*meter\_initial\_decrement* is the amount to be decremented from the meter when a license is checked out.

*meter\_period* is the number of minutes before an additional decrement is performed (0 means no periodic decrements)

*meter\_period\_dec* is the amount to be decremented from the meter each *meter\_period* minutes.

# **A.13 IPV6 CONSIDERATIONS**

RLM supports IPv6 on Windows and Linux. Linux support operates correctly on all RLM builds.

Windows support, however, is limited to the x86\_w3 and x64\_w3 kits, since earlier versions of the compiler do not support IPv6. This can lead to some inconsistent behavior if different RLM versions are used on IPv6 networks.

Let's assume that you have an IPv6 network, and both client and server are running on IPv6- capable machines. If your ISV's application is built with one of the \_w3 kits, it will attempt to communicate to an IPv6 address. However, if either rlm or the ISV server is built with the w1 or w2 kit, it will not be able to bind an IPv6 address, and the connection to the server will fail.

If this is the case, you can do one or two things:

- 1. Use an IPv4 address in the SERVER line in place of the hostname, or
- 2. Ensure that you are running \_w3 versions of rlm and the ISV server.

If you have received a \_w1 or \_w2 version of an ISV server, you must use technique #1 above, until your ISV can supply you an ISV server built with a w3 kit. If your ISV supplies a settings file, however, you only need to make sure that the version of the RLM binary you are running is a w3 version.

To determine the version of the RLM kit a server was built with, you can look at the "Server Architecture:" line in the first few lines of the debug log file, as in this example:

05/21 14:19 (rlm) RLM License Server Version 11.0BL2

Copyright (C) 2006-2014, Reprise Software, Inc. All rights reserved.

05/21 14:19 (rlm) License server started on aztec

05/21 14:19 (rlm) Server architecture: x86\_w3

This example is a copy of RLM built with the x86 w3 kit, so it will operate correctly on IPv6 networks.

You can view the debug log from the ISV server to determine which RLM kit was used to build it as well.

# <span id="page-89-0"></span>**A.14 RLM STATUS VALUES**

| IADLE A-J.<br><u>UENENAL LIUENJINU ENNUNJ</u> |        |                                                                                                    |  |  |  |  |
|-----------------------------------------------|--------|----------------------------------------------------------------------------------------------------|--|--|--|--|
| 0                                             | 0      | Success                                                                                                    |  |  |  |  |
| RLM EH NOHANDLE                               | $-101$ | No handle supplied to call                                                                                              |  |  |  |  |
| RLM EH READ NOLICENSE                         | $-102$ | Can't read license data                                                                                                 |  |  |  |  |
| RLM_EH_NET_INIT                               | $-103$ | Network (msg_init()) error                                                                                              |  |  |  |  |
| RLM EH NET WERR                               | $-104$ | Error writing to network                                                                                                |  |  |  |  |
| RLM EH NET RERR                               | $-105$ | Error reading from network                                                                                              |  |  |  |  |
| RLM EH NET BADRESP                            | $-106$ | Unexpected response                                                                                                    |  |  |  |  |
| RLM EH BADHELLO                               | $-107$ | HELLO message for wrong server                                                                                          |  |  |  |  |
| RLM EH BADPRIVKEY                             | $-108$ | Error in private key                                                                                                    |  |  |  |  |
| RLM_EH_SIGERROR                               | $-109$ | Error signing authorization                                                                                             |  |  |  |  |
| RLM EH INTERNAL                               | $-110$ | Internal error                                                                                                    |  |  |  |  |
| RLM EH CONN REFUSED                           | $-111$ | Connection refused at server                                                                                            |  |  |  |  |
| RLM EH NOSERVER                               | $-112$ | No server to connect to                                                                                                 |  |  |  |  |
| RLM EH BADHANDSHAKE                           | $-113$ | Bad communications handshake                                                                                            |  |  |  |  |
| RLM EH CANTGETETHER                           | $-114$ | Can't get ethernet address                                                                                              |  |  |  |  |
| RLM_EH_MALLOC                                 | $-115$ | malloc() error                                                                                                    |  |  |  |  |
| RLM EH BIND                                   | $-116$ | bind() error                                                                                                    |  |  |  |  |
| RLM EH SOCKET                                 | $-117$ | socket() error                                                                                                    |  |  |  |  |
| RLM EH BADPUBKEY                              | $-118$ | Error in public key                                                                                                    |  |  |  |  |
| RLM EH AUTHFAIL                               | $-119$ | Authentication failed                                                                                                   |  |  |  |  |
| RLM EH WRITE LF                               | $-120$ | Can't write new license file                                                                                            |  |  |  |  |
| RLM_EH_DUP_ISV_HID                            | $-122$ | ISV-defined hostid already registered                                                                                   |  |  |  |  |
| RLM EH BADPARAM                               | $-123$ | Bad parameter passed to RLM function                                                                                    |  |  |  |  |
| RLM EH ROAMWRITEERR                           | $-124$ | Roam File write error                                                                                                   |  |  |  |  |
| RLM EH ROAMREADERR                            | $-125$ | Roam File read error                                                                                                    |  |  |  |  |
| RLM EH HANDLER INSTALLED                      | $-126$ | Heartbeat handler already installed                                                                                     |  |  |  |  |
| RLM EH CANTCREATELOCK                         | $-127$ | Can't create 'single' lockfile                                                                                          |  |  |  |  |
| RLM_EH_CANTOPENLOCK                           | $-128$ | Can't open 'single' lockfile                                                                                            |  |  |  |  |
| RLM EH CANTSETLOCK                            | $-129$ | Can't set lock for 'single'                                                                                             |  |  |  |  |
| RLM EH BADRLMLIC                              | $-130$ | Bad/missing/expired RLM license                                                                                         |  |  |  |  |
| RLM_EH_BADHOST                                | $-131$ | bad hostname in license file or port@host                                                                               |  |  |  |  |
| RLM_EH_CANTCONNECTURL                         | -132   | Can't connect to specified URL (activa-<br>tion)                                                                        |  |  |  |  |
| RLM EH OP NOT ALLOWED                         | $-133$ | Operation not allowed on server. The<br>status, reread, shutdown, or remove<br>command has been disabled for this user. |  |  |  |  |
| RLM EH ACT BADSTAT                            | $-134$ | Bad status return from Activation server                                                                                |  |  |  |  |
| RLM EH ACT BADLICKEY                          | $-135$ | Activation server built with incorrect<br>license key                                                                   |  |  |  |  |
| RLM EH ACT BAD HTTP                           | $-136$ | Error in HTTP transaction with Activation<br>server                                                                     |  |  |  |  |
| RLM EH DEMO EXISTS                            | $-137$ | Demo already created on this system                                                                                     |  |  |  |  |
| RLM EH DEMO WRITEERR                          | $-138$ | Demo install file write error                                                                                           |  |  |  |  |
| RLM EH NO DEMO LIC                            | $-139$ | No "rlm_demo" license available                                                                                         |  |  |  |  |
| RLM EH NO RLM PLATFORM                        | $-140$ | RLM is unlicensed on this platform                                                                                      |  |  |  |  |

**TABLE A-3: GENERAL LICENSING ERRORS**

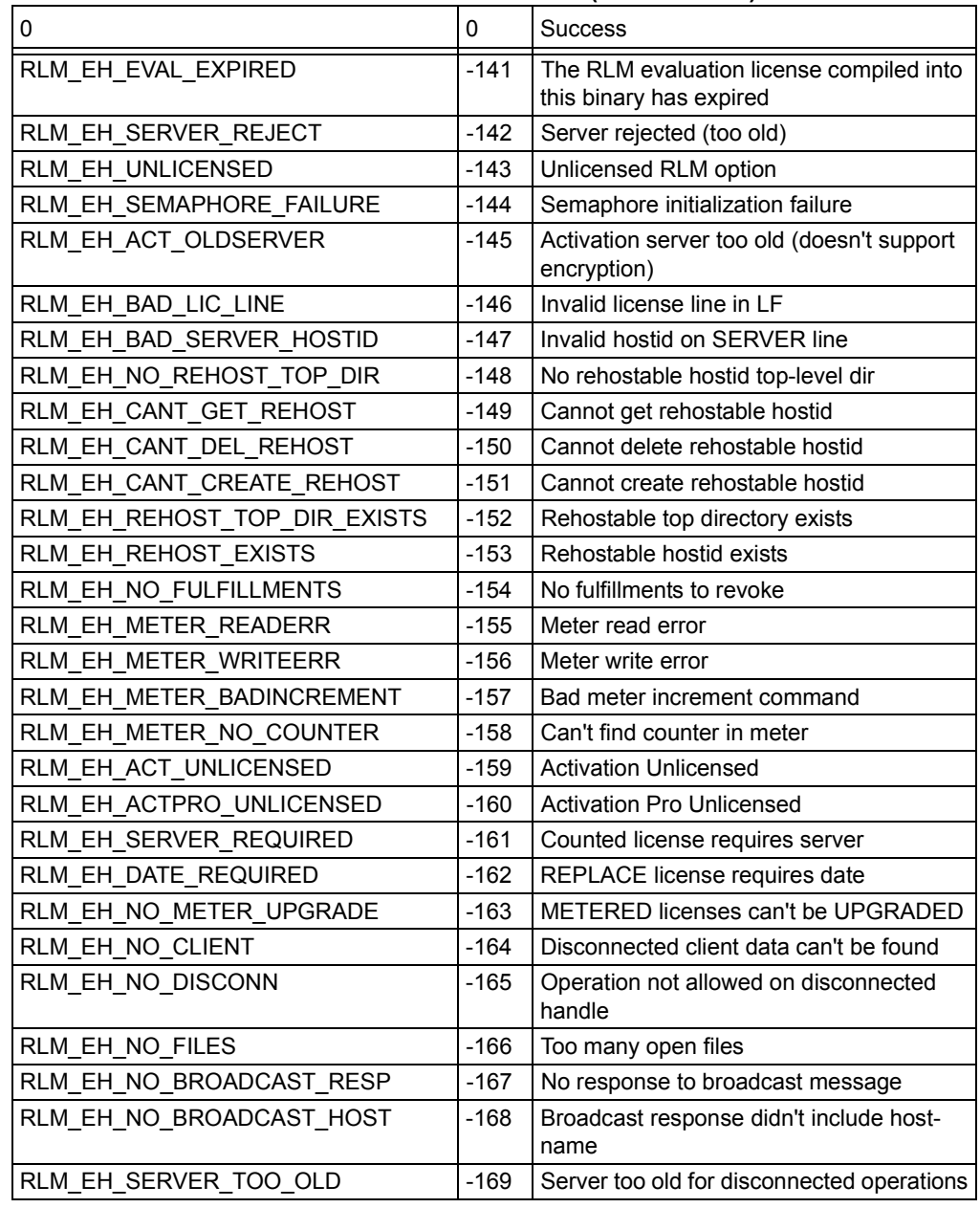

## **TABLE A-3: GENERAL LICENSING ERRORS (CONTINUED)**

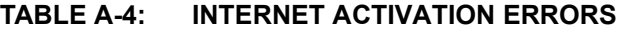

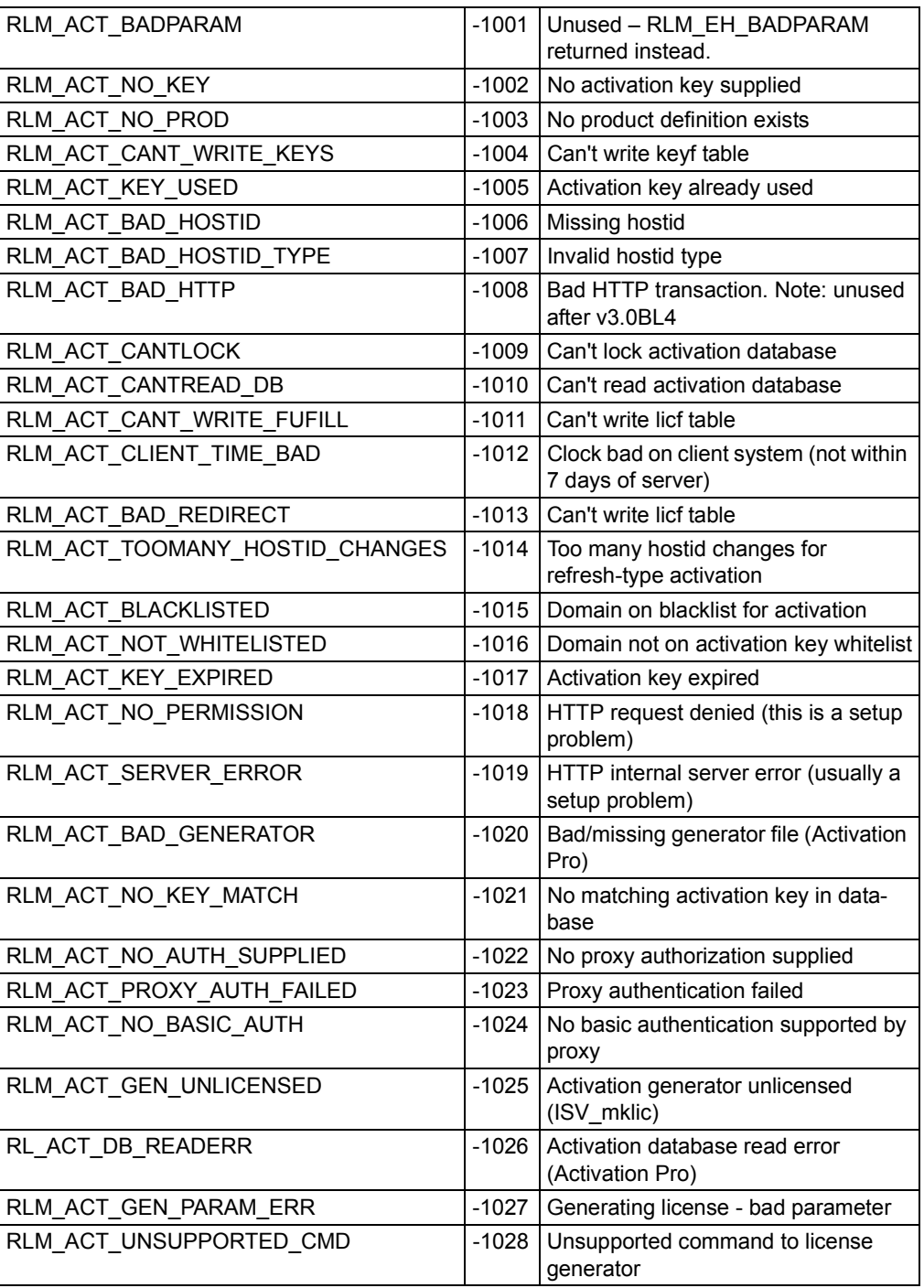

| וטבוזטב טוובטמטטו בממטמט<br><b>Status</b> | Value     | <b>Meaning</b>                                 | <b>Full Description</b>                                                                                                    |
|-------------------------------------------|-----------|------------------------------------------------|----------------------------------------------------------------------------------------------------|
| 0                                         | $\pmb{0}$ | <b>Success</b>                                 |                                                                                                    |
| RLM_EL_NOPRODUCT                          | $-1$      | No authorization for prod-<br>uct              | rlm_checkout() did not find a product<br>to satisfy your request.                                                                                                    |
| RLM_EL_NOTME                              | $-2$      | Authorization is for<br>another ISV.           | The license you are requesting is in<br>the license file, but it is for a different<br>ISV.                                                                                                    |
| RLM_EL_EXPIRED                            | $-3$      | Authorization has expired                      | The only license available has<br>expired. This error will only be<br>returned for local license lines, never<br>from a license server.                                                                   |
| RLM_EL_NOTTHISHOST                        | -4        | Wrong host for<br>authorization                | The hostid in the license doesn't<br>match the hosted of the machine<br>where the software is running.                                                                                                    |
| RLM_EL_BADKEY                             | $-5$      | Bad key in authorization                       | The signature in the license line is<br>not valid, i.e. it does not match the<br>remainder of the data in the license.                                                                                    |
| RLM_EL_BADVER                             | -6        | Requested version not<br>supported             | Your application tried to check out a<br>license at a higher version than was<br>available, e.g., you specified v5, but<br>the available license is for v4.                                               |
| RLM_EL_BADDATE                            | $-7$      | bad date format - not<br>permanent or dd-mm-yy | The expiration, start, or issued date<br>wasn't understood, e.g.,<br>316-mar-2010 or 31-jun-2010. You'd<br>probably never see this in the field<br>unless somebody had tampered with<br>the license file. |
| RLM_EL_TOOMANY                            | -8        | checkout request for too<br>many licenses      | Your checkout request will never<br>work, because you have asked for<br>more licenses than are issued.                                                                                                    |
| RLM_EL_NOAUTH                             | $-9$      | No license auth supplied<br>to call            | This is an internal error.                                                                                                    |
| RLM_EL_ON_EXC_ALL                         | $-10$     | On excludeall list                             | The license administrator has speci-<br>fied an EXCLUDEALL list for this<br>product, and the user (host, etc) is<br>on it.                                                                                |
| RLM_EL_ON_EXC                             | $-11$     | On feature exclude list                        | The license administrator has speci-<br>fied an EXCLUDE list for this prod-<br>uct, and the user (host, etc) is on it.                                                                                    |
| RLM_EL_NOT_INC_ALL                        | $-12$     | Not on the includeall list                     | The license administrator has speci-<br>fied an INCLUDEALL list for this<br>product, and you are not on it.                                                                                               |
| RLM_EL_NOT_INC                            | $-13$     | Not on the feature include<br>list             | The license administrator has speci-<br>fied an INCLUDE list for this product,<br>and you are not on it.                                                                                                  |
| RLM_EL_OVER_MAX                           | $-14$     | Request would go over<br>license MAX           | The license administrator set a<br>license MAX usage option for a user<br>or group. This checkout request<br>would put this user/group/host over<br>that limit.                                           |
| RLM_EL_REMOVED                            | $-15$     | License (rlm) removed by<br>server             | A license administrator removed this<br>license using the rlmremove com-<br>mand or the RLM web interface.                                                                                                |

**TABLE A-5: LICENSE CHECKOUT ERRORS**

ī

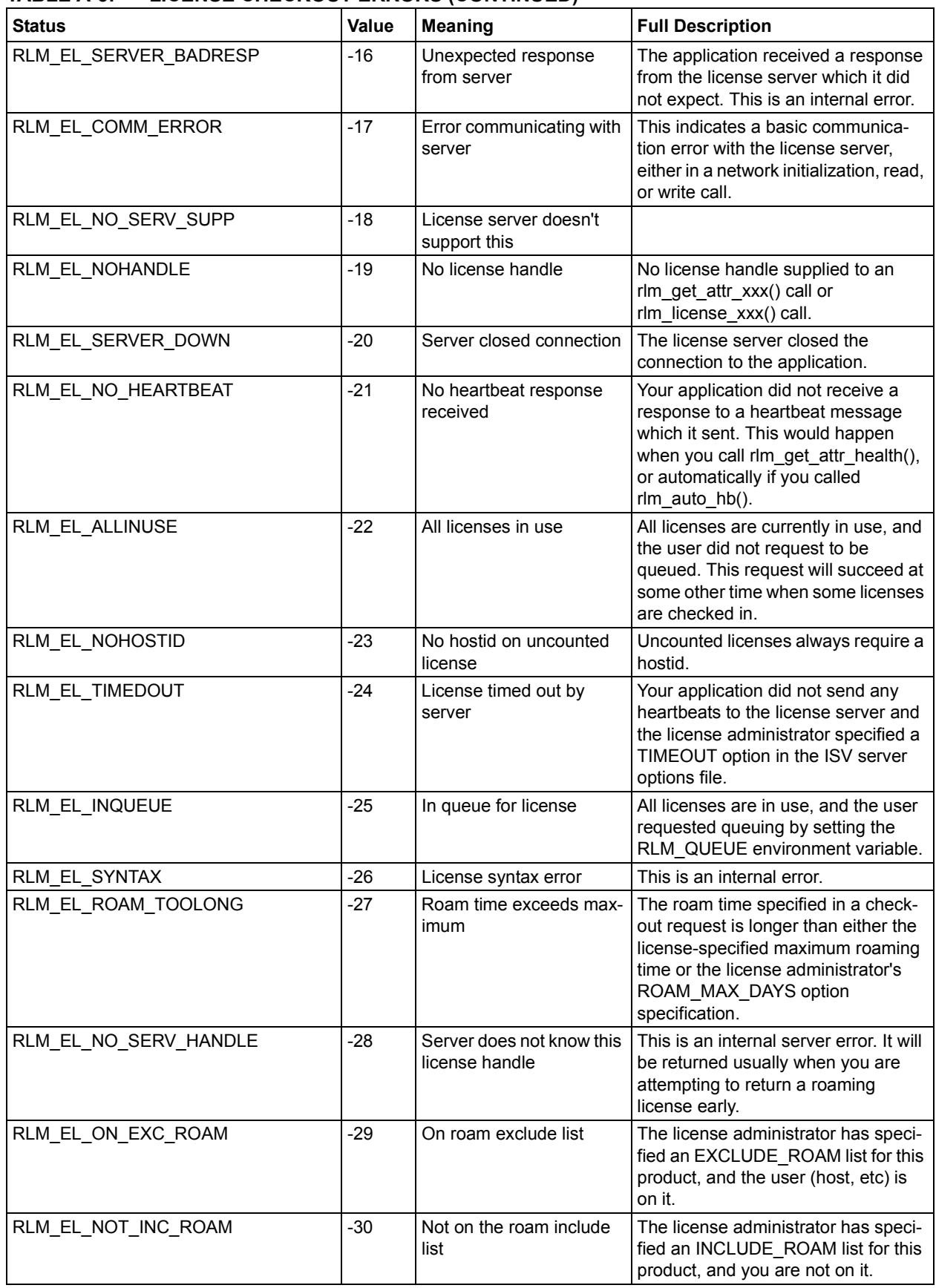

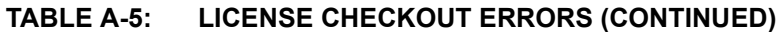

| IADLE A-9.<br>LICENSE CHECKOUT ENNONS (CONTINUED) |       |                                                   |                                                                                                    |
|---------------------------------------------------|-------|---------------------------------------------------|----------------------------------------------------------------------------------------------------|
| <b>Status</b>                                     | Value | <b>Meaning</b>                                    | <b>Full Description</b>                                                                                                    |
| RLM_EL_TOOMANY_ROAMING                            | $-31$ | Too many licenses roam-<br>ing already            | A request was made to roam a<br>license, but there are too many<br>licenses roaming already (set by the<br>license administrator<br>ROAM MAX COUNT option).                                                                    |
| RLM_EL_WILL_EXPIRE                                | $-32$ | License expires before<br>roam period ends        | A roaming license was requested,<br>but the only license which can fulfill<br>the request will expire before the<br>roam period ends.                                                                                          |
| RLM_EL_ROAMFILEERR                                | $-33$ | Problem with roam file                            | There was a problem writing the<br>roam data file on the application's<br>computer.                                                                                                    |
| RLM_EL_RLM_ROAM_ERR                               | $-34$ | Cannot check out<br>rlm_roam license              | A license was requested to roam, but<br>the application cannot check out an<br>rlm roam license.                                                                                                    |
| RLM_EL_WRONG_PLATFORM                             | $-35$ | Wrong platform for client                         | The license specifies platforms=xxx,<br>but the application is not running on<br>one of these platforms.                                                                                                    |
| RLM EL WRONG TZ                                   | $-36$ | Wrong timezone for client                         | The license specifies an allowed<br>timezone, but the application is run-<br>ning on a computer in a different<br>timezone.                                                                                                    |
| RLM_EL_NOT_STARTED                                | $-37$ | License start date in the<br>future               | The start date in the license hasn't<br>occurred yet, e.g., today you try to<br>check out a license containing<br>start=1-mar-2030.                                                                                            |
| RLM_EL_CANT_GET_DATE                              | $-38$ | time() call failure                               | The time() system call failed.                                                                                                    |
| RLM_EL_OVERSOFT                                   | $-39$ | Request goes over<br>license soft_limit           | This license checkout causes the<br>license usage to go over its soft limit.<br>The checkout is successful, but<br>usage is now in the overdraft mode.                                                                         |
| RLM_EL_WINDBACK                                   | $-40$ | Clock setback detected                            | RLM has detected that the clock has<br>been set back. This error will only<br>happen on expiring licenses.                                                                                                    |
| RLM_EL_BADPARAM                                   | $-41$ | Bad parameter to<br>rlm_checkout() call           | This currently happens if a checkout<br>request is made for < 0 licenses.                                                                                                    |
| RLM EL NOROAM FAILOVER                            | $-42$ | Roam operations not<br>allowed on failover server | A failover server has taken over for a<br>primary server, and a roaming<br>license was requested. Roaming<br>licenses can only be obtained from<br>primary servers. Re-try the request<br>later when the primary server is up. |
| RLM_EL_BADHOST                                    | $-43$ | bad hostname in license<br>file or port@host      | The hostname in the license file is<br>not valid on this network.                                                                                                    |
| RLM_EL_APP_INACTIVE                               | $-44$ | Application is inactive                           | Your application is set to the inactive<br>state (with rlm_set_active(rh, 0), and<br>you have called<br>rlm_get_attr_health().                                                                                                 |
| RLM_EL_NOT_NAMED_USER                             | $-45$ | User is not on the<br>named-user list             | You are not on the named user list<br>for this product.                                                                                                    |

**TABLE A-5: LICENSE CHECKOUT ERRORS (CONTINUED)**

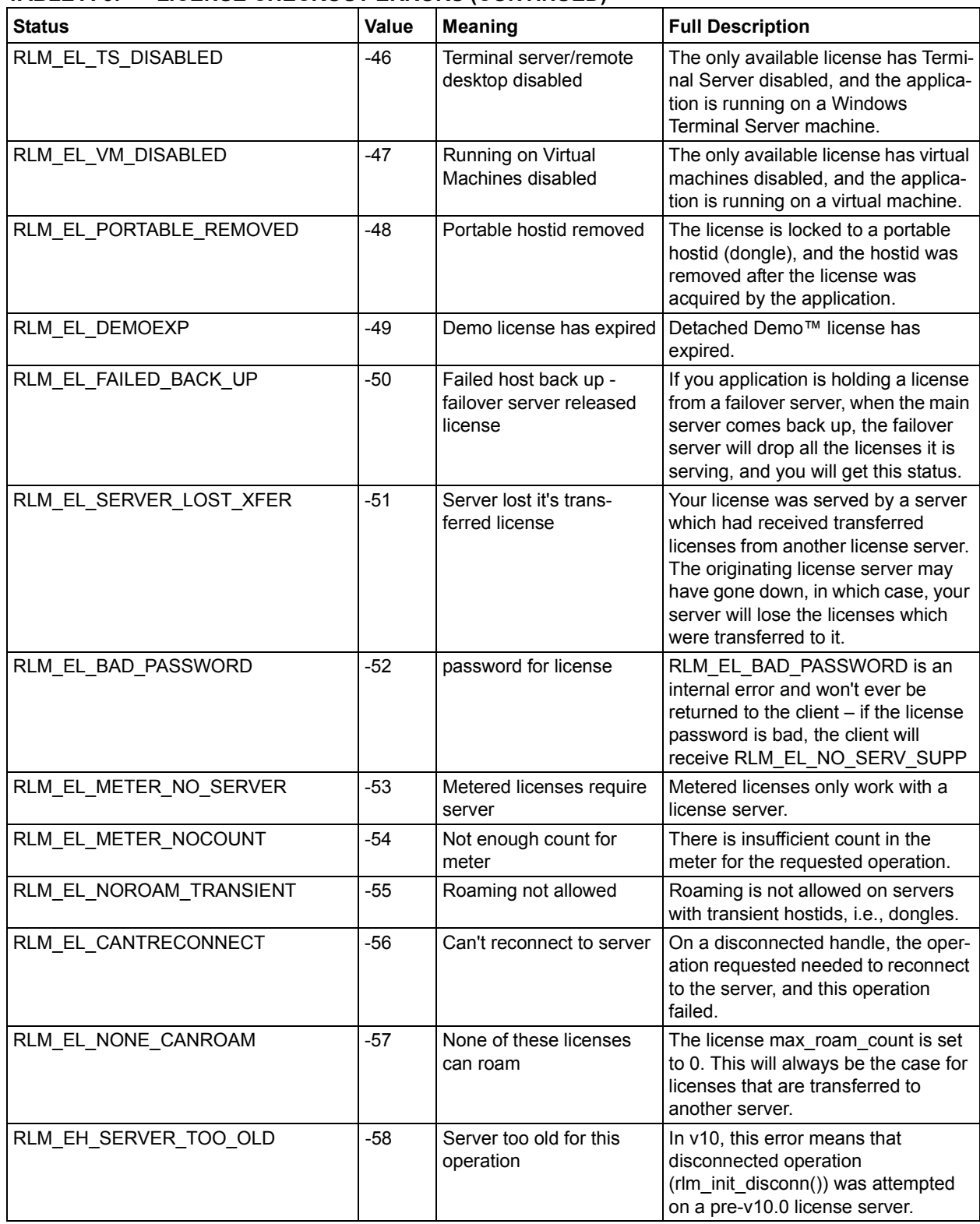

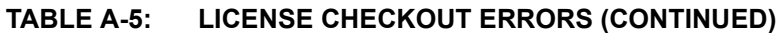

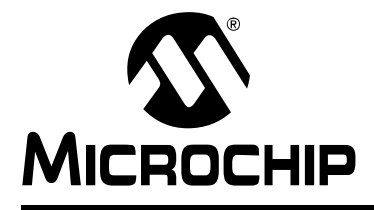

# **MPLAB**® **XC LICENSE SERVER MANUAL**

# **Index**

# **A**

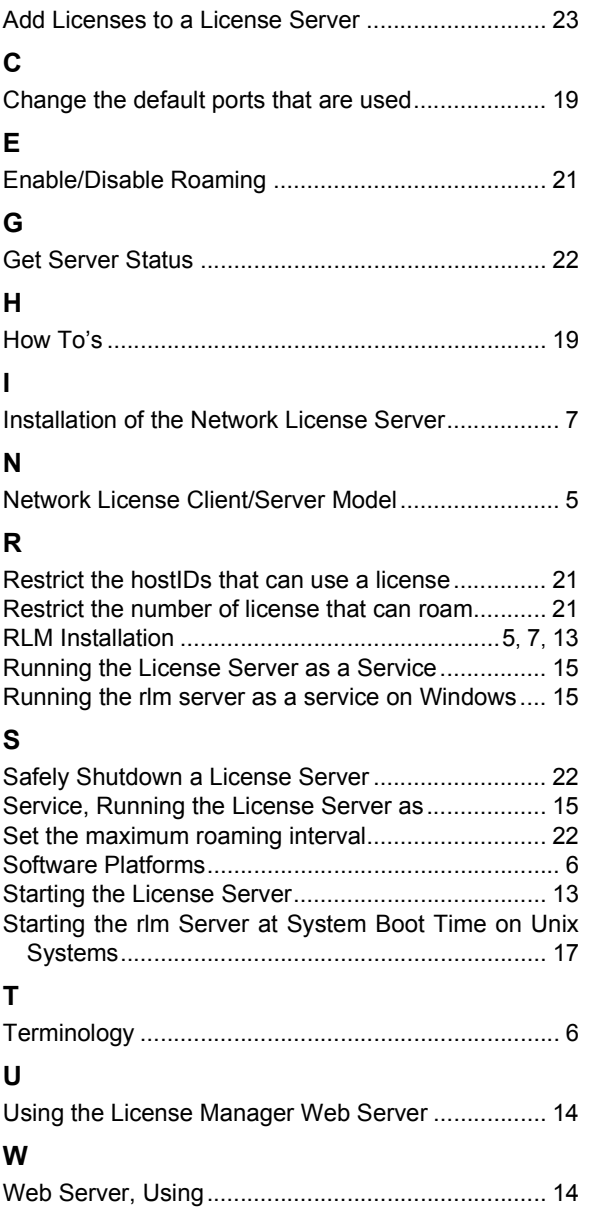

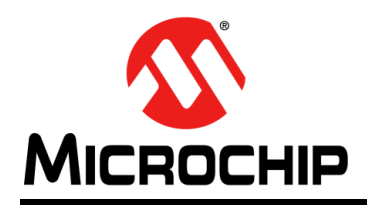

# **Worldwide Sales and Service**

#### **AMERICAS**

**Corporate Office** 2355 West Chandler Blvd. Chandler, AZ 85224-6199 Tel: 480-792-7200 Fax: 480-792-7277 Technical Support: [http://www.microchip.com/](http://support.microchip.com) support

Web Address: www.microchip.com

**Atlanta** Duluth, GA Tel: 678-957-9614 Fax: 678-957-1455

**Austin, TX** Tel: 512-257-3370

**Boston** Westborough, MA Tel: 774-760-0087 Fax: 774-760-0088

**Chicago** Itasca, IL Tel: 630-285-0071 Fax: 630-285-0075

**Cleveland** Independence, OH Tel: 216-447-0464 Fax: 216-447-0643

**Dallas** Addison, TX Tel: 972-818-7423 Fax: 972-818-2924

**Detroit** Novi, MI Tel: 248-848-4000

**Houston, TX**  Tel: 281-894-5983

**Indianapolis** Noblesville, IN Tel: 317-773-8323 Fax: 317-773-5453

**Los Angeles** Mission Viejo, CA Tel: 949-462-9523 Fax: 949-462-9608

**New York, NY**  Tel: 631-435-6000

**San Jose, CA**  Tel: 408-735-9110

**Canada - Toronto** Tel: 905-673-0699 Fax: 905-673-6509

#### **ASIA/PACIFIC**

**Asia Pacific Office** Suites 3707-14, 37th Floor Tower 6, The Gateway Harbour City, Kowloon Hong Kong Tel: 852-2943-5100 Fax: 852-2401-3431

**Australia - Sydney** Tel: 61-2-9868-6733 Fax: 61-2-9868-6755

**China - Beijing** Tel: 86-10-8569-7000 Fax: 86-10-8528-2104

**China - Chengdu** Tel: 86-28-8665-5511 Fax: 86-28-8665-7889

**China - Chongqing** Tel: 86-23-8980-9588 Fax: 86-23-8980-9500

**China - Hangzhou** Tel: 86-571-8792-8115 Fax: 86-571-8792-8116

**China - Hong Kong SAR**

Tel: 852-2943-5100 Fax: 852-2401-3431

**China - Nanjing** Tel: 86-25-8473-2460

Fax: 86-25-8473-2470 **China - Qingdao** Tel: 86-532-8502-7355 Fax: 86-532-8502-7205

**China - Shanghai** Tel: 86-21-5407-5533 Fax: 86-21-5407-5066

**China - Shenyang** Tel: 86-24-2334-2829 Fax: 86-24-2334-2393

**China - Shenzhen** Tel: 86-755-8864-2200 Fax: 86-755-8203-1760

**China - Wuhan** Tel: 86-27-5980-5300 Fax: 86-27-5980-5118

**China - Xian** Tel: 86-29-8833-7252 Fax: 86-29-8833-7256

**China - Xiamen** Tel: 86-592-2388138 Fax: 86-592-2388130

**China - Zhuhai** Tel: 86-756-3210040 Fax: 86-756-3210049

#### **ASIA/PACIFIC**

**India - Bangalore** Tel: 91-80-3090-4444 Fax: 91-80-3090-4123

**India - New Delhi** Tel: 91-11-4160-8631 Fax: 91-11-4160-8632

**India - Pune** Tel: 91-20-3019-1500

**Japan - Osaka** Tel: 81-6-6152-7160 Fax: 81-6-6152-9310

**Japan - Tokyo** Tel: 81-3-6880- 3770 Fax: 81-3-6880-3771

**Korea - Daegu** Tel: 82-53-744-4301 Fax: 82-53-744-4302

**Korea - Seoul** Tel: 82-2-554-7200 Fax: 82-2-558-5932 or 82-2-558-5934

**Malaysia - Kuala Lumpur** Tel: 60-3-6201-9857 Fax: 60-3-6201-9859

**Malaysia - Penang** Tel: 60-4-227-8870 Fax: 60-4-227-4068

**Philippines - Manila** Tel: 63-2-634-9065 Fax: 63-2-634-9069

**Singapore** Tel: 65-6334-8870 Fax: 65-6334-8850

**Taiwan - Hsin Chu** Tel: 886-3-5778-366 Fax: 886-3-5770-955

**Taiwan - Kaohsiung** Tel: 886-7-213-7830

**Taiwan - Taipei** Tel: 886-2-2508-8600 Fax: 886-2-2508-0102

**Thailand - Bangkok** Tel: 66-2-694-1351 Fax: 66-2-694-1350

#### **EUROPE**

**Austria - Wels** Tel: 43-7242-2244-39 Fax: 43-7242-2244-393 **Denmark - Copenhagen** Tel: 45-4450-2828 Fax: 45-4485-2829

**France - Paris** Tel: 33-1-69-53-63-20 Fax: 33-1-69-30-90-79

**Germany - Dusseldorf** Tel: 49-2129-3766400

**Germany - Munich** Tel: 49-89-627-144-0 Fax: 49-89-627-144-44

**Germany - Pforzheim** Tel: 49-7231-424750

**Italy - Milan**  Tel: 39-0331-742611 Fax: 39-0331-466781

**Italy - Venice** Tel: 39-049-7625286

**Netherlands - Drunen** Tel: 31-416-690399 Fax: 31-416-690340

**Poland - Warsaw** Tel: 48-22-3325737

**Spain - Madrid** Tel: 34-91-708-08-90 Fax: 34-91-708-08-91

**Sweden - Stockholm** Tel: 46-8-5090-4654

**UK - Wokingham** Tel: 44-118-921-5800 Fax: 44-118-921-5820

03/25/14